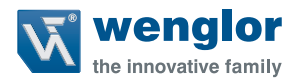

# **PNBC1xx**

**Laserdistanzsensoren High-Precision**

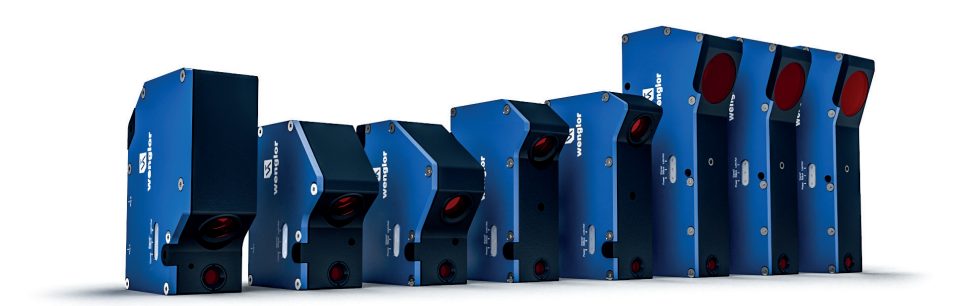

**Betriebsanleitung**

Nur als PDF erhältlich Stand: 16.03.2023 Version: 1.0.0 www.wenglor.com

## **Inhaltsverzeichnis**

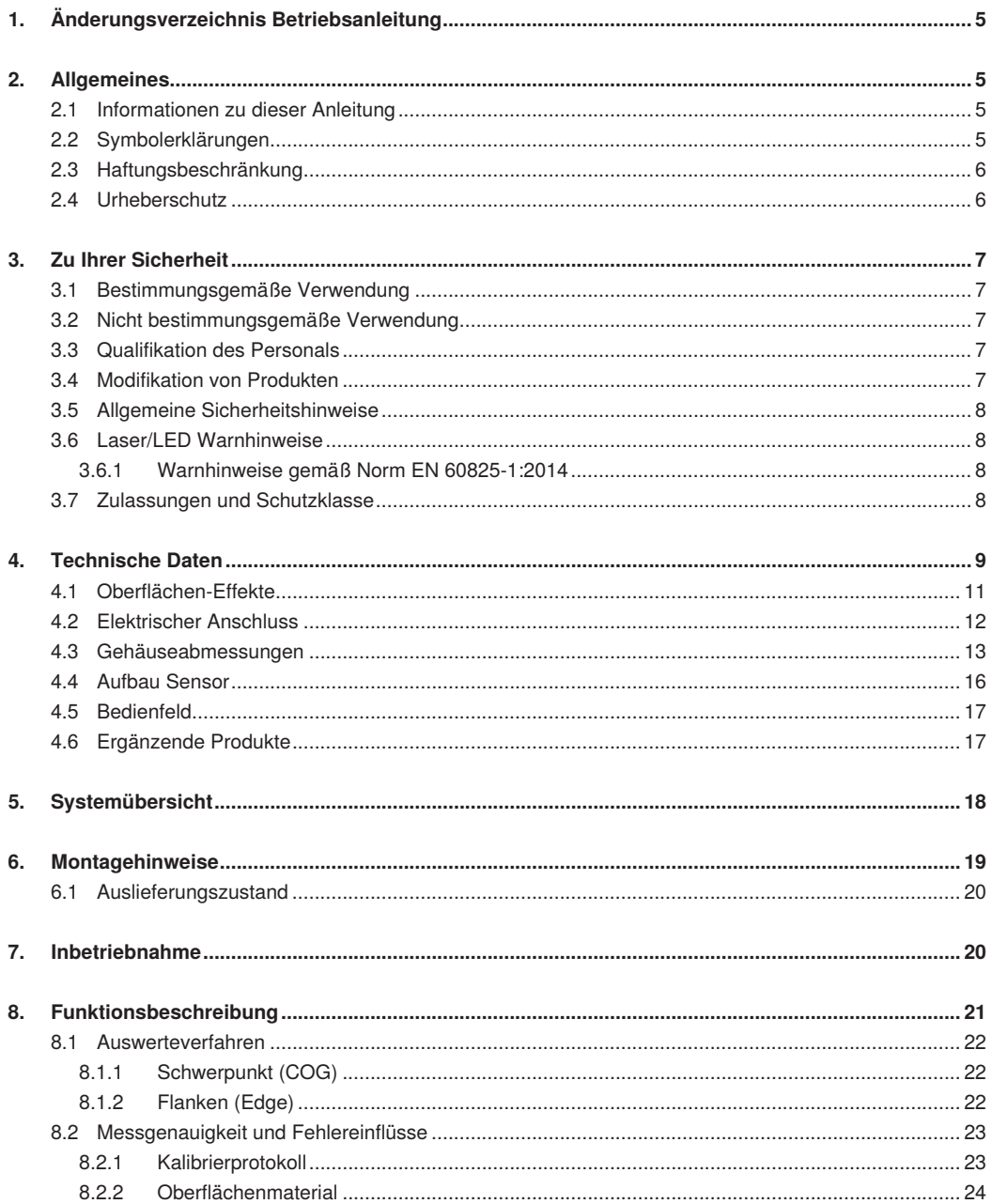

## **W** wenglor

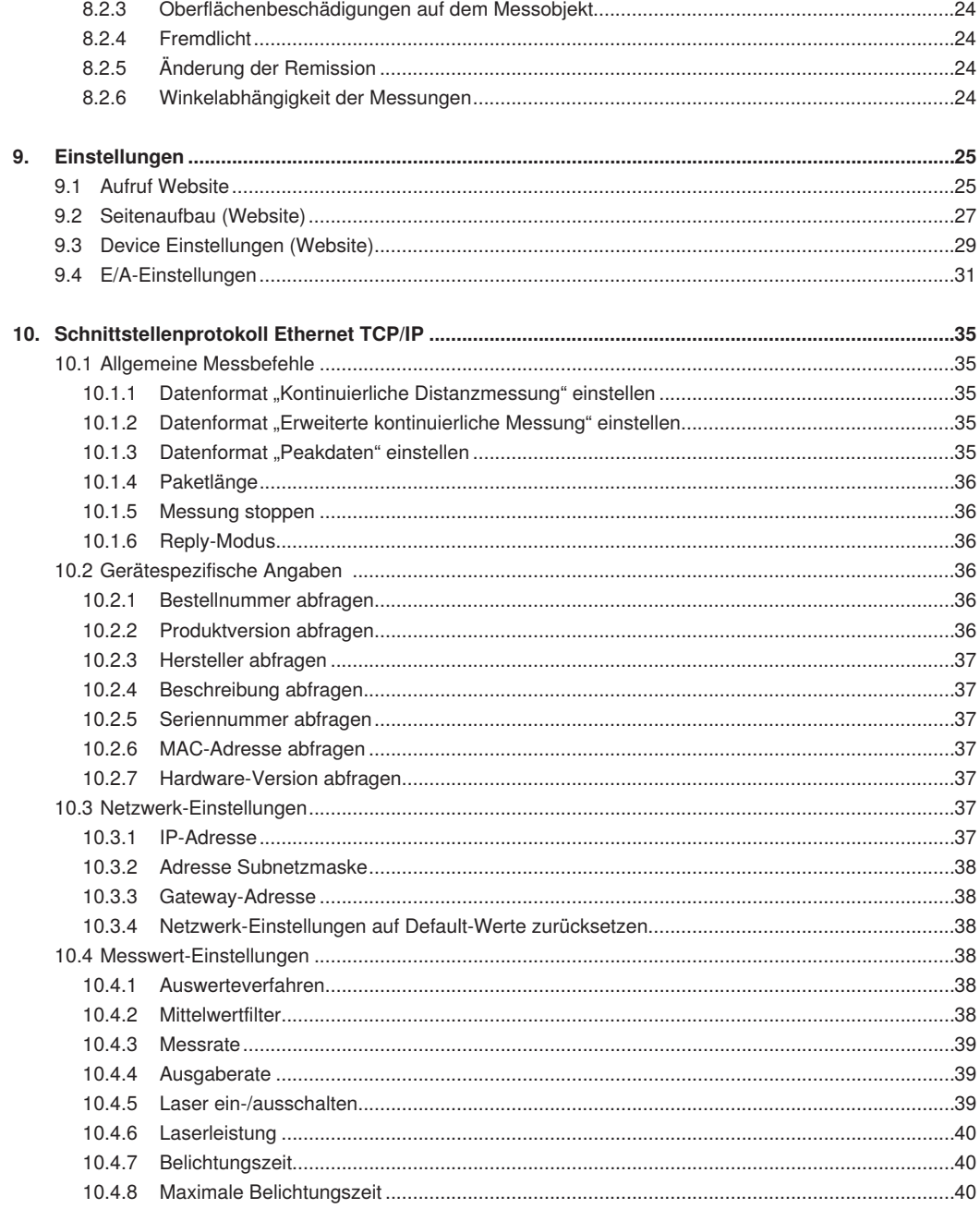

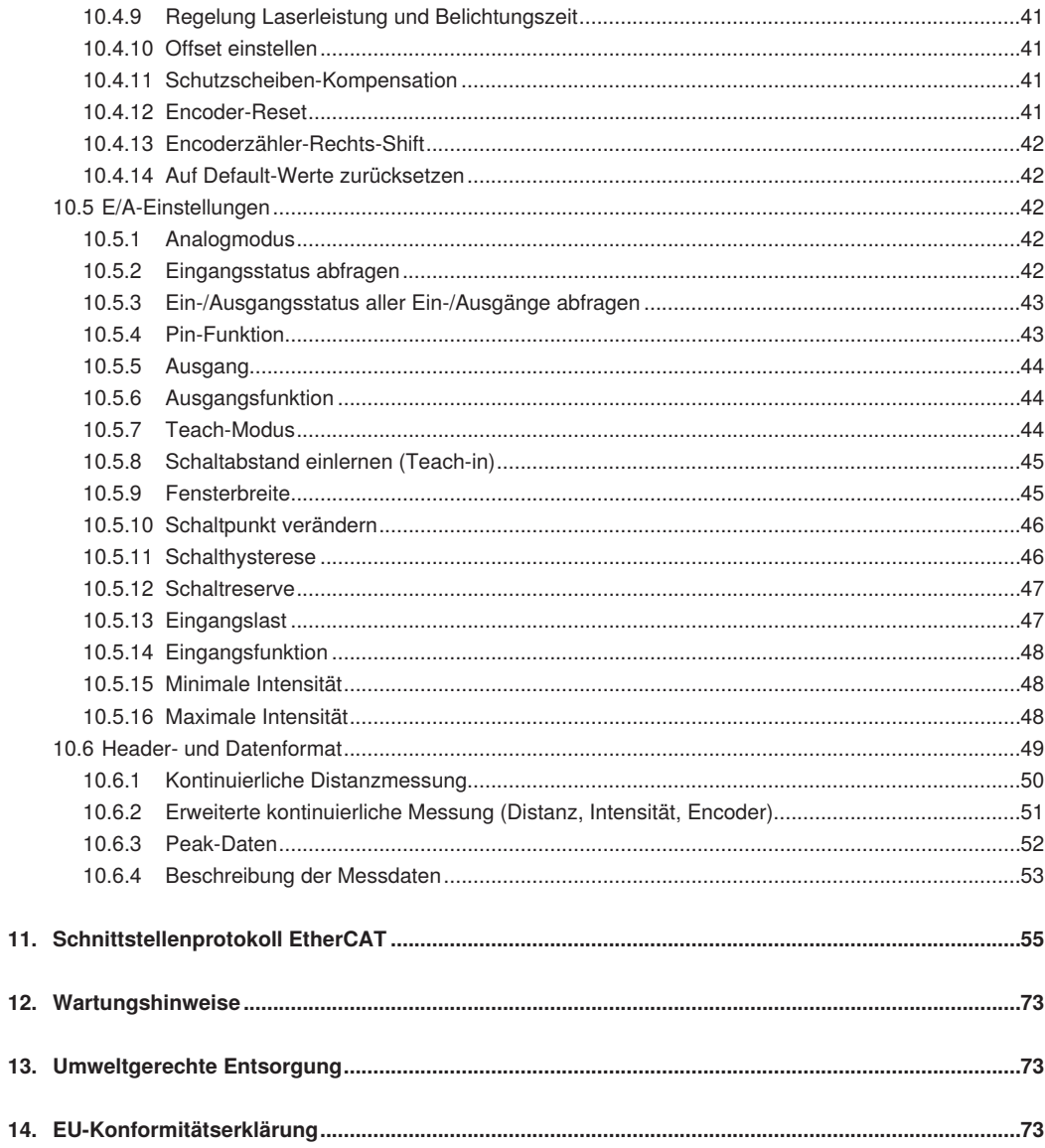

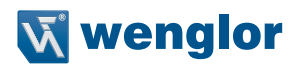

## <span id="page-4-0"></span>**1. Änderungsverzeichnis Betriebsanleitung**

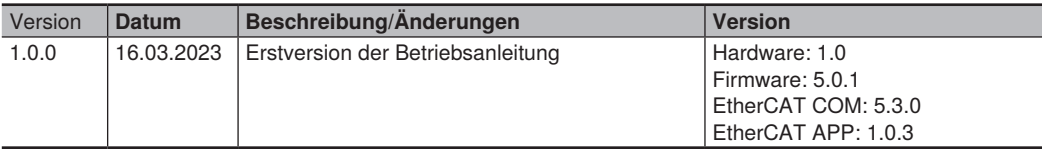

## **2. Allgemeines**

### **2.1 Informationen zu dieser Anleitung**

- Diese Anleitung ermöglicht den sicheren und effizienten Umgang mit PNBC1xx Laserdistanzsensoren High-Precision.
- Diese Anleitung ist Teil des Produkts und muss während der gesamten Lebensdauer aufbewahrt werden.
- Die örtlichen Unfallverhütungsvorschriften sowie die nationalen Arbeitsschutzbestimmungen sind vor, während und nach der Inbetriebnahme zu beachten.
- Das Produkt unterliegt der technischen Weiterentwicklung, sodass Hinweise und Informationen in dieser Betriebsanleitung ebenfalls Änderungen unterliegen können. Die aktuelle Version finden Sie unter www.wenglor.com im Download-Bereich des Produktes.

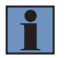

#### **HINWEIS!**

Die Betriebsanleitung muss vor Gebrauch sorgfältig gelesen und für späteres Nachschlagen aufbewahrt werden.

## **2.2 Symbolerklärungen**

- Sicherheits- und Warnhinweise werden durch Symbole und Signalworte hervorgehoben.
- Nur bei Einhaltung dieser Sicherheits- und Warnhinweise ist eine sichere Nutzung des Produkts möglich.

Die Sicherheits- und Warnhinweise sind nach folgendem Prinzip aufgebaut:

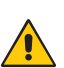

#### **Art und Quelle der Gefahr!**

Mögliche Folgen bei Missachtung der Gefahr.

• Maßnahme zur Abwendung der Gefahr.

Im Folgenden werden die Bedeutung der Signalworte sowie deren Ausmaß der Gefährdung dargestellt:

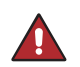

#### **GEFAHR!**

Das Signalwort bezeichnet eine Gefährdung mit einem hohen Risikograd, die, wenn sie nicht vermieden wird, den Tod oder eine schwere Verletzung zur Folge hat.

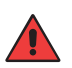

#### **WARNUNG!**

**SIGNALWORT**

Das Signalwort bezeichnet eine Gefährdung mit einem mittleren Risikograd, die, wenn sie nicht vermieden wird, den Tod oder eine schwere Verletzung zur Folge haben kann.

<span id="page-5-0"></span>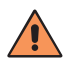

#### **VORSICHT!**

Das Signalwort bezeichnet eine Gefährdung mit einem niedrigen Risikograd, die, wenn sie nicht vermieden wird, eine geringfügige oder mäßige Verletzung zur Folge haben kann.

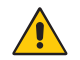

#### **ACHTUNG!**

Das Signalwort weist auf eine möglicherweise gefährliche Situation hin, die zu Sachschäden führen kann, wenn sie nicht vermieden wird.

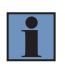

#### **HINWEIS!**

Ein Hinweis hebt nützliche Tipps und Empfehlungen sowie Informationen für einen effizienten und störungsfreien Betrieb hervor.

#### **2.3 Haftungsbeschränkung**

- Das Produkt wurde unter Berücksichtigung des Stands der Technik sowie der geltenden Normen und Richtlinien entwickelt. Technische Änderungen sind vorbehalten.
- Eine gültige Konformitätserklärung finden Sie unter www.wenglor.com im Download-Bereich des Produkts.
- Eine Haftung seitens der wenglor sensoric elektronische Geräte GmbH (nachfolgend "wenglor") ist ausgeschlossen bei:
	- » Nichtbeachtung der Betriebs- bzw. Bedienungsanleitung,
	- » ungeeignete oder unsachgemäße Verwendung des Produkts,
	- » übermäßige Beanspruchung, fehlerhafte oder nachlässige Behandlung des Produkts,
	- » fehlerhafte Montage oder Inbetriebsetzung,
	- » Einsatz von nicht ausgebildetem Personal,
	- » Verwendung nicht zugelassener Ersatzteile oder
	- » Unsachgemäßen oder nicht genehmigten Änderungen, Modifikationen oder Instandsetzungsarbeiten an den Produkten.
- Diese Betriebsanleitung enthält keine Zusicherungen von wenglor im Hinblick auf beschriebene Vorgänge oder bestimmte Produkteigenschaften.
- wenglor übernimmt keine Haftung hinsichtlich der in dieser Betriebsanleitung enthaltenen Druckfehler oder anderer Ungenauigkeiten, es sei denn, dass wenglor die Fehler nachweislich zum Zeitpunkt der Erstellung der Betriebsanleitung bekannt waren

#### **2.4 Urheberschutz**

- Der Inhalt dieser Anleitung ist urheberrechtlich geschützt.
- Alle Rechte stehen ausschließlich der Firma wenglor zu.
- Ohne die schriftliche Zustimmung von wenglor ist die gewerbliche Vervielfältigung oder sonstige gewerbliche Verwendung der bereitgestellten Inhalte und Informationen, insbesondere von Grafiken oder Bildern, nicht gestattet.

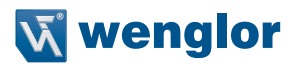

## <span id="page-6-0"></span>**3. Zu Ihrer Sicherheit**

## **3.1 Bestimmungsgemäße Verwendung**

Dieses wenglor-Produkt ist gemäß dem folgenden Funktionsprinzip zu verwenden:

Laserdistanzsensor High-Precision

In dieser Gruppe sind die leistungsfähigsten Sensoren zur Abstandsmessung vereint, die nach verschiedenen Prinzipien im Tastbetrieb arbeiten. Laserdistanzsensoren High-Precision sind besonders schnell, präzise oder beweisen ihre hohe Leistungsfähigkeit über große Arbeitsbereiche. Sie sind für anspruchsvolle Anwendungen bestens geeignet. Selbst schwarze und glänzende Objekte werden sicher erkannt. In ausgewählten Sensoren ist die Ethernet-Technologie integriert.

## **3.2 Nicht bestimmungsgemäße Verwendung**

- Das Produkt ist kein Sicherheitsbauteil gemäß Maschinenrichtlinie.
- Das Produkt ist nicht für den Einsatz in explosionsgefährdeten Bereichen geeignet.

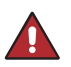

#### **GEFAHR!**

**Gefahr von Personen- oder Sachschäden bei nicht bestimmungsgemäßer Nutzung!**

Die bestimmungswidrige Verwendung kann zu gefährlichen Situationen führen.

• Die Angaben zur bestimmungsgemäßen Verwendung sind zu beachten.

## **3.3 Qualifikation des Personals**

- Eine geeignete technische Ausbildung wird vorausgesetzt.
- Eine elektrotechnische Unterweisung im Unternehmen ist nötig.
- Das Fachpersonal benötigt (dauerhaften) Zugriff auf die Betriebsanleitung.
- Gültige Laserschutzbedingungen sind stets zu beachten.

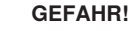

**Gefahr von Personen- oder Sachschäden bei nicht sachgemäßer Inbetriebnahme und Wartung!**

Schäden an Personal und Ausrüstung sind möglich.

• Zureichende Unterweisung und Qualifikation des Personals.

#### **3.4 Modifikation von Produkten**

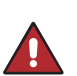

#### **GEFAHR!**

**Gefahr von Personen- oder Sachschäden durch Modifikation des Produktes!** Schäden an Personal und Ausrüstung sind möglich. Die Missachtung kann zum Verlust der CE-Kennzeichnung und der Gewährleistung führen.

• Die Modifikation des Produktes ist nicht erlaubt.

## <span id="page-7-0"></span>**3.5 Allgemeine Sicherheitshinweise**

#### **HINWEIS!**

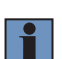

- Diese Anleitung ist Teil des Produkts und während der gesamten Lebensdauer des Produkts aufzubewahren.
- Im Falle von Änderungen finden Sie die jeweils aktuelle Version der Betriebsanleitung unter www.wenglor.com im Download-Bereich des Produktes.
- Die Betriebsanleitung vor Gebrauch des Produkts sorgfältig durchlesen.
- Der Sensor ist vor Verunreinigungen und mechanischen Einwirkungen zu schützen.

#### **3.6 Laser/LED Warnhinweise**

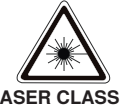

**LASER CLASS 2 EN60825-1**

#### **Laser Klasse 2 (EN 60825-1)**

Normen und Sicherheitsvorschriften sind zu beachten. Die beiliegenden Laserhinweise sind anzubringen. Nicht in den Laserstrahl blicken.

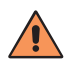

#### **VORSICHT!**

Wenn andere als die hier angegebenen Bedienungs- oder Justiereinrichtungen benutzt oder andere Verfahrensweisen ausgeführt werden, kann dies zu gefährlicher Strahlungseinwirkung führen**.**

#### **3.6.1 Warnhinweise gemäß Norm EN 60825-1:2014**

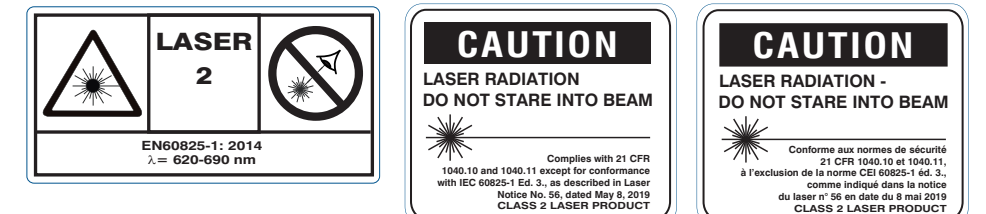

## **3.7 Zulassungen und Schutzklasse**

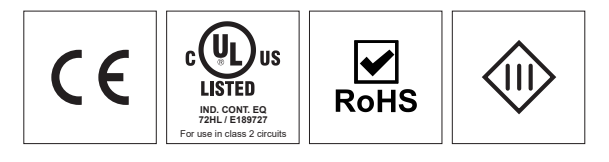

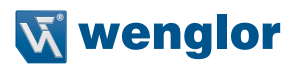

## <span id="page-8-0"></span>**4. Technische Daten**

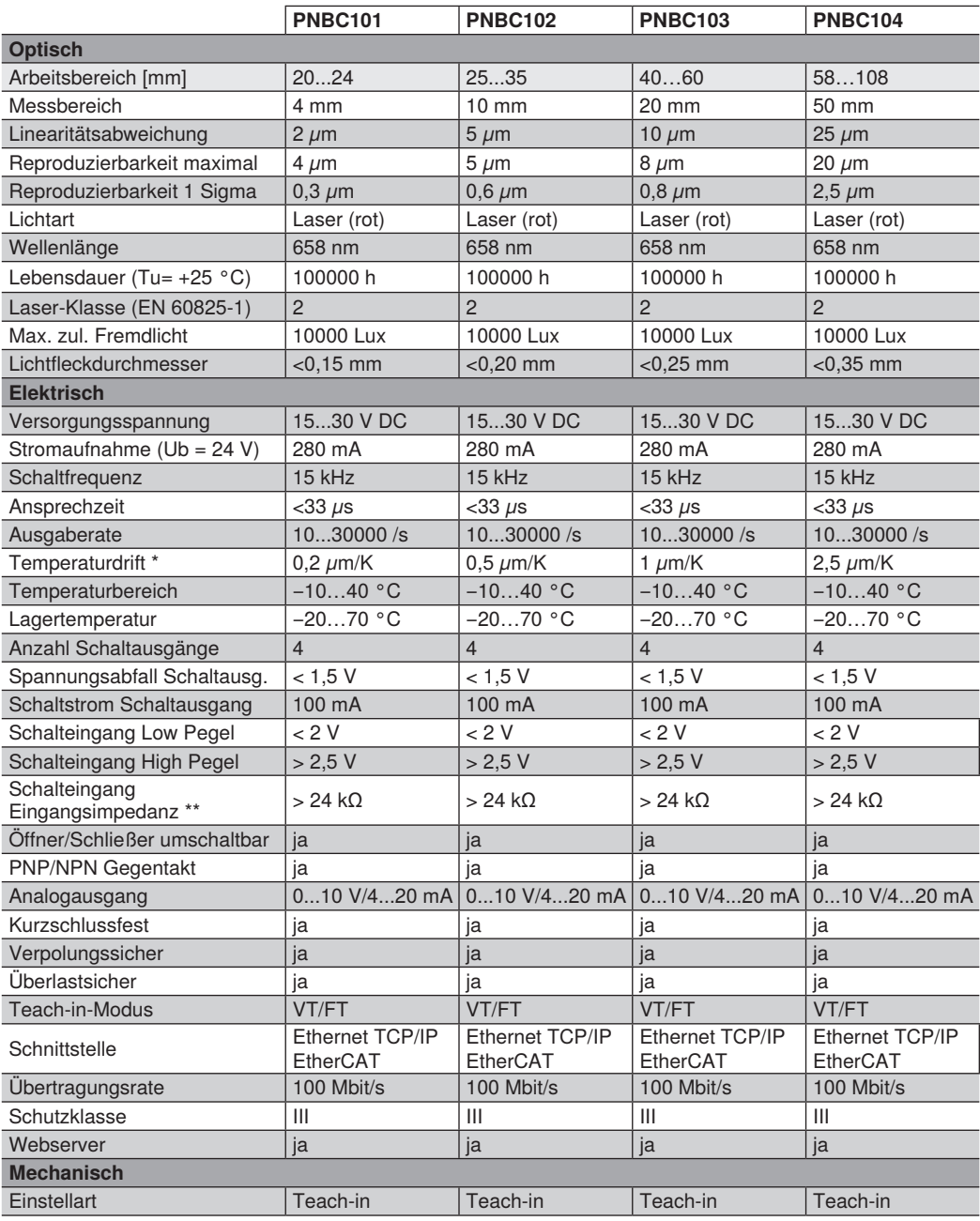

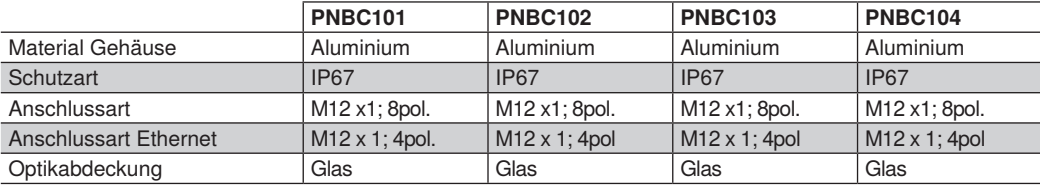

\* Bei einer Sensortemperatur von 20...40 °C

\*\* nur gültig wenn Eingangslast ausgeschaltet

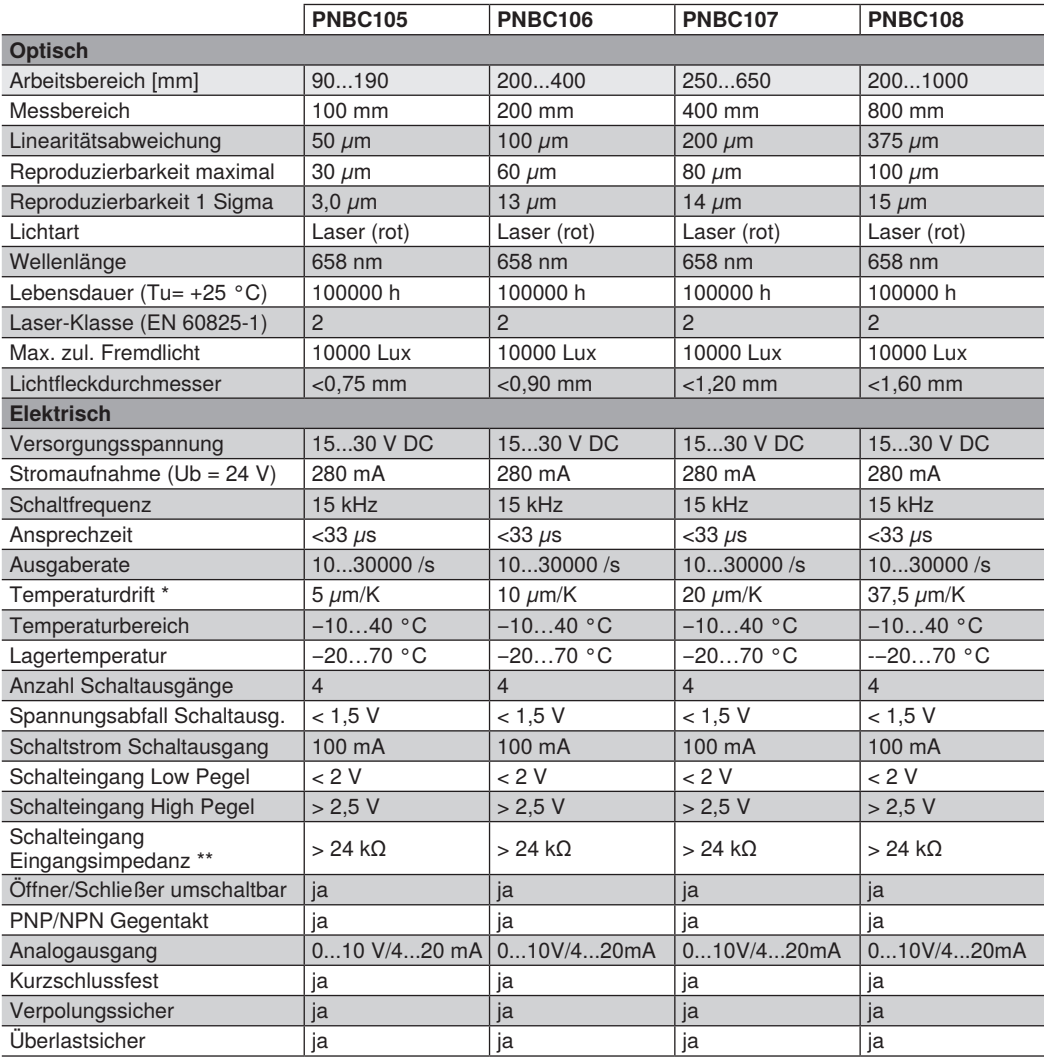

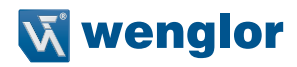

<span id="page-10-0"></span>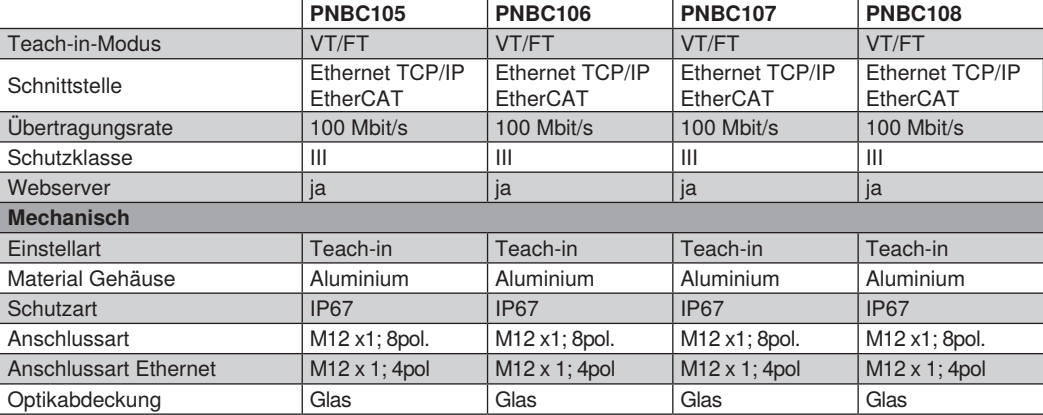

\* Bei einer Sensortemperatur von 20...40 °C

\*\* nur gültig wenn Eingangslast ausgeschaltet

### **4.1 Oberflächen-Effekte**

Bei den in der nachfolgenden Tabelle angegebenen Reflektivitäten wird eine Messrate von 30 kHz erreicht.

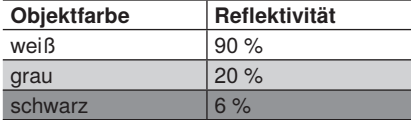

Werte gemessen mit Zenith Polymer Diffuser

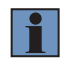

#### **HINWEIS!**

Es handelt sich um typische Messwerte, die je nach Oberflächenbeschaffenheit und Auftreffwinkel variieren können.

134

## <span id="page-11-0"></span>**4.2 Elektrischer Anschluss**

#### **Anschlussbild Versorgung: Anschlussbild Ethernet:**

<span id="page-11-1"></span>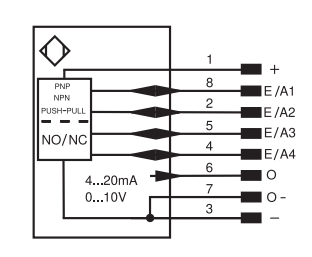

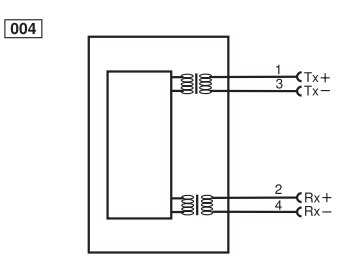

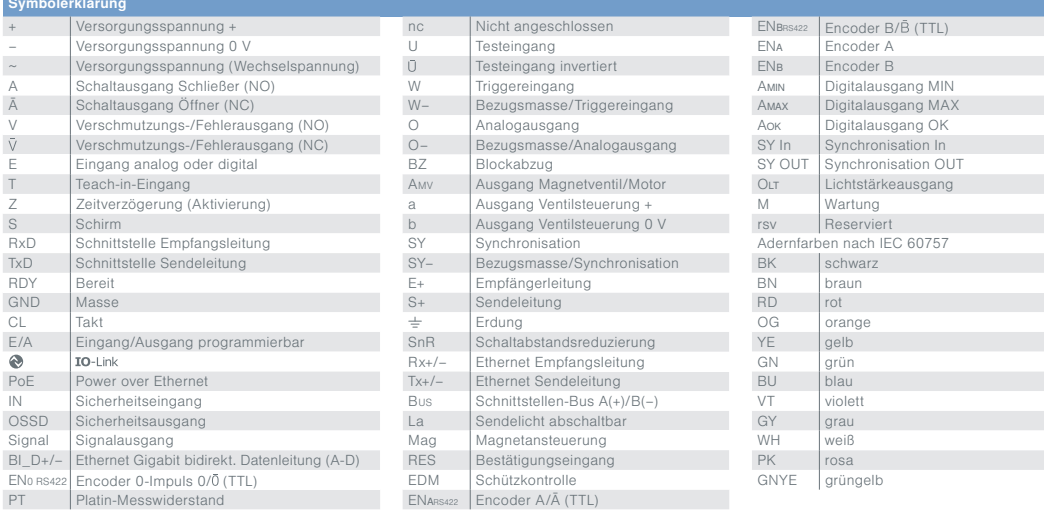

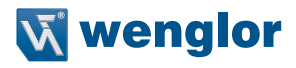

## <span id="page-12-0"></span>**4.3 Gehäuseabmessungen**

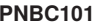

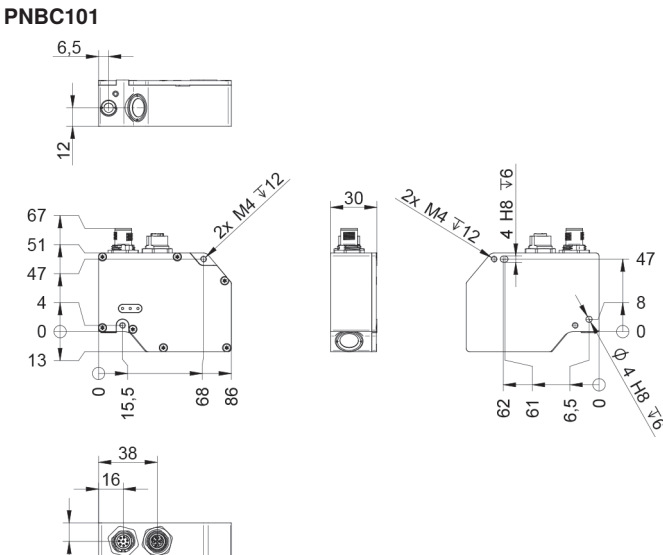

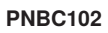

 $\overline{2}$ 

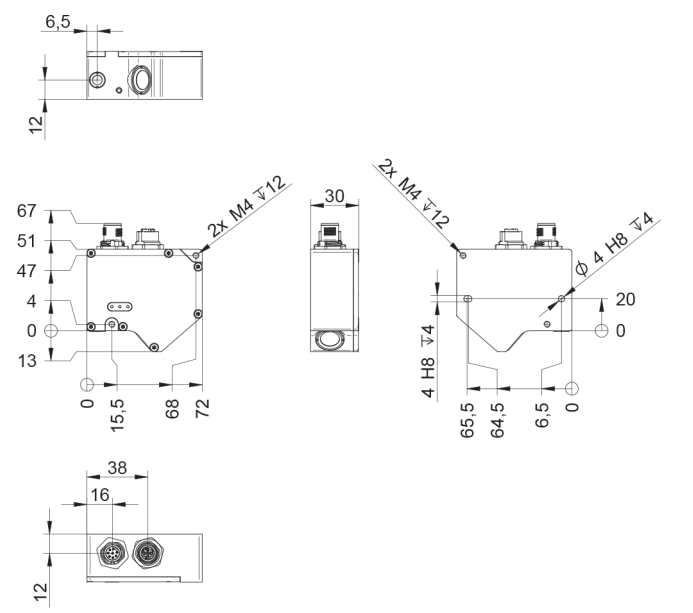

#### **PNBC103**

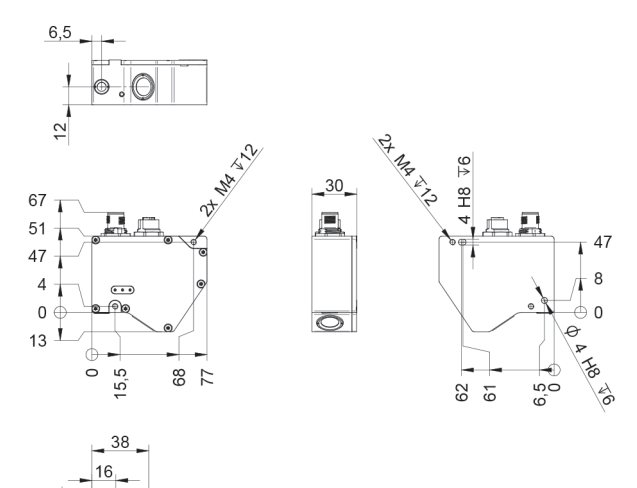

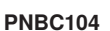

Π  $\tilde{c}$   $\circledcirc$ 

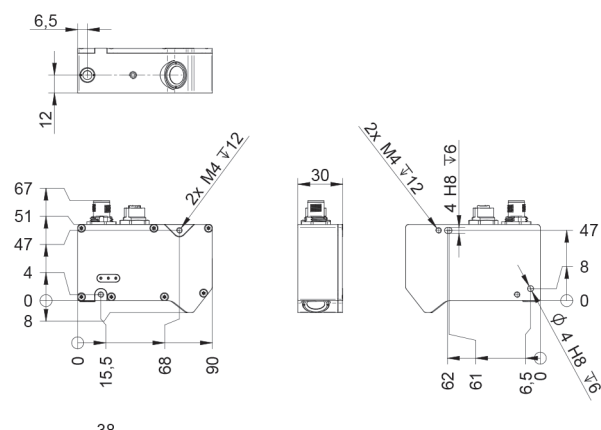

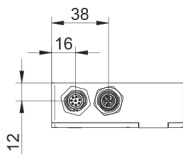

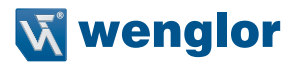

#### **PNBC105**

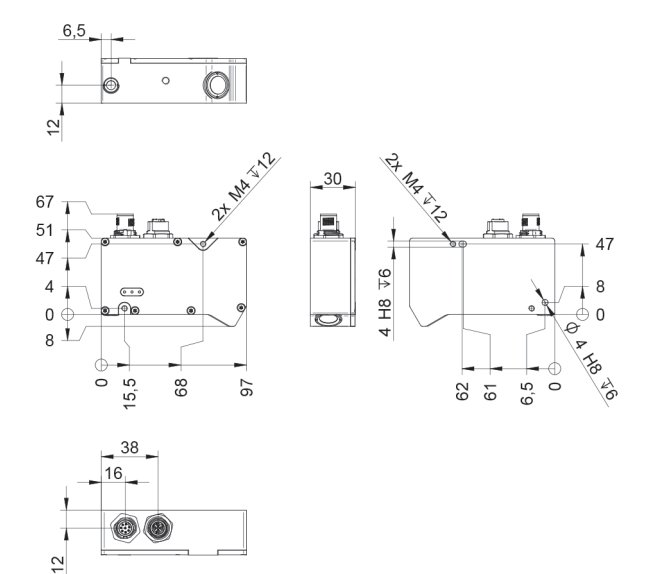

#### **PNBC106 / PNBC107 / PNBC108**

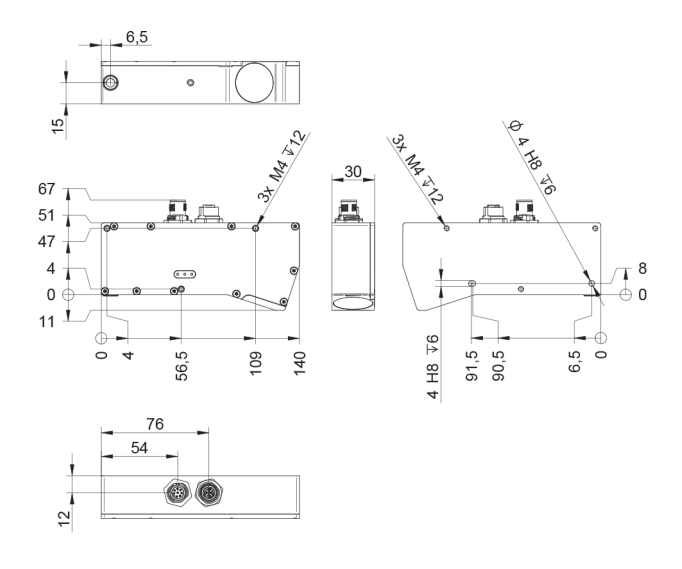

## <span id="page-15-0"></span>**4.4 Aufbau Sensor**

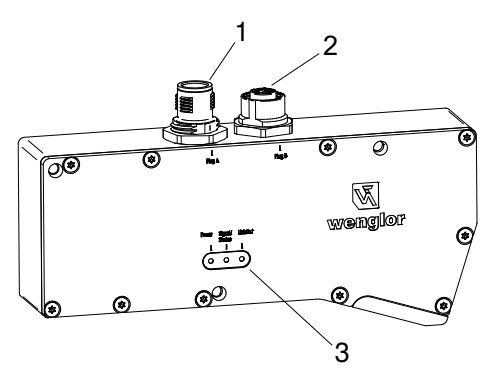

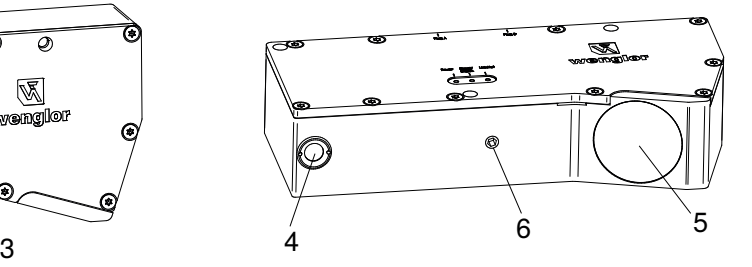

- $\textcircled{1}$  = Anschlussstecker Versorgung
- $2$  = Anschlussbuchse Ethernet
- $\circled{3}$  = LED Anzeige
- $4 =$  Laseraustritt
- $\circledS$  = Empfänger
- $@ =$  Gewinde zur Befestigung des Schutzscheibenhalters

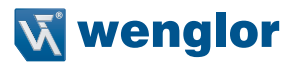

#### <span id="page-16-0"></span>**4.5 Bedienfeld**

**A52** 

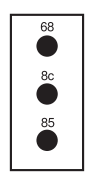

68 = Versorgungsspannungsanzeige

8c = Signal/Status

 $85 =$  Link/Act LED

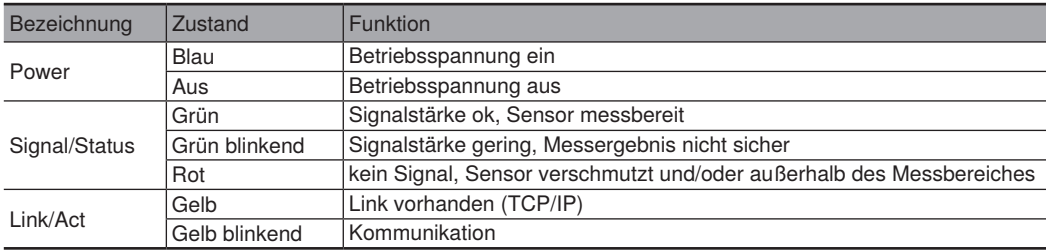

## **4.6 Ergänzende Produkte**

wenglor bietet Ihnen die passende Anschlusstechnik für Ihr Produkt.

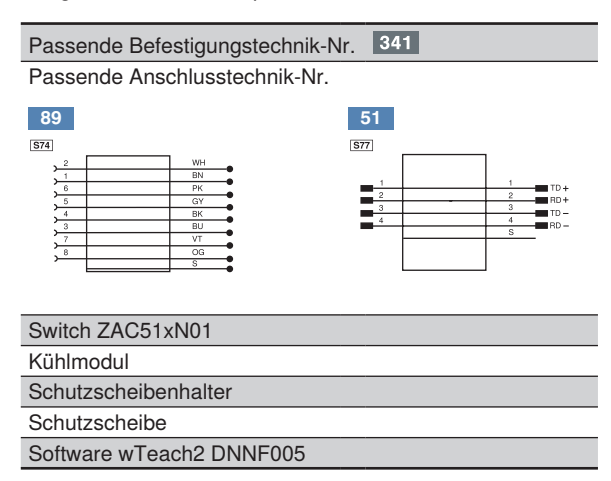

## <span id="page-17-0"></span>**5. Systemübersicht**

## **Anschlussleitungen**

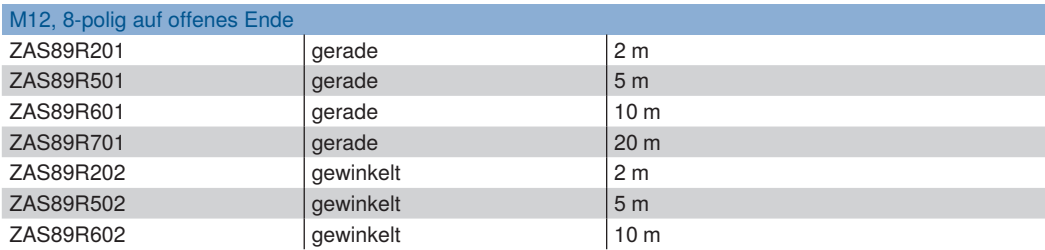

#### **Verbindungsleitungen**

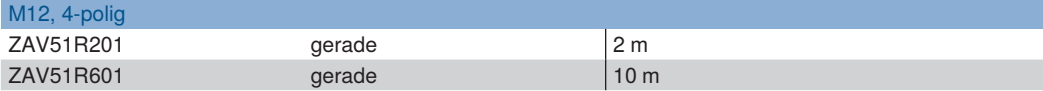

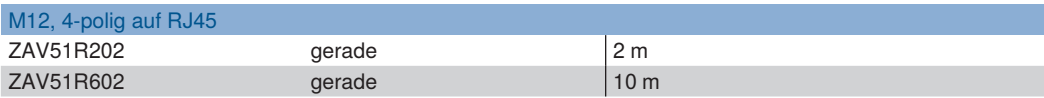

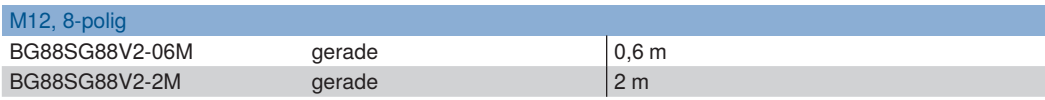

#### **Befestigungssystem**

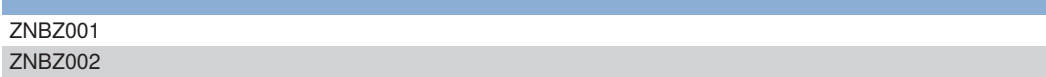

#### **Kühlmodul** (optional)

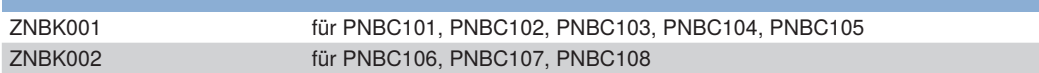

#### **Schutzscheibenhalter** (optional)

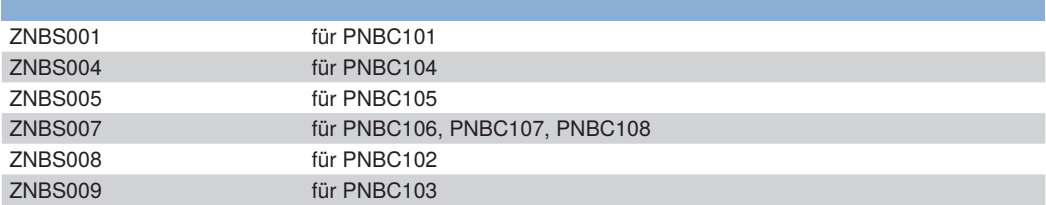

г

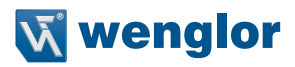

#### <span id="page-18-0"></span>**Schutzscheibensets** (optional)

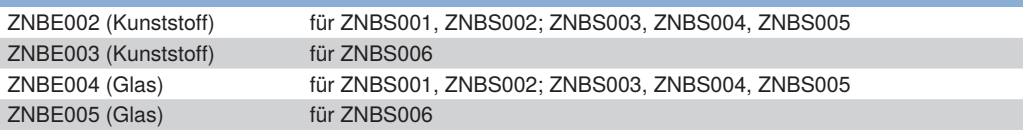

## **6. Montagehinweise**

Für die Inbetriebnahme des Sensors sind die entsprechenden elektrischen sowie mechanischen Vorschriften. Normen und Sicherheitsregeln zu beachten. Der Sensor muss vor mechanischer Einwirkung geschützt werden.

Bei der Montage des Sensors ist ein direkter Augenkontakt mit dem Laserstrahl unbedingt zu vermeiden. Der Laser-Warnhinweis muss im sichtbaren Bereich angebracht sein.

Um exakte Messergebnisse zu erzielen, muss bei der Installation des Sensors berücksichtigt werden, dass der Messstrahl genau senkrecht auf die Messoberfläche trifft. Eine ungenaue Ausrichtung verursacht geometrisch einen größeren Messweg.

#### **Bewegte oder gestreifte Messobjekte**

Um bewegte oder gestreifte Objekte zu erfassen, sollte die Montagerichtung des Sensorkopfes mit seiner Längsseite quer zur Bewegungsrichtung und quer zu den Streifen verlaufen. Auf diese Weise können optimale Messergebnisse im Kantenbereich erzielt und Abschattungen vermieden werden:

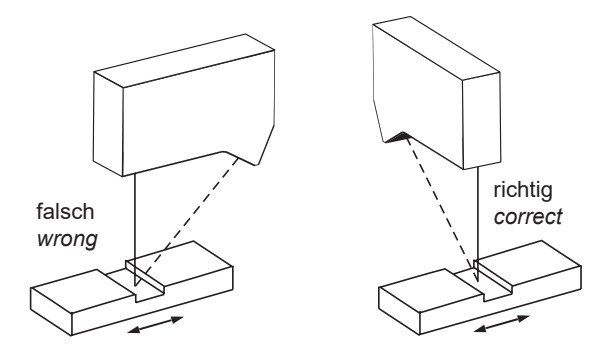

## <span id="page-19-1"></span><span id="page-19-0"></span>**6.1 Auslieferungszustand**

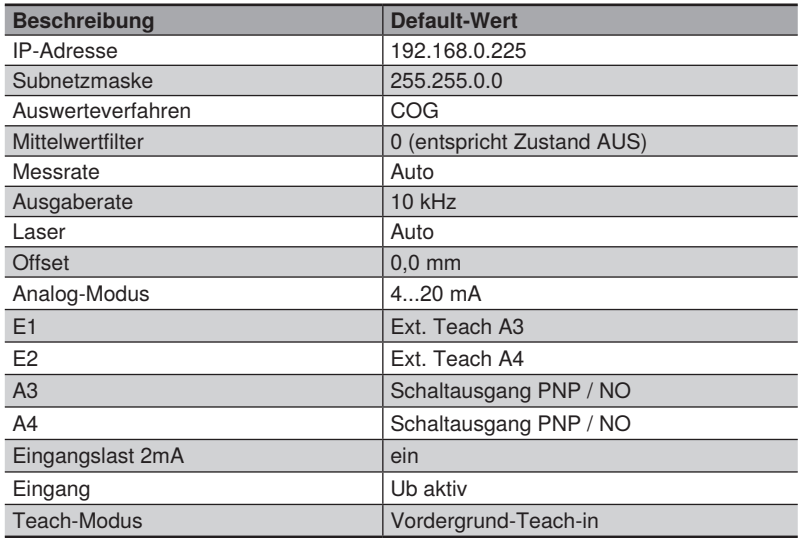

## **7. Inbetriebnahme**

Zwei Anschlussstecker sind in das Gehäuse des Sensors integriert. Der 8-polige Stecker versorgt den Sensor mit einer +24 V Betriebsspannung, während über die 4-polige Buchse die Kommunikation der Parametrie- und Prozessdaten erfolgt (Anschlussbelegung siehe Kapitel [4.2](#page-11-1)). Um die Kommunikation der Daten zu optimieren, empfehlen wir ausschließlich den Einsatz von Ethernet-Switches.

#### **HINWEIS!**

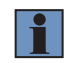

Ist der Sensor direkt an eine Gigabit-Ethernet-Karte angeschlossen, kann dies dazu führen, dass die Netzwerkkarte die Polarität der Tx-/Rx-Leitung nicht richtig ermittelt. Verwenden Sie in diesem Fall ein gekreuztes Ethernetkabel (Crosslink), um den Sensor mit der Steuereinheit zu verbinden. Alternativ können Sie einen handelsüblichen 100 Mbit Ethernet-Switch verwenden.

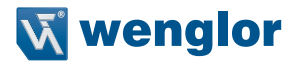

## <span id="page-20-0"></span>**8. Funktionsbeschreibung**

Die Laserdistanzsensoren High-Precision der PNBC-Serie arbeiten mit einer hochauflösenden CMOS-Zeile und ermitteln den Abstand über eine Winkelmessung mit einer Messrate von bis zu 30 kHz. Der Sensor besitzt eine integrierte Elektronik und benötigt daher keinen zusätzlichen Controller.

Die ermittelten Abstandswerte werden als Prozessdaten über die Schnittstelle und am Analogausgang mit einer 16-Bit-Auflösung ausgegeben.

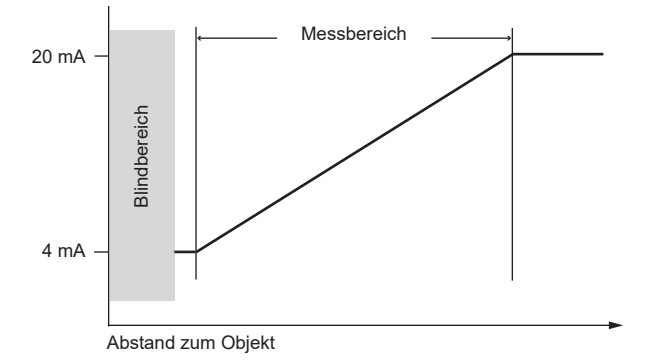

Entscheidend für die Messung ist das diffus reflektierte Licht des Messpunkts. Eine LED-Signalleuchte am Bedienfeld des Sensors signalisiert eine zu geringe Intensität des remittierten Lichts. Für den Fall einer zu geringen Remission senkt der Sensor automatisch seine Mess- und Ausgaberate ab, um exakte Messergebnisse zu liefern. Die Signalstärke wird auf der Website in Prozent angezeigt (siehe Statusanzeige, Kapitel [9.2\)](#page-26-1). Der Lichtpunkt des Lasers erzeugt auf der CMOS-Zeile nicht nur einen beleuchteten Pixel, sondern eine Intensitätskurve, die sich über mehrere Pixel verteilt. Diese Intensitätskurve nennt man Peak und ist bestenfalls beidseitig steil, monoton ansteigend und symmetrisch. Der Verlauf ist vom Abstand, der internen Optik und von der Messobjekt-Oberfläche abhängig. Das Auswerteverfahren ist entscheidend für die erzielbare Messgenauigkeit. Einige Oberflächen benötigen ein speziell dafür geeignetes Auswerteverfahren.

## <span id="page-21-0"></span>**8.1 Auswerteverfahren**

## <span id="page-21-1"></span>**8.1.1 Schwerpunkt (COG)**

Das COG-Auswerteverfahren berechnet den Schwerpunkt des Peaks, dessen x-Koordinate das gesuchte Rohergebnis darstellt. Für die Schwerpunktanalyse muss der Hintergrund herausgelöst werden, was die Berechnung einer Schwelle erfordert.

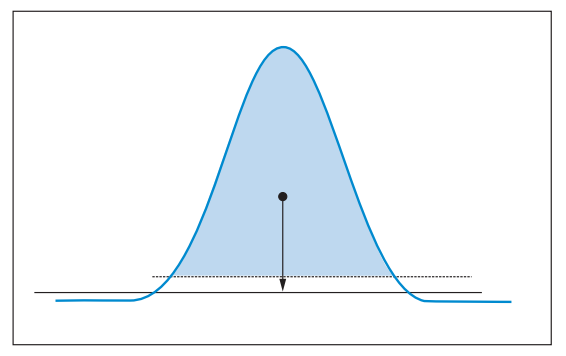

Die Schwelle ist ein Mittelwert aller Pixel-Intensitäten und liegt daher etwas über dem Hintergrundpegel. Für die Schwerpunktberechnung werden alle Pixel links und rechts vom Maximum herangezogen, deren Intensität über der Schwelle liegt. Durch dieses Auswerteverfahren erreichen die ausgegebenen Messwerte mit einer 16-Bit-Auflösung höchste Präzision.

## <span id="page-21-2"></span>**8.1.2 Flanken (Edge)**

Dieses Verfahren wertet die Flanken des Peaks aus. Der Vorteil bei diesem Auswerteverfahren liegt darin, dass asymmetrische Spitzen des Peaks, die z. B. durch Speckle-Effekte eines Blechs erzeugt werden könnnen, nicht in die Auswertung mit einfließen.

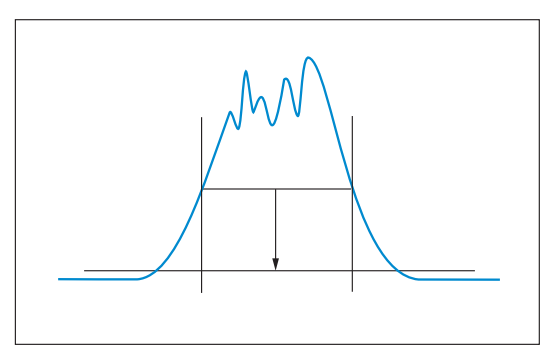

Auch mit der Flankenauswertung erreichen die Messwerte eine sehr präzise Auflösung von 13-Bit.

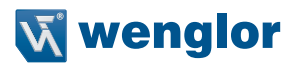

## <span id="page-22-0"></span>**8.2 Messgenauigkeit und Fehlereinflüsse**

#### **8.2.1 Kalibrierprotokoll**

Dem Sensor ist ein Kalibrierprotokoll beigelegt, das die Linearitätsabweichung in % zum Messwert auf mattweißer Oberfläche grafisch darstellt.

Nachfolgend ein Beispiel für ein Kalibrierprotokoll:

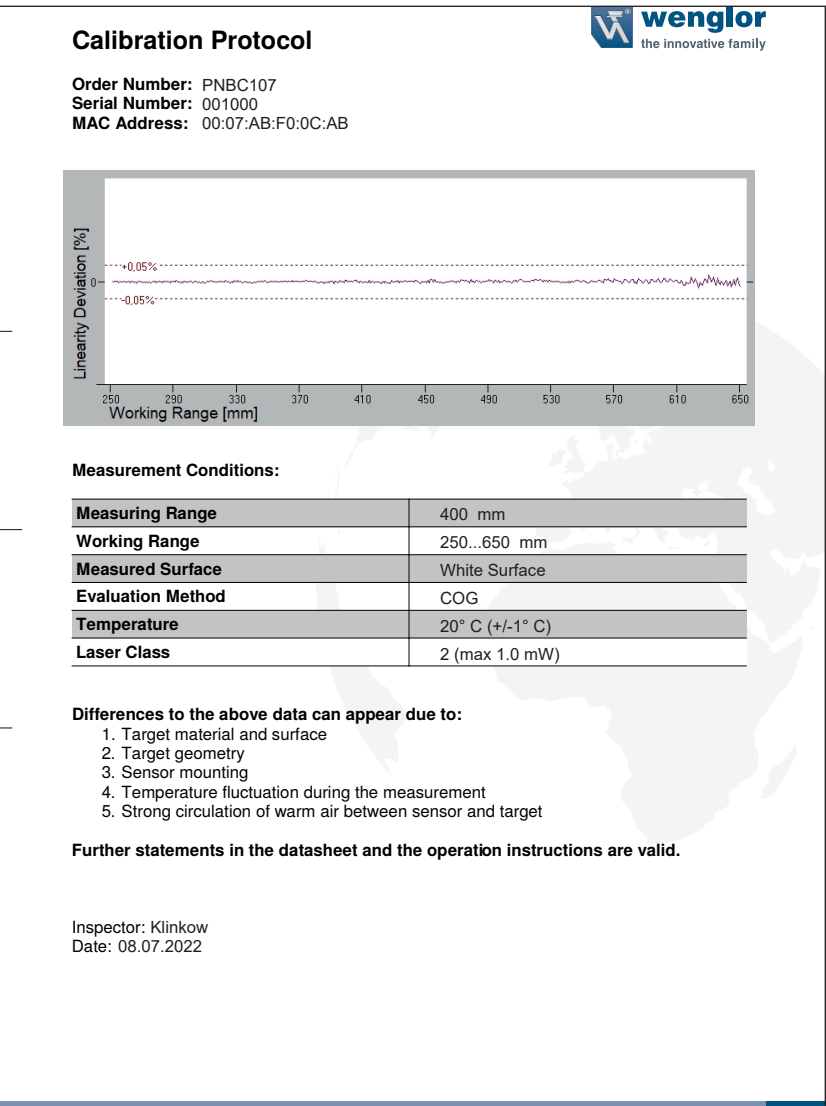

#### <span id="page-23-0"></span>**8.2.2 Oberflächenmaterial**

PNBC-Sensoren messen präzise die Distanz zu Objekten unabhängig der verwendeten Materialien, wie z. B. Metall, Plastik, Keramik, Gummi oder Papier. Bei stark spiegelnden Oberflächen oder Flüssigkeiten muss der Einsatz im Einzelfall geprüft werden.

#### **8.2.3 Oberflächenbeschädigungen auf dem Messobjekt**

Verläuft ein Kratzer auf der Oberfläche des Messobjekts quer zur Linsenachse, können stärkere Lichtemissionen auftreten, deren Maximum von der Mitte des Lichtflecks seitlich abweicht. Hierdurch wird eine veränderte Entfernung vorgetäuscht.

Handelt es sich um ein bewegtes Objekt, so bleibt der mittlere (integrale) Messwert beim Abtasten der beschädigten Oberfläche konstant, d.h. die positive und negative Flanke, verursacht durch die Beschädigung, heben sich gegenseitig auf.

Die Wahl eines geeigneten Mittelwertfilters minimiert ungewollte Ausschläge.

#### **8.2.4 Fremdlicht**

Fremdlicht kann zu Beeinträchtigungen der Messwertaufnahmen führen. Deshalb ist bei der Installation des Sensors darauf zu achten, dass die Einstrahlung von direktem oder reflektiertem Sonnenlicht in die Empfangsoptik vermieden wird.

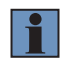

#### **HINWEIS!**

Um eine möglichst hohe Fremdlichtfestigkeit zu erreichen, sollte eine möglichst kleine max. Belichtungszeit eingestellt werden (siehe Kapitel [9.3](#page-28-1) bzw. [10.4.8\)](#page-39-1).

#### **8.2.5 Änderung der Remission**

Die Sensoren verfügen über eine Regelung der Messrate, die sich automatisch an die Remission der zu messenden Objekte anpasst. Ändert sich die Remission der Oberfläche während des Messvorgangs, gleicht der Sensor die Schwankungen aus. Dabei kann es zu abweichenden Messwerten kommen. Durch das Einstellen einer fixen Messrate bleiben die Messwerte auch bei einer Änderung der Oberflächenremission konstant.

#### **8.2.6 Winkelabhängigkeit der Messungen**

Es besteht eine geringe Winkelabhängigkeit der Messung, wenn der Sensor nicht rechtwinklig auf die Objektoberfläche gerichtet ist. Eine ungenaue Positionierung des Sensors bewirkt einen größeren Abstand zum Objekt. Diese Distanzänderung kann durch eine entsprechende Offset-Verschiebung auf Null gesetzt werden.

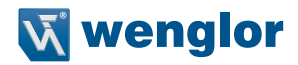

## <span id="page-24-0"></span>**9. Einstellungen**

Um Einstellungen am Gerät vornehmen zu können, stehen mehrere Möglichkeiten zur Verfügung:

- Die integrierte Website, mit der die PNBC Sensoren ausgestattet sind. Diese Website arbeitet unabhängig vom Betriebssystem, der Sensor kann bequem über einen Standardbrowser parametriert werden. Die webbasierte Einstelloberfläche wird nicht für den Regelbetrieb an der Steuerung benötigt (Default IP-Adresse siehe Kapitel [6.1](#page-19-1)).
- Die Konfigurations- und Anzeige-Software w-Teach auf www.wenglor.com als Download

Die Einstellmöglichkeiten werden im Folgenden am anschaulichen Beispiel der im Sensor integrierten Website erklärt

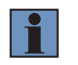

#### **HINWEIS!**

Ist der Sensor an eine Steuerung angeschlossen, werden die Einstellungen, die über die Website angepasst wurden, von den Einstellungen der Steuerung überschrieben.

#### **9.1 Aufruf Website**

Starten Sie den Webbrowser. Geben Sie die eingestellte IP-Adresse des Sensors in die Adresszeile Ihres Browsers ein und drücken Sie die Eingabetaste. Um sicherzugehen, dass der Browser die aktuellen Einstellungen auf der Website anzeigt, muss diese bei Änderungen immer automatisch neu geladen werden. Diese Einstellung ist browserspezifisch zu verändern und wird anhand des Internet Explorers exemplarisch aufgezeigt. Hierzu sollte unter **Extras Internetoptionen Browserverlauf Einstellungen** die Auswahl auf **Bei jedem Zugriff auf die Website** stehen. Ansonsten werden Änderungen über die Website möglicherweise nicht korrekt angezeigt.

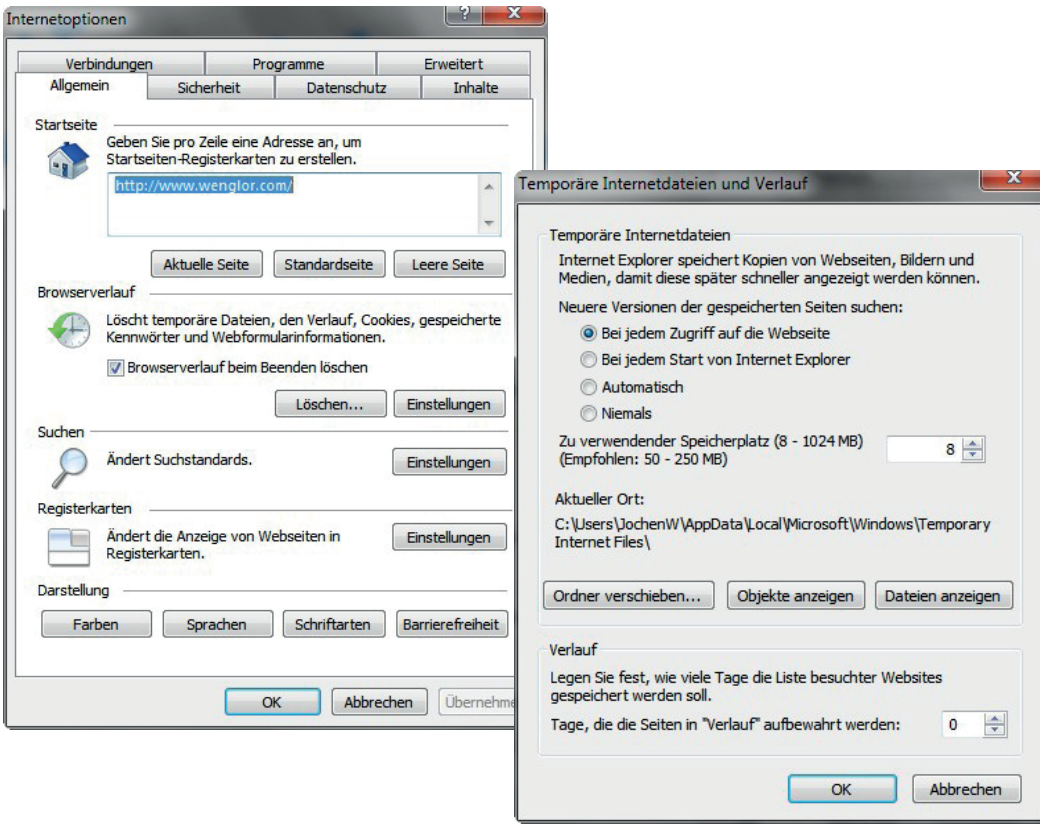

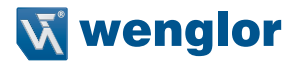

<span id="page-26-0"></span>Um nun die Website des Produkts (im Beispiel PNBC103) aufrufen zu können, muss die IP-Adresse wie beschrieben in der Adresszeile des Browsers eingegeben werden.

Werksseitig eingestellte IP-Adresse: 192.168.0.225

## 192.168.0.225

Es erscheint die Startseite mit allgemeinen Informationen zum angeschlossenen Sensor.

## <span id="page-26-1"></span>**9.2 Seitenaufbau (Website)**

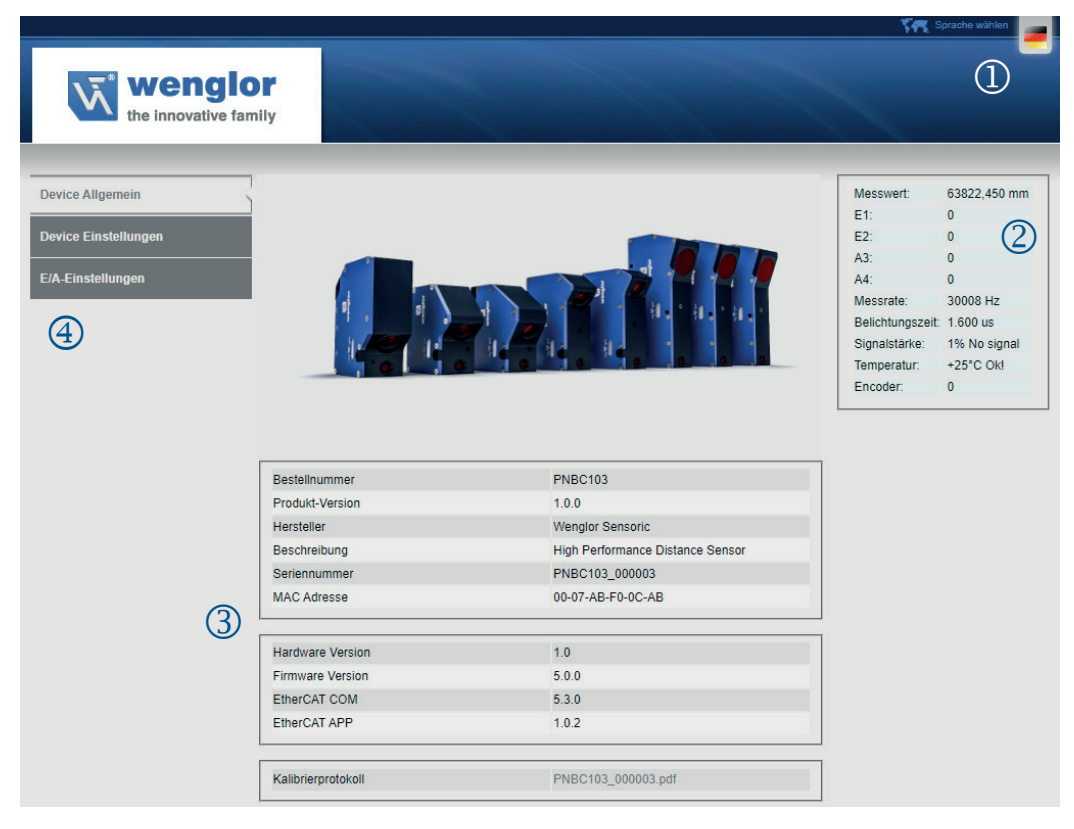

Die Website ist in folgende Bereiche aufgeteilt:

### **Sprachauswahl:**

Zur Auswahl stehen die Sprachen Englisch (Werkseinstellung) und Deutsch.

#### **Statusanzeige:**

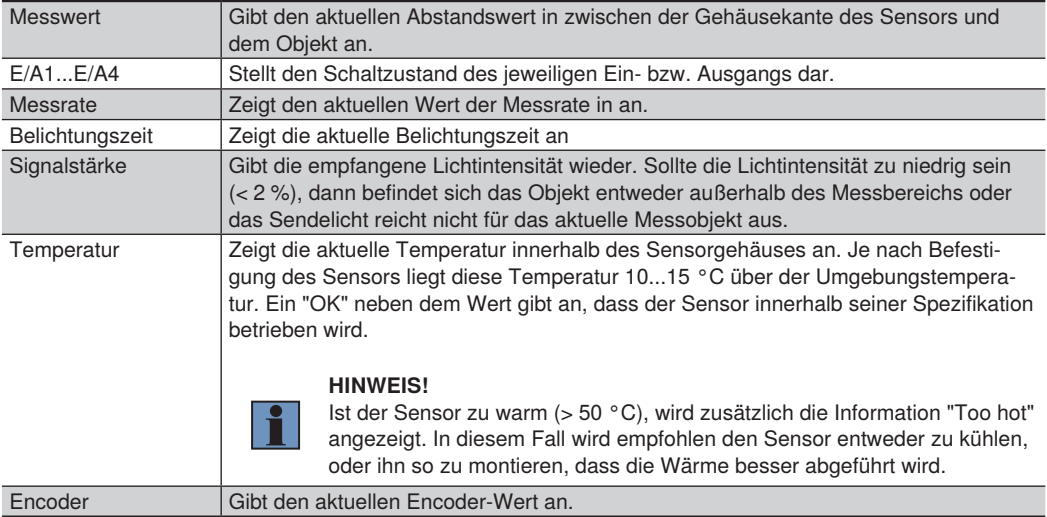

#### **Seiteninhalt:**

Je nachdem welche Kategorie im Menü auf der linken Seite ausgewählt ist, werden hier die jeweiligen Seiteninhalte angezeigt.

## **Kategorieauswahl:**

Die Einstellungen sind in folgende Kategorien eingeteilt:

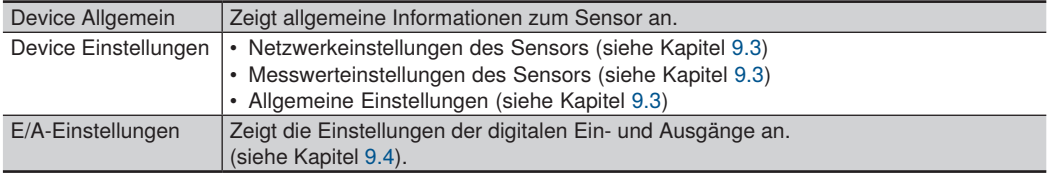

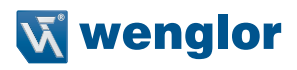

## <span id="page-28-1"></span><span id="page-28-0"></span>**9.3 Device Einstellungen (Website)**

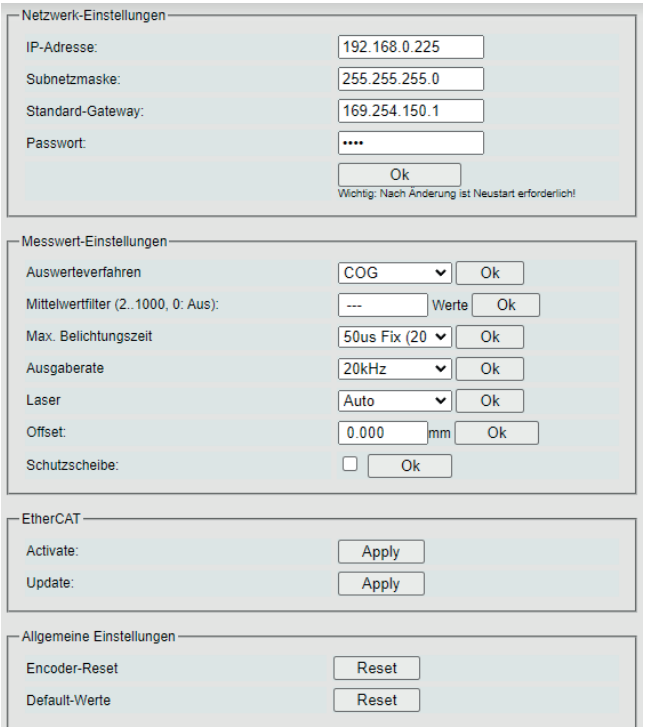

#### **Netzwerk-Einstellungen:**

Die IP-Adresse und die Adressen für Subnetzmaske und Gateway können im entsprechenden Feld geändert werden. Die Änderungen werden durch Eingabe des Passworts "admin" und durch einen Neustart aktiviert. Bitte achten Sie darauf, dass die gewählte Subnetzmaske im Netzwerk vorhanden ist. Ansonsten kann es passieren, dass Sie den Sensor nicht mehr im Netzwerk finden.

#### **Messwert-Einstellungen:**

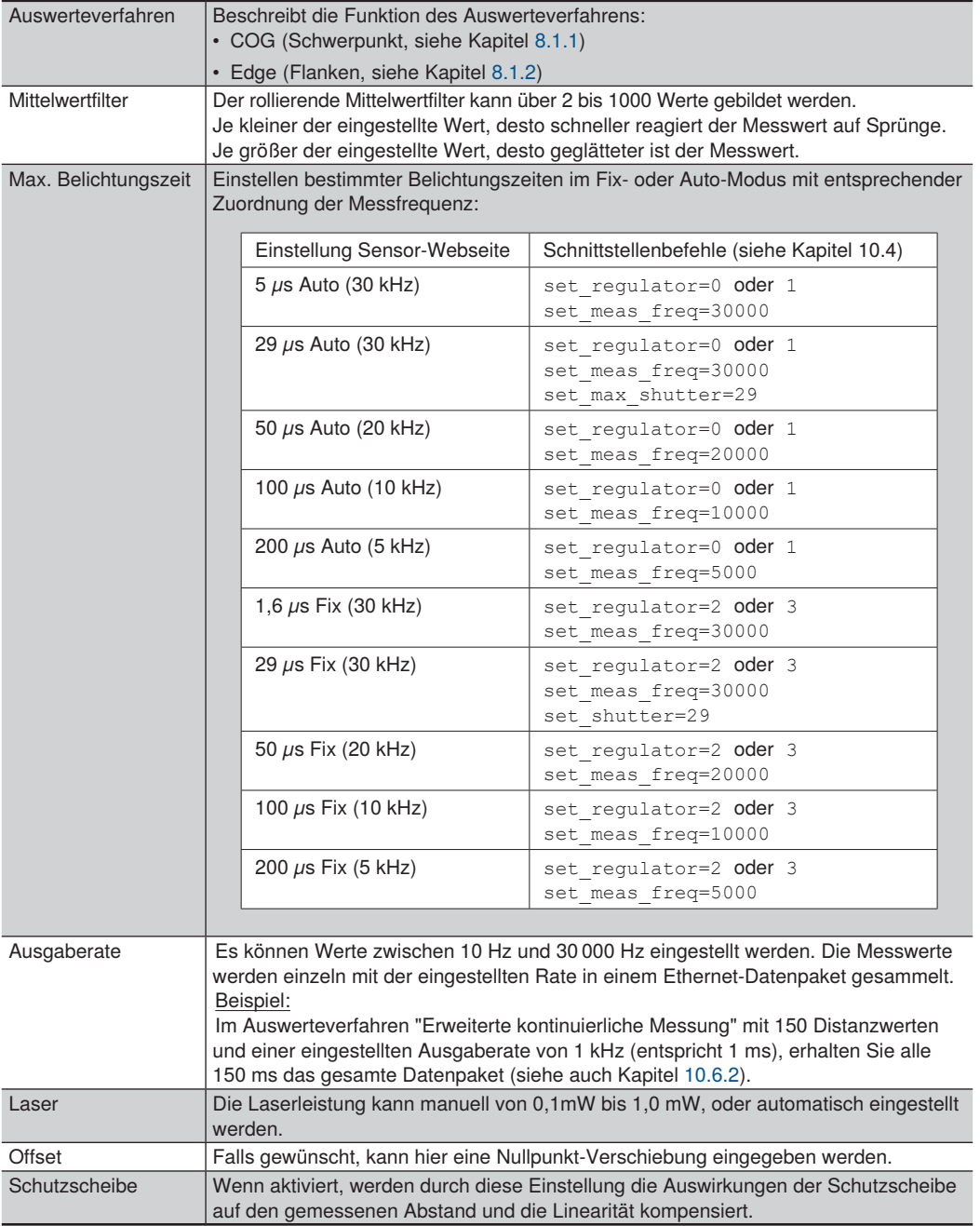

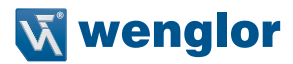

#### <span id="page-30-0"></span>**EtherCAT**

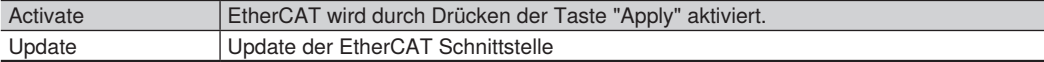

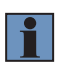

#### **HINWEIS!**

Im Betriebsmodus EtherCAT ist der Sensor nur über EtherCAT konfigurierbar. Die Daten können nur über diese Schnittstelle empfangen werden.

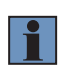

#### **HINWEIS!**

Um vom EtherCAT Modus in den TCP/IP Modus zurückzukehren, muss die Konfiguration über die EtherCAT Schnittstelle geändert werden (siehe Kapitel [11](#page-54-1)).

#### **Allgemeine Einstellungen:**

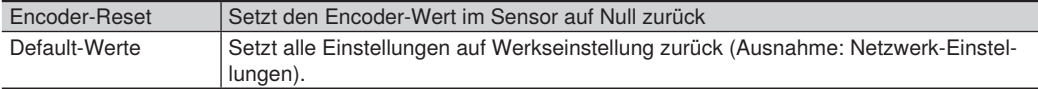

## <span id="page-30-1"></span>**9.4 E/A-Einstellungen**

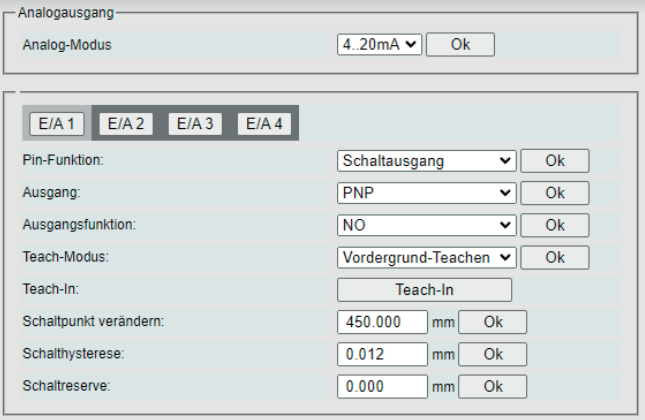

#### **Analogausgang:**

Der Analogausgang bietet die Wahlmöglichkeit zwischen 0...10 V und 4...20 mA. Wird der Analogausgang als Spannungsquelle verwendet, so sollte die angeschlossene Last 1 kΩ betragen. Ist der Analogausgang als Stromausgang konfiguriert, so sollte die angeschlossene Last 400 Ω betragen.

#### **E/A einstellen:**

Für die einzelnen Ein-/Ausgänge lassen sich unterschiedliche Pin-Funktionen einstellen. Je nach Einstellung bieten die Kontextmenüs entsprechende Auswahlmöglichkeiten an:

#### **Pin-Funktion:**

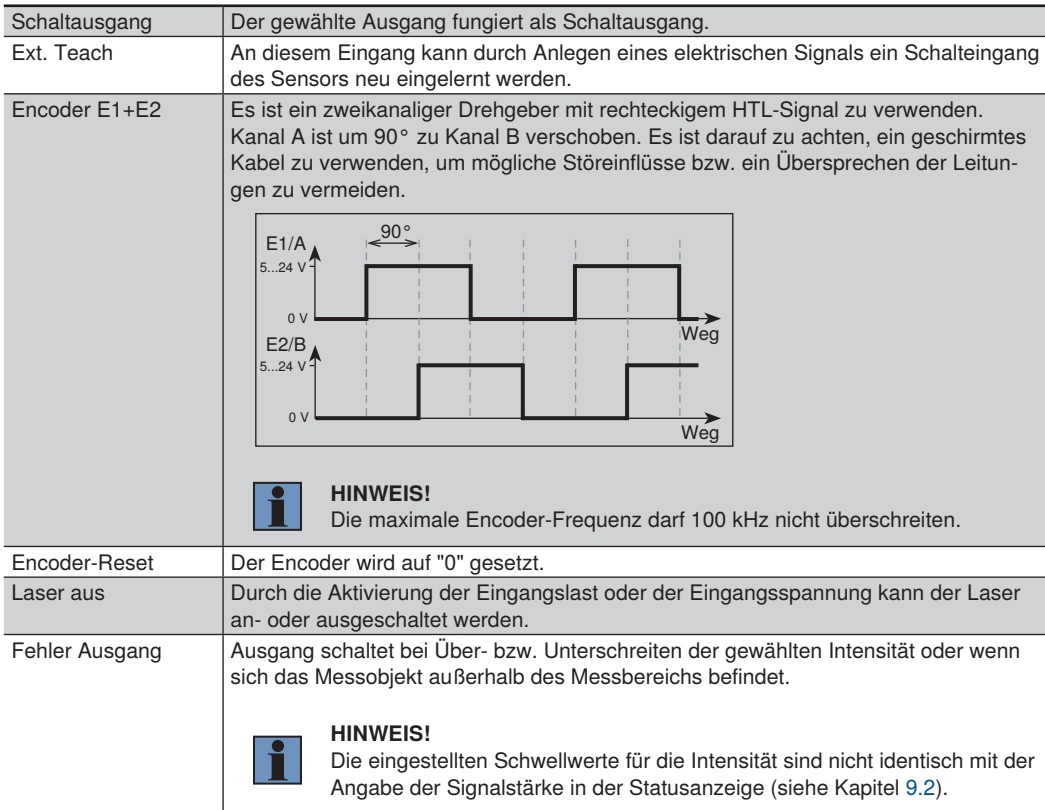

#### **Ausgang:**

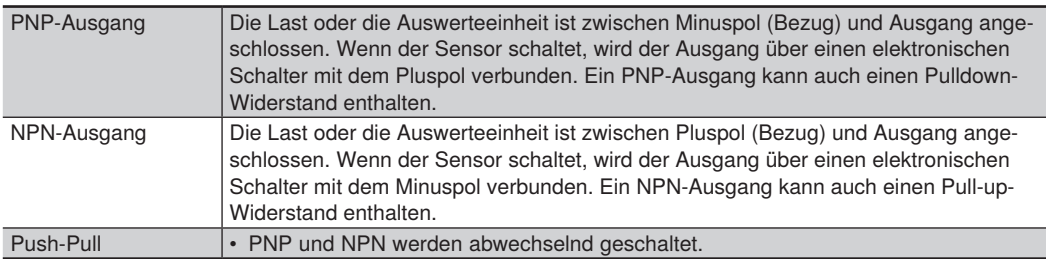

### **Ausgangsfunktion:**

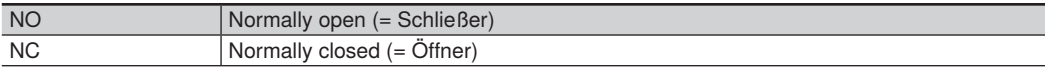

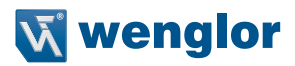

#### **Teach-Modus:**

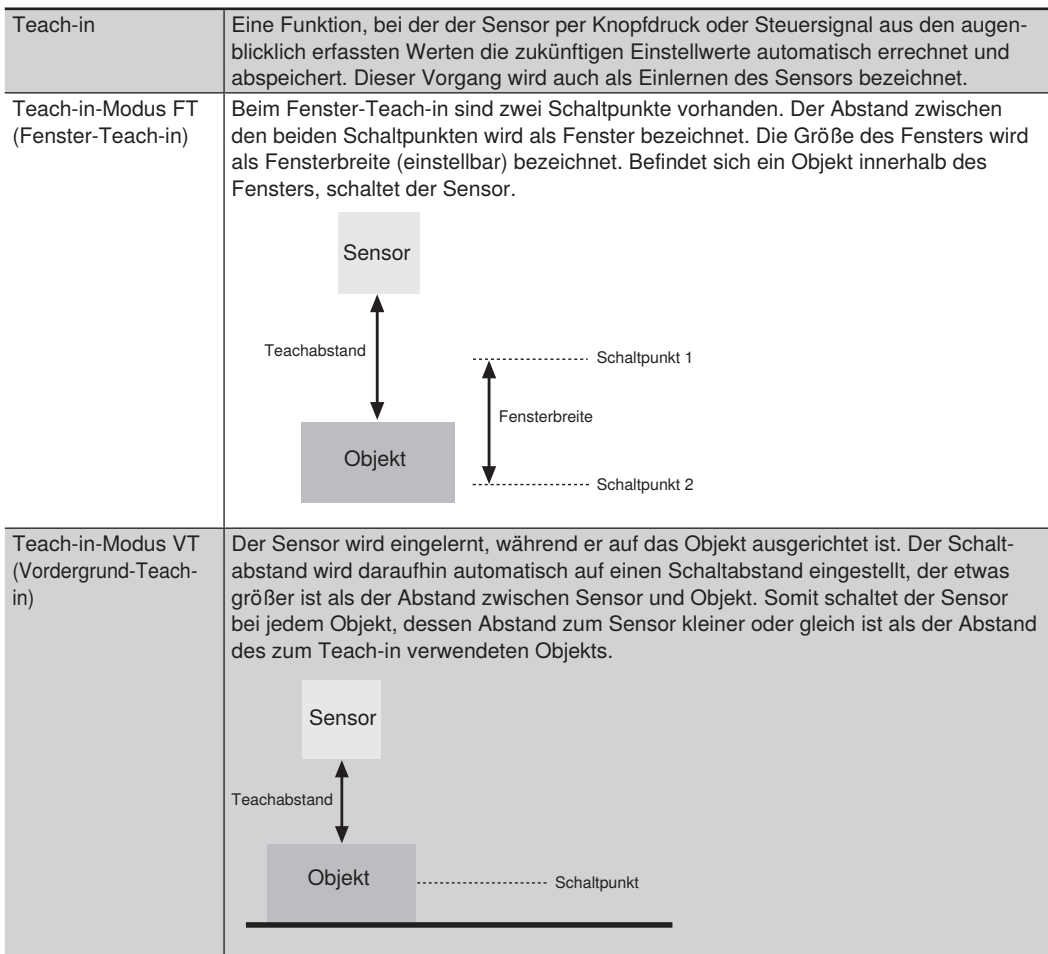

#### **Schaltpunkt verändern:**

Der Schaltpunkt wird auf den eingegebenen Abstand verschoben. Beim Vordergrund-Tech-in ist das der oben beschriebene Tech-in-Abstand, beim Fenster-Tech-in ist es der Abstand zur Fenstermitte.

#### **Schalthysterese:**

Beschreibt den Abstand zwischen Einschalt- und Ausschaltpunkt. Aufgrund der sehr stabilen Messwerte der Sensorbaureihe kann die Hysterese sehr klein und sogar bis auf 0,000 mm eingestellt werden. Diese Einstellung kann in einzelnen Anwendungen sinnvoll sein, wenn mit einem Mittelwertfilter gearbeitet wird.

#### **Schaltreserve:**

Bezeichnet die Entfernung zwischen Teach-in-Abstand und Schaltpunkt des Sensors. Die Schaltreserve dient der sicheren Objekterkennung auch bei leicht schwankenden Abständen der Objekte zum Sensor.

#### **Eingangslast 2 mA:**

Die Eingangslast ist werksseitig auf 2 mA eingestellt, kann aber über das Dropdown-Menü ausgeschaltet werden (z. B. wenn die SPS einen hochohmigen PNP-Ausgang besitzt).

#### **Eingang einstellen:**

Ub aktiv: Anstehende Aufgaben werden ausgeführt wenn Eingangsspannung an Ub inaktiv: Anstehende Aufgaben werden ausgeführt wenn Eingangsspannung aus

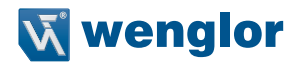

## <span id="page-34-0"></span>**10. Schnittstellenprotokoll Ethernet TCP/IP**

Dieser Abschnitt beschreibt den Aufbau und die Funktion der TCP-Kommandos zur Steuerung und Einstellung des Laserdistanzsensors High-Precision PNBCxxx.

Die Kommandos werden über den Port 3000 gesendet. Nach Öffnen des Ports sendet das Gerät ohne weitere Aufforderung Datenpakete.

Weitere Informationen zu Header und Datenformat finden Sie in Kapitel [10.6.](#page-48-1)

Vor der Parametrierung wird empfohlen, die Messung zu stoppen.

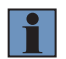

#### **HINWEIS!**

Die Groß-/Kleinschreibung ist zu beachten.

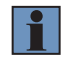

#### **HINWEIS!**

Nur bei aktiviertem Reply-Modus (siehe Kapitel [10.1.6\)](#page-35-1) werden Set-Befehle mit einer Antwort quittiert.

#### **10.1 Allgemeine Messbefehle**

#### 10.1.1 Datenformat "Kontinuierliche Distanzmessung" einstellen

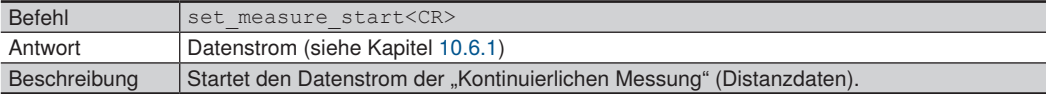

#### 10.1.2 Datenformat "Erweiterte kontinuierliche Messung" einstellen

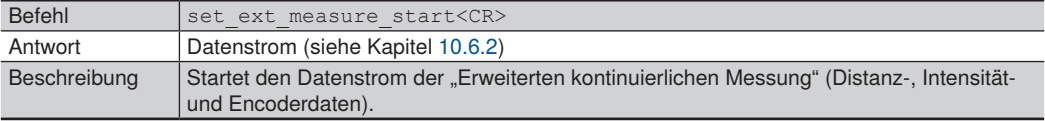

#### 10.1.3 Datenformat ..Peakdaten" einstellen

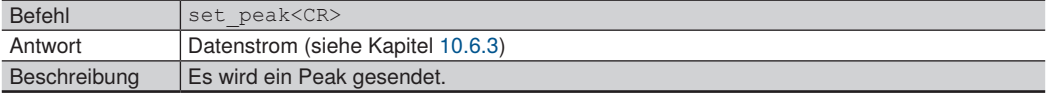

## <span id="page-35-0"></span>**10.1.4 Paketlänge**

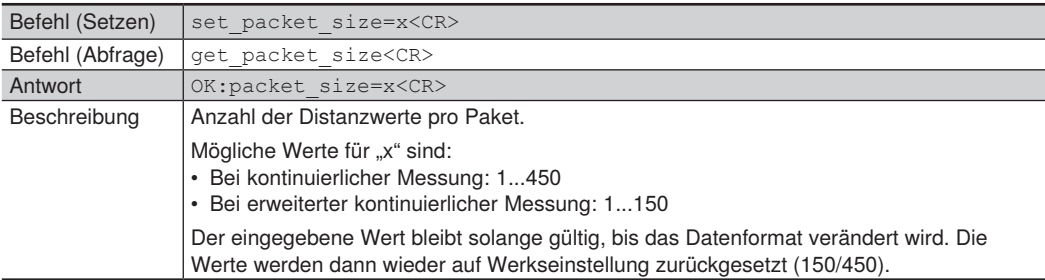

#### **10.1.5 Messung stoppen**

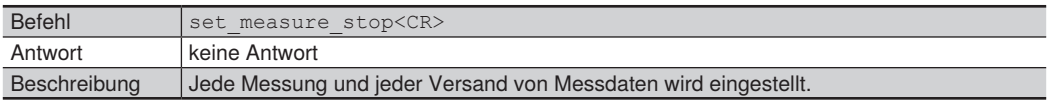

## <span id="page-35-1"></span>**10.1.6 Reply-Modus**

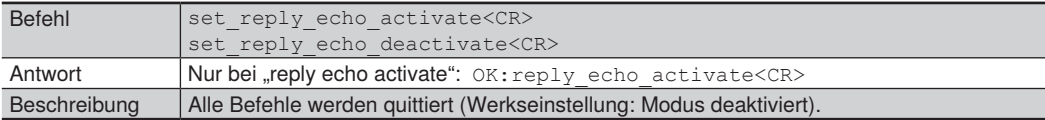

## **10.2 Gerätespezifische Angaben**

### **10.2.1 Bestellnummer abfragen**

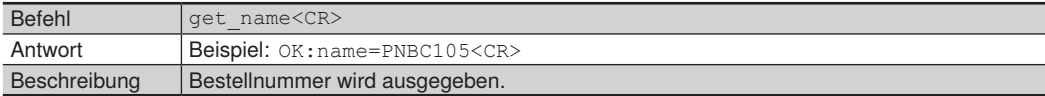

### **10.2.2 Produktversion abfragen**

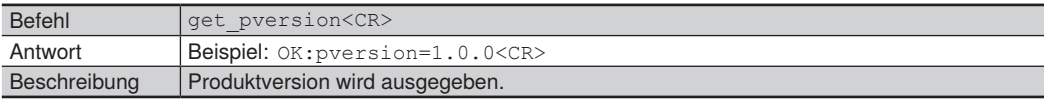
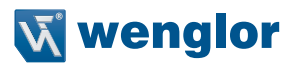

#### **10.2.3 Hersteller abfragen**

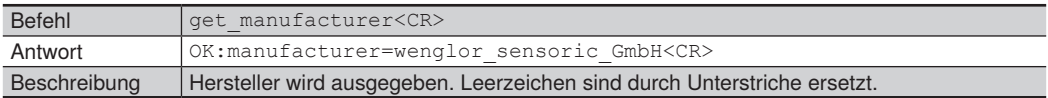

#### **10.2.4 Beschreibung abfragen**

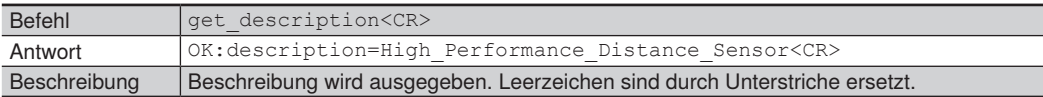

#### **10.2.5 Seriennummer abfragen**

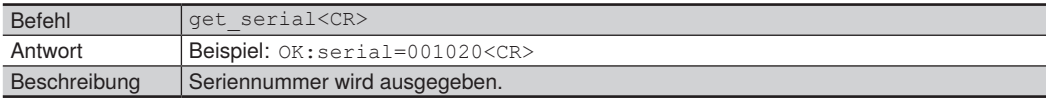

#### **10.2.6 MAC-Adresse abfragen**

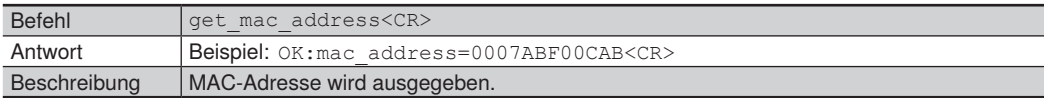

# **10.2.7 Hardware-Version abfragen**

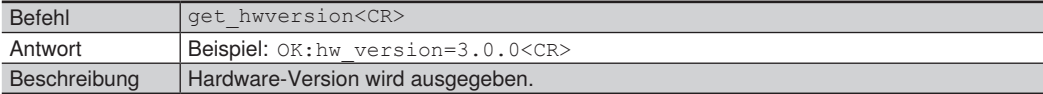

#### **10.3 Netzwerk-Einstellungen**

#### **10.3.1 IP-Adresse**

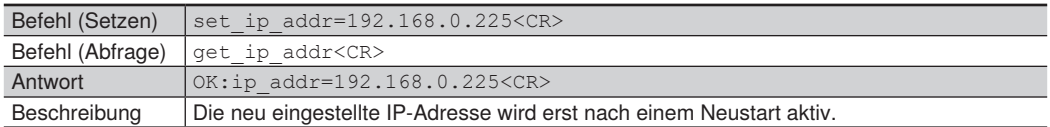

# **10.3.2 Adresse Subnetzmaske**

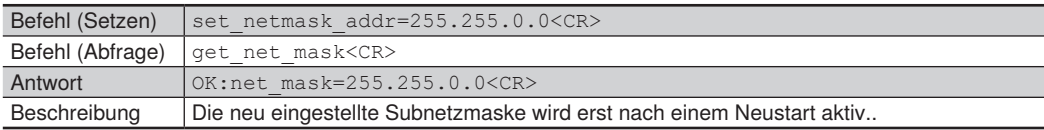

#### **10.3.3 Gateway-Adresse**

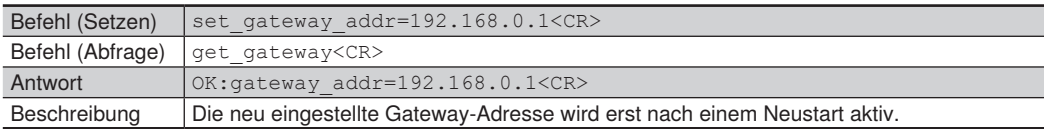

#### **10.3.4 Netzwerk-Einstellungen auf Default-Werte zurücksetzen**

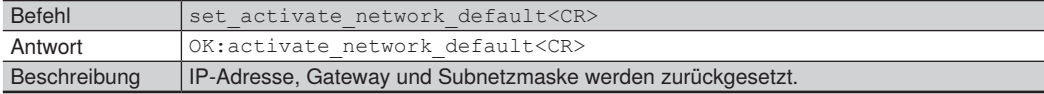

#### **10.4 Messwert-Einstellungen**

#### **10.4.1 Auswerteverfahren**

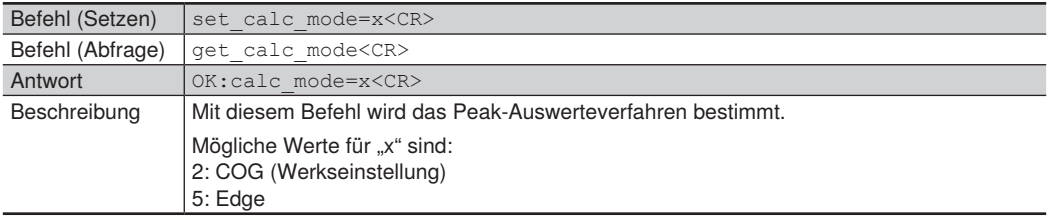

# **10.4.2 Mittelwertfilter**

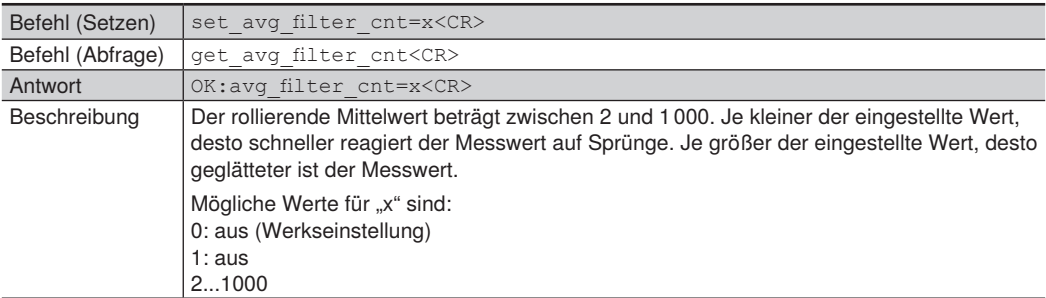

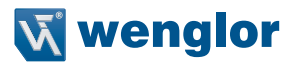

#### **10.4.3 Messrate**

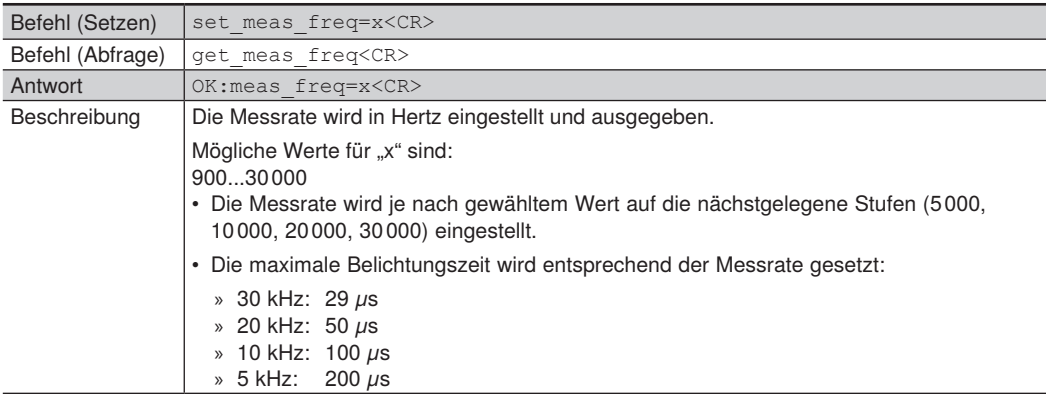

# **10.4.4 Ausgaberate**

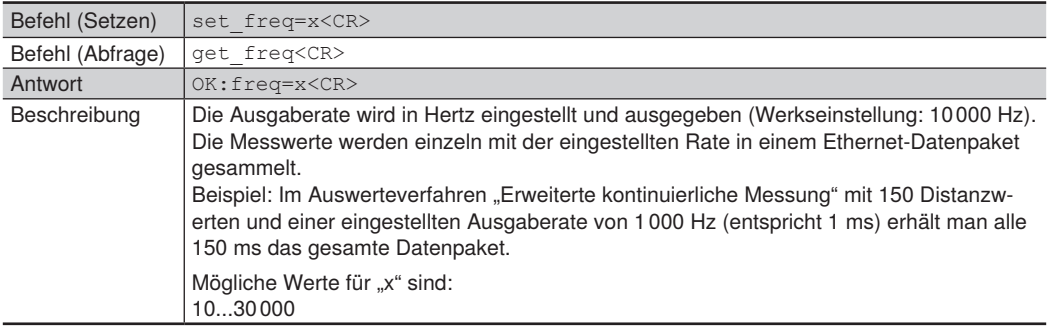

#### **10.4.5 Laser ein-/ausschalten**

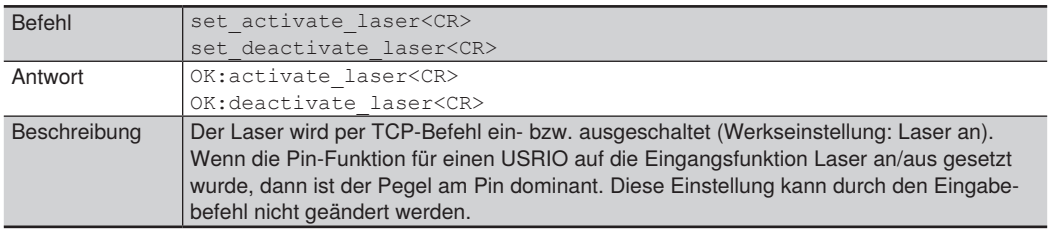

# **10.4.6 Laserleistung**

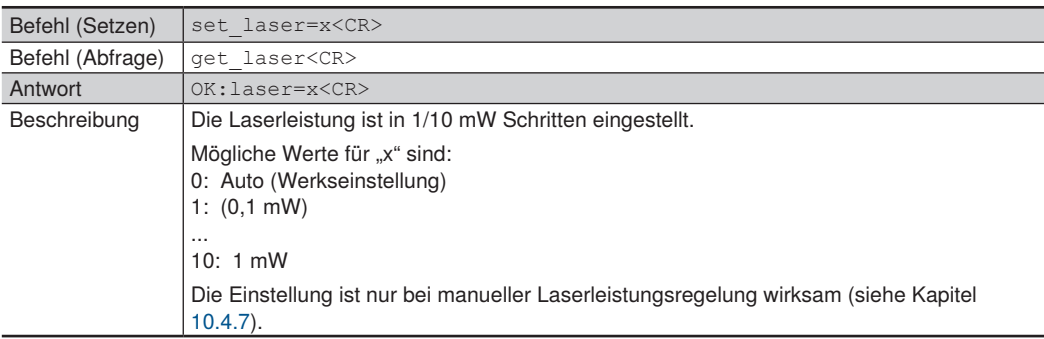

# <span id="page-39-0"></span>**10.4.7 Belichtungszeit**

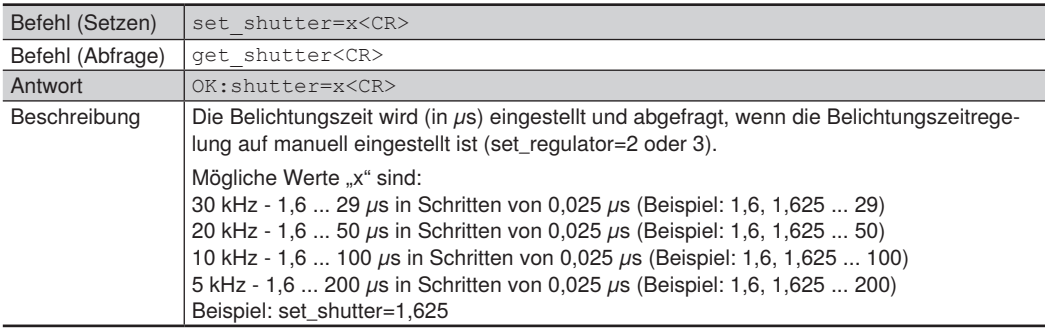

# **10.4.8 Maximale Belichtungszeit**

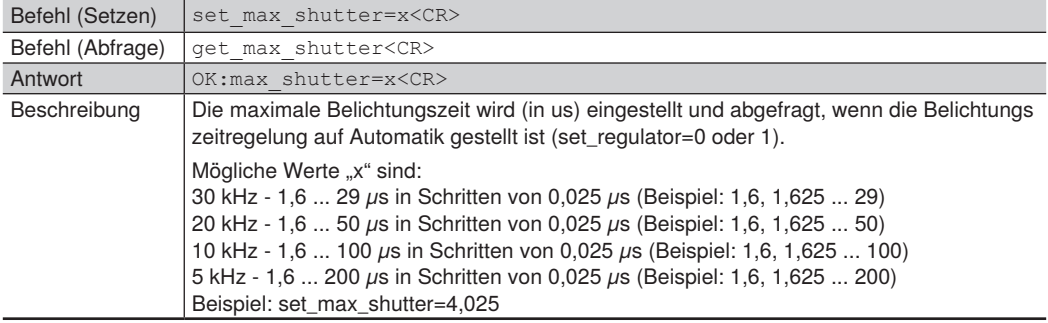

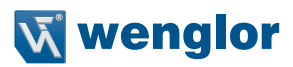

#### **10.4.9 Regelung Laserleistung und Belichtungszeit**

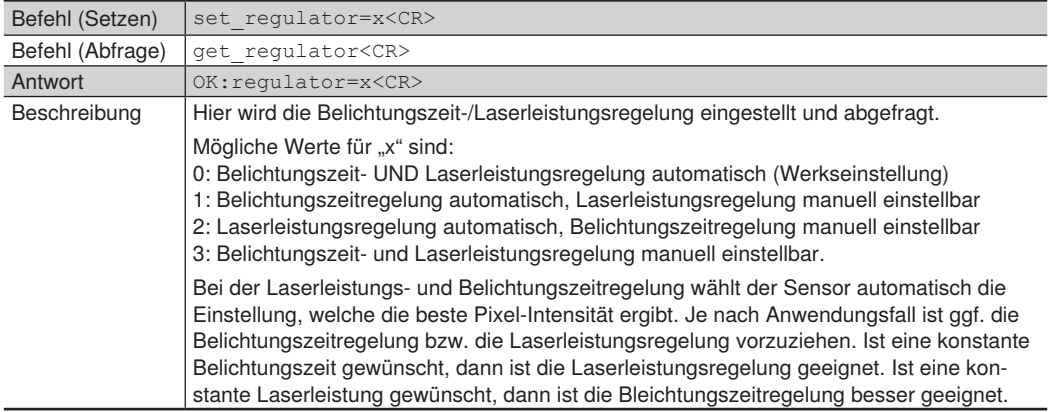

#### **10.4.10 Offset einstellen**

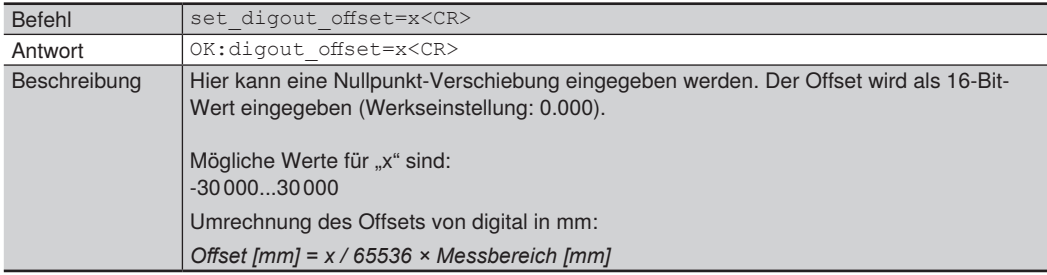

# **10.4.11 Schutzscheiben-Kompensation**

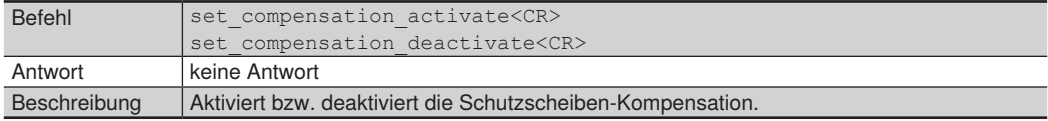

#### **10.4.12 Encoder-Reset**

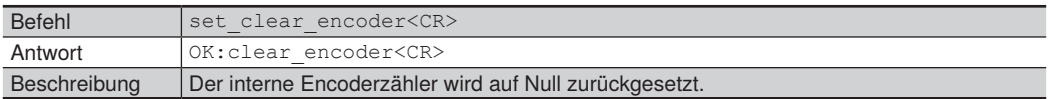

# **10.4.13 Encoderzähler-Rechts-Shift**

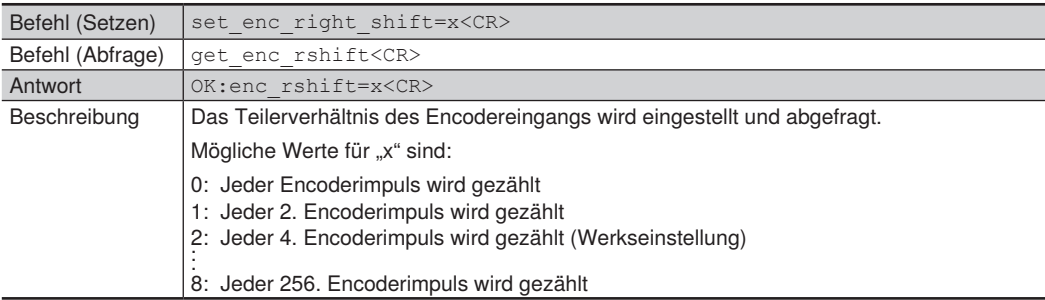

# **10.4.14 Auf Default-Werte zurücksetzen**

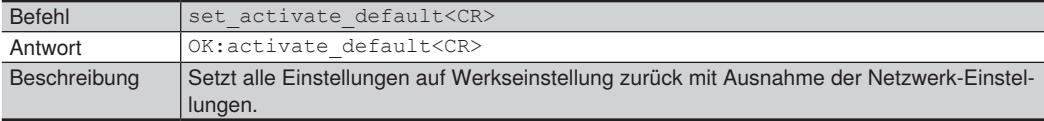

# **10.5 E/A-Einstellungen**

# **10.5.1 Analogmodus**

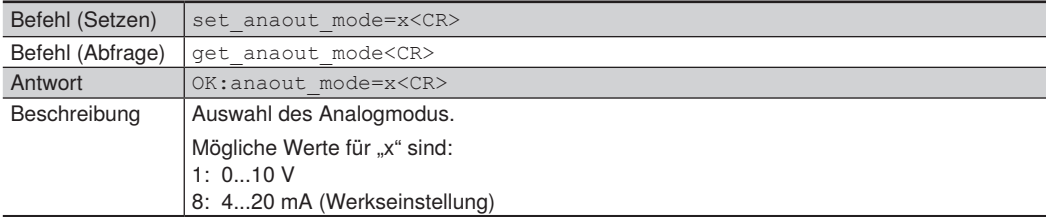

# **10.5.2 Eingangsstatus abfragen**

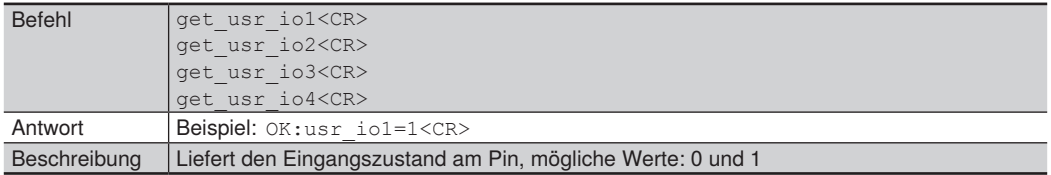

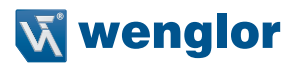

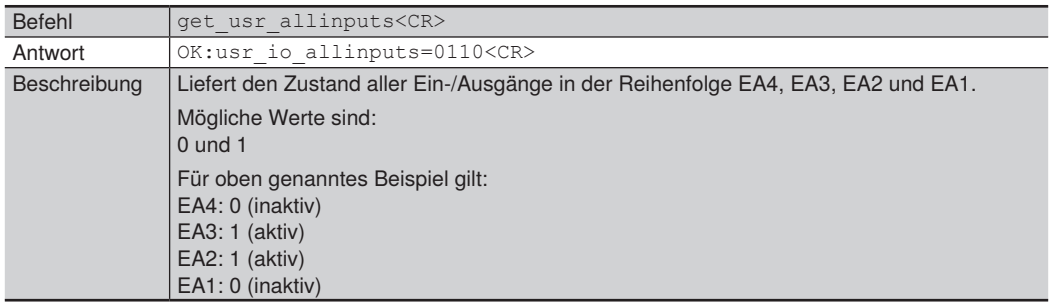

# **10.5.3 Ein-/Ausgangsstatus aller Ein-/Ausgänge abfragen**

#### **10.5.4 Pin-Funktion**

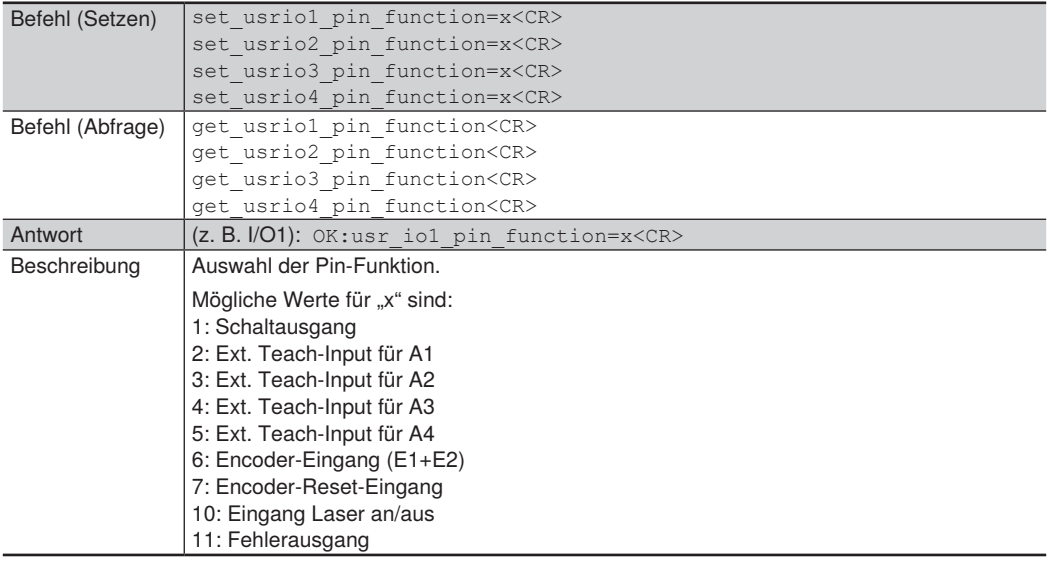

# **10.5.5 Ausgang**

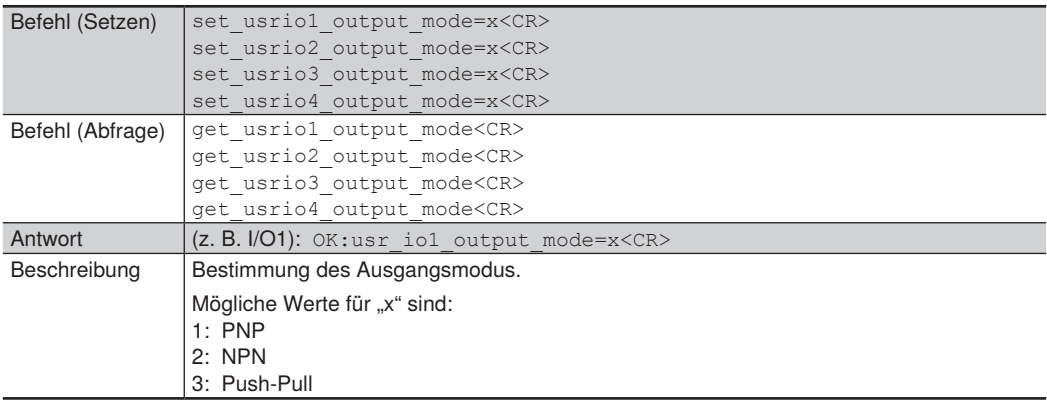

# **10.5.6 Ausgangsfunktion**

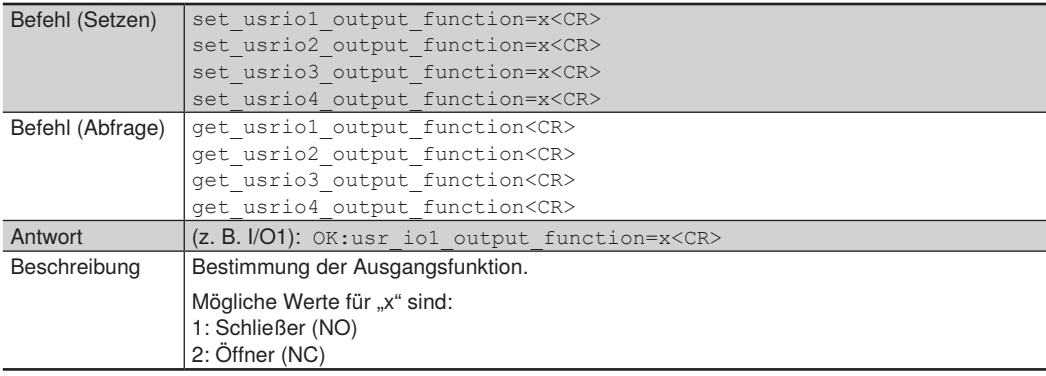

# <span id="page-43-0"></span>**10.5.7 Teach-Modus**

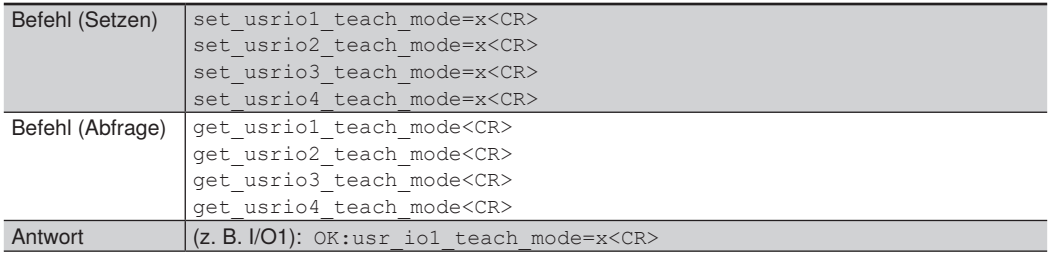

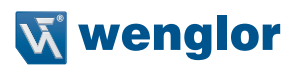

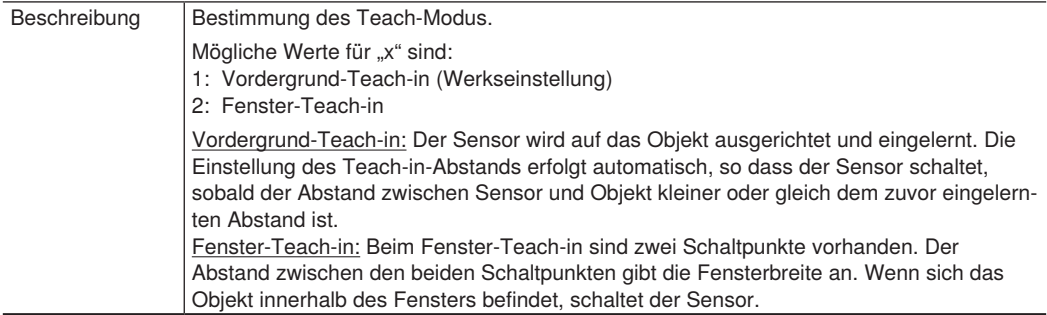

# **10.5.8 Schaltabstand einlernen (Teach-in)**

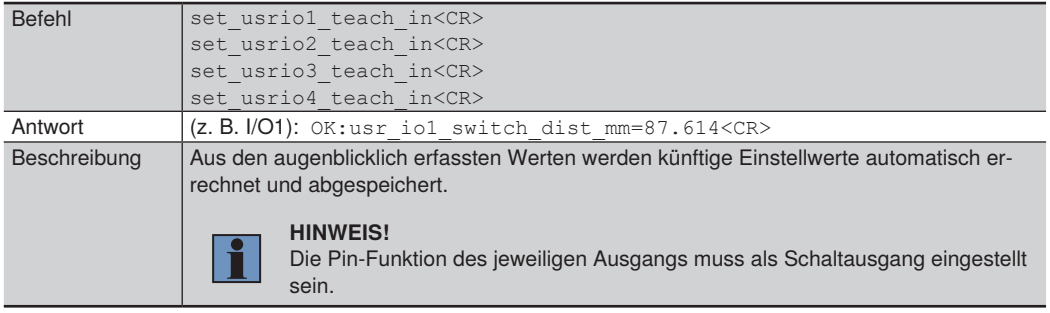

#### <span id="page-44-0"></span>**10.5.9 Fensterbreite**

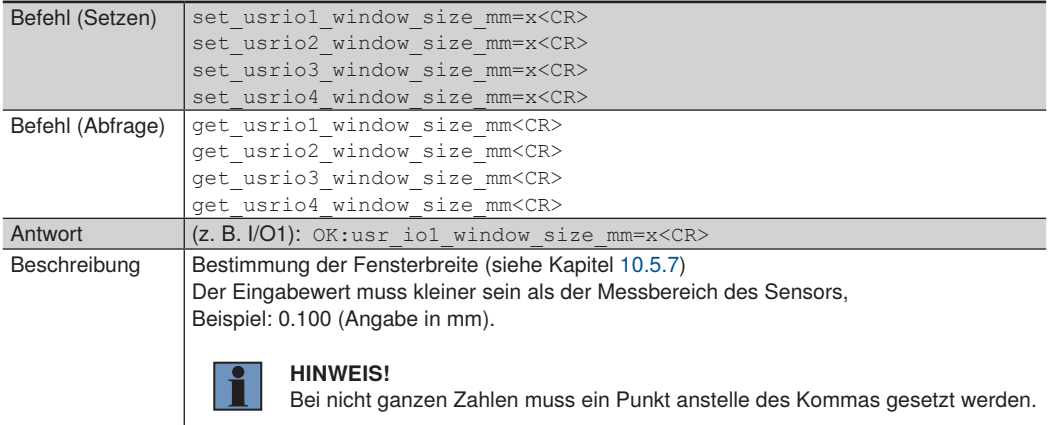

# **10.5.10 Schaltpunkt verändern**

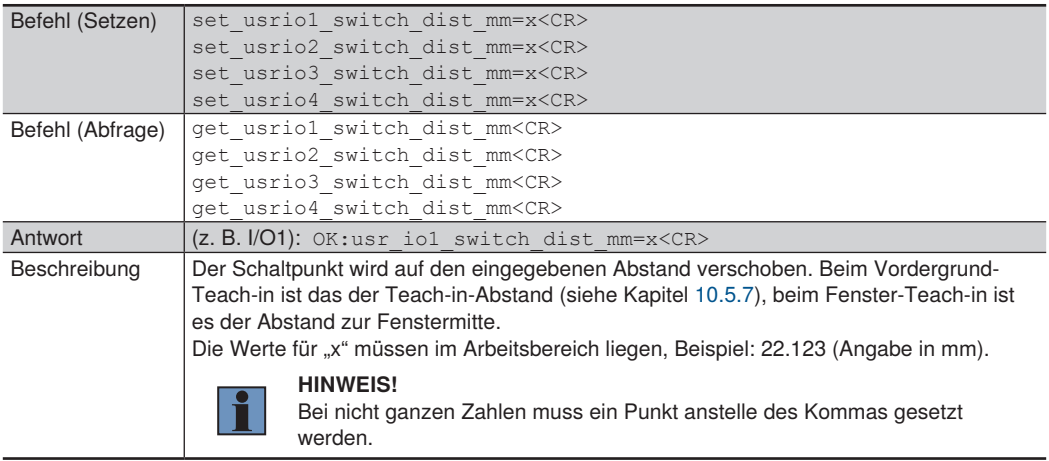

# **10.5.11 Schalthysterese**

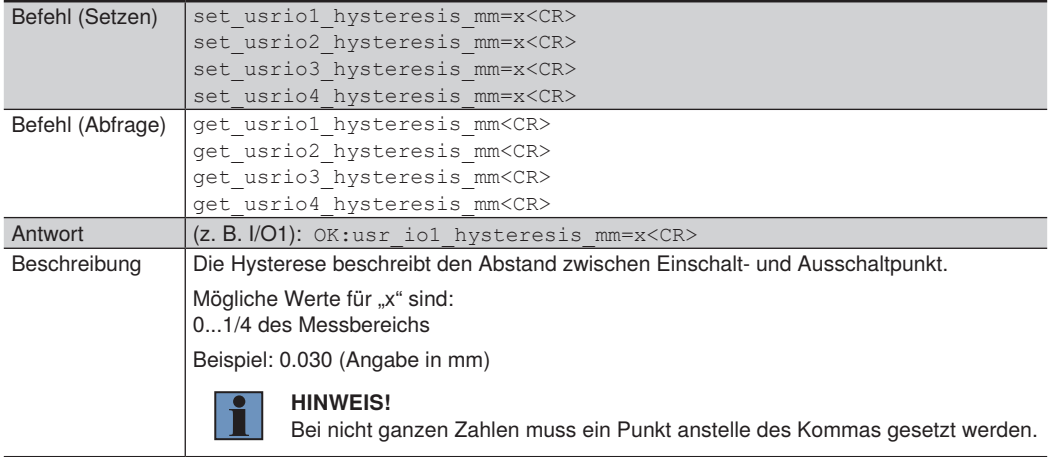

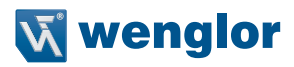

#### **10.5.12 Schaltreserve**

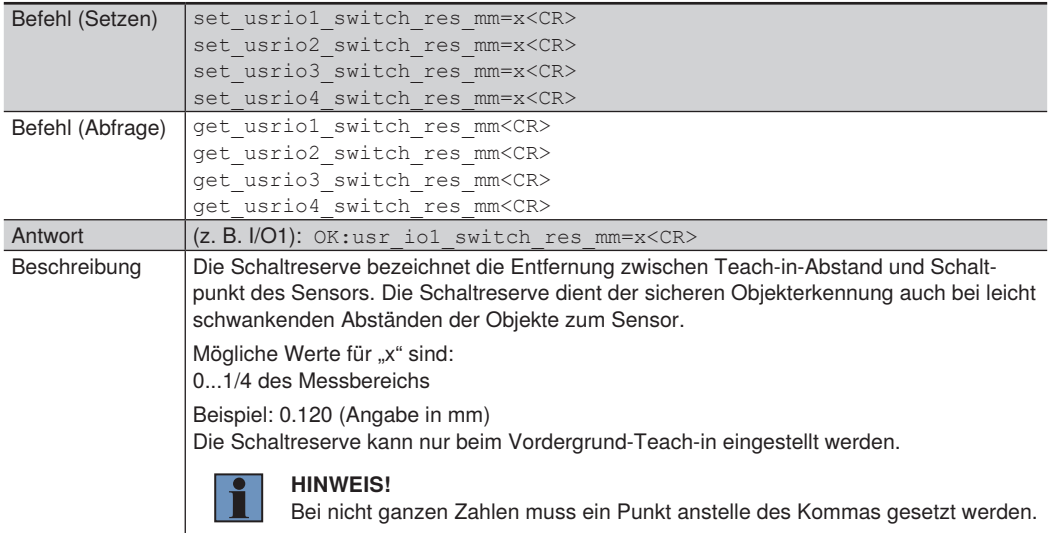

# **10.5.13 Eingangslast**

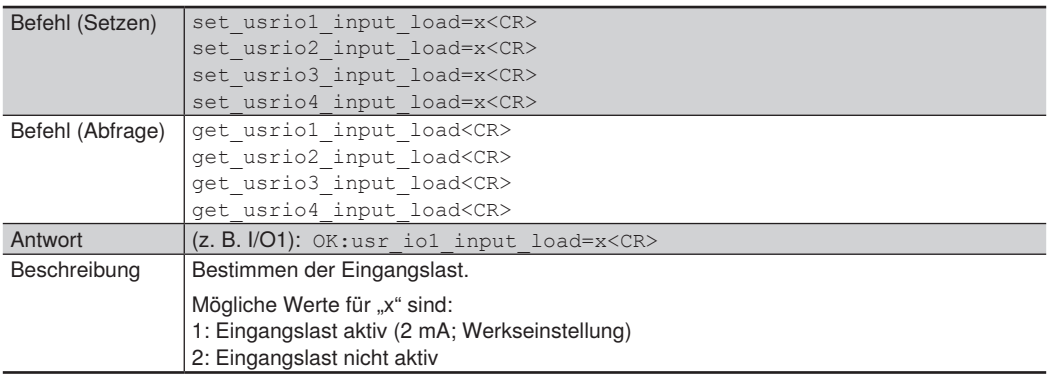

# **10.5.14 Eingangsfunktion**

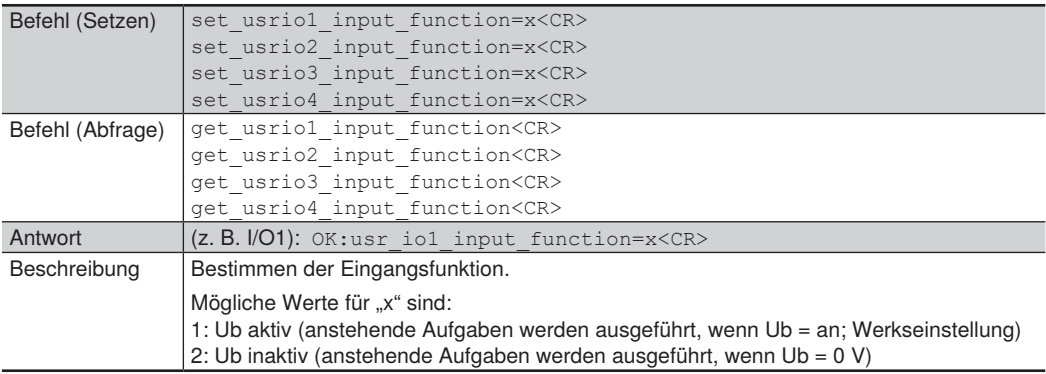

# **10.5.15 Minimale Intensität**

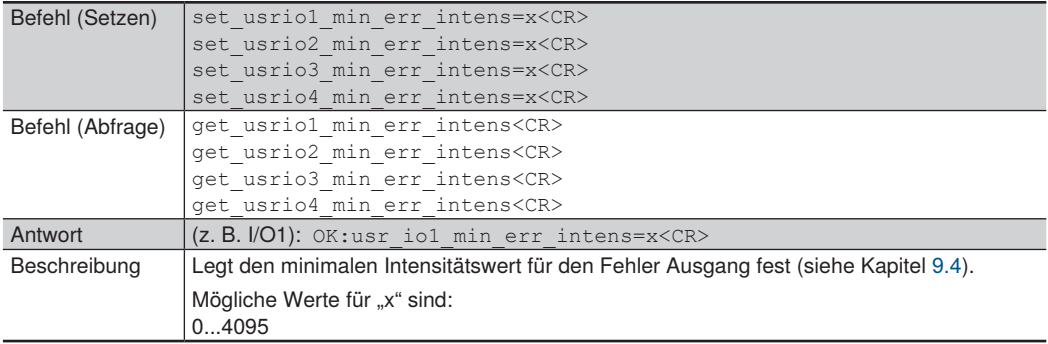

#### **10.5.16 Maximale Intensität**

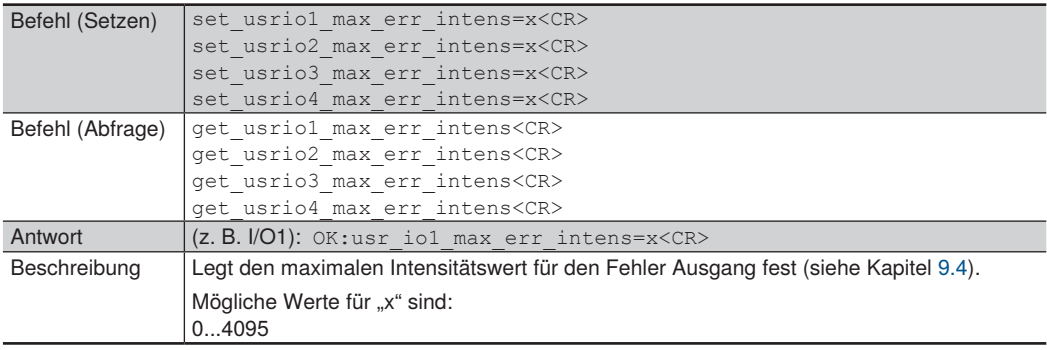

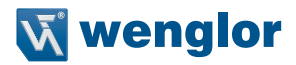

#### **10.6 Header- und Datenformat**

Nach dem Öffnen des Ports 3000 sendet der Sensor Datenpakete im zuletzt eingestellten Datenformat (Ausnahme: Peak-Daten, siehe Kapitel [10.6.3](#page-51-0)).

Folgende Datenformate sind möglich:

- Kontinuierliche Distanzmessung (Werkseinstellung)
- Erweiterte kontinuierliche Distanzmessung
- Peak-Daten

Header und Daten werden auf zwei TCP/IP Pakete aufgeteilt, so dass beide Pakete ungefähr gleich groß sind. Bei einem Header von 94 Byte und Daten von 900 Byte (gesamt 994 Byte) enthält das erste Paket 496 Byte und das zweite 498 Byte. Am Anfang des Pakets steht immer der Header, darauf folgend kommen die Daten.

Der Aufbau der Daten wird in den nachfolgenden Tabellen beschrieben. Über das Feld "Datenformat" wird das jeweilige Datenformat identifiziert.

Beispiel: Steht im Feld "Datenformat" der Wert 17520, dann entspricht dies einer kontinuierlichen Distanzmessung.

Alle Werte sind little-endian, d. h. zuerst kommt das niedrigstwertige Byte.

Bei nullterminierten Texten endet der Eintrag mit der ersten "0". Spätestens der letzte Wert muss eine "0" sein, d. h. für den Eintrag steht ein Byte weniger zur Verfügung. Alle null-terminierten Texte werden im ASCII-Code ausgegeben.

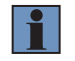

#### **HINWEIS!**

Alle Register werden als Hexadezimal-Wert angegeben.

#### **10.6.1 Kontinuierliche Distanzmessung**

Dieses Datenformat sollte in Prozessen verwendet werden, bei denen kein Encoder benötigt wird. Es erfolgt eine lückenlose Datenübertragung aller gemessenen Distanzwerte.

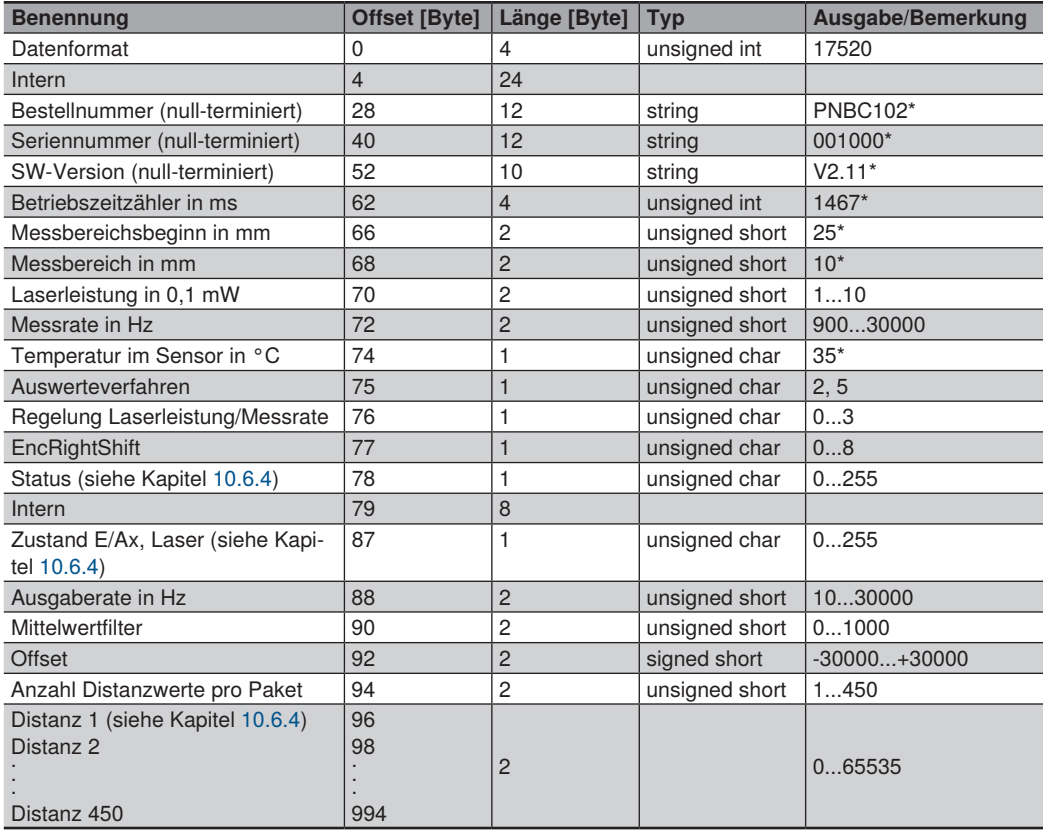

\*) Beispiel-Werte

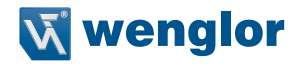

#### **10.6.2 Erweiterte kontinuierliche Messung (Distanz, Intensität, Encoder)**

Dieses Datenformat sollte gewählt werden, wenn ein Encoder in der Anwendung verwendet wird. Zusätzlich zu den Distanzwerten werden hier die Intensität und der Encoderwert (Encoder-Zähler im PNBC) jeder einzelnen Messung übertragen. Somit ist es möglich, einen Positions-Istwert zeitlich synchron zu den Abstandswerten zu erhalten.

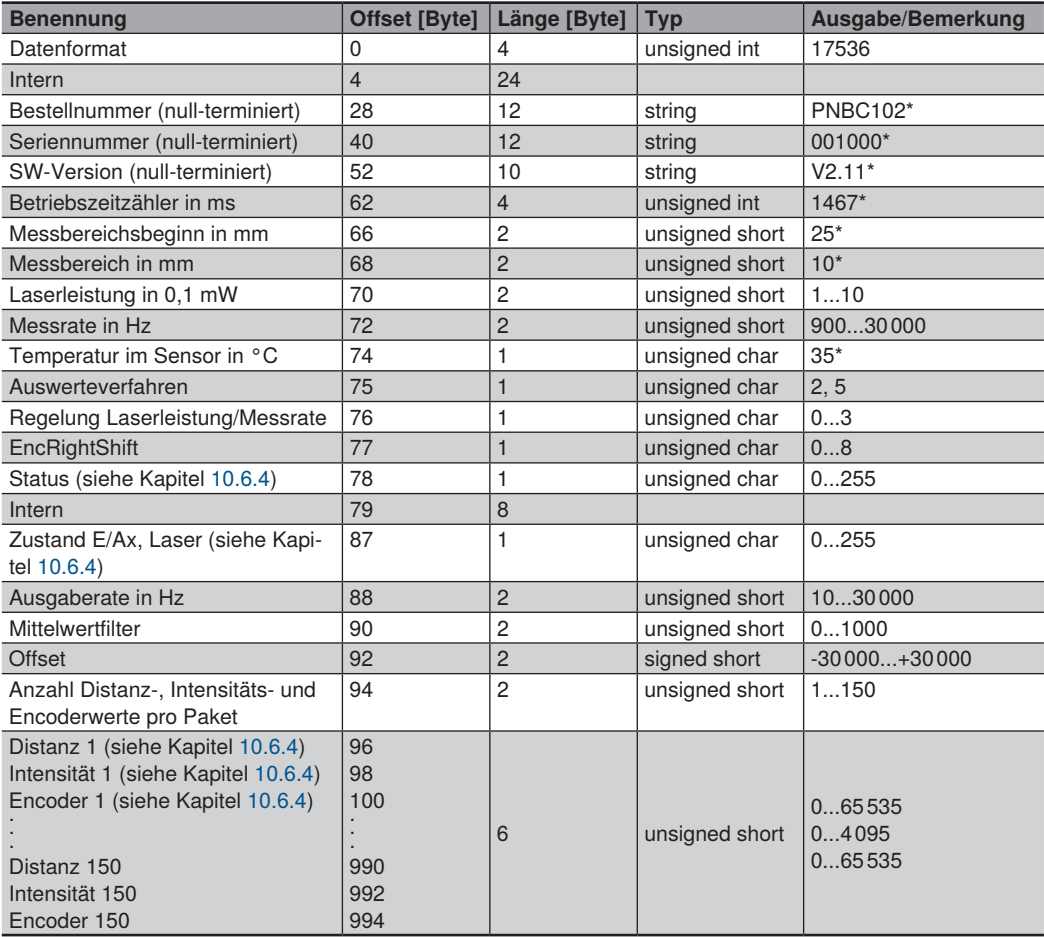

\*) Beispiel-Werte

#### <span id="page-51-0"></span>**10.6.3 Peak-Daten**

Dieses Datenformat eignet sich für Diagnosezwecke.

Es werden alle 1024 Pixel-Intensitäten der CMOS-Zeile des Sensors übertragen.

Nach einem Neustart bleibt dieses Datenformat nicht erhalten, sondern es wird automatisch auf das zuvor gewählte Format zurückgestellt.

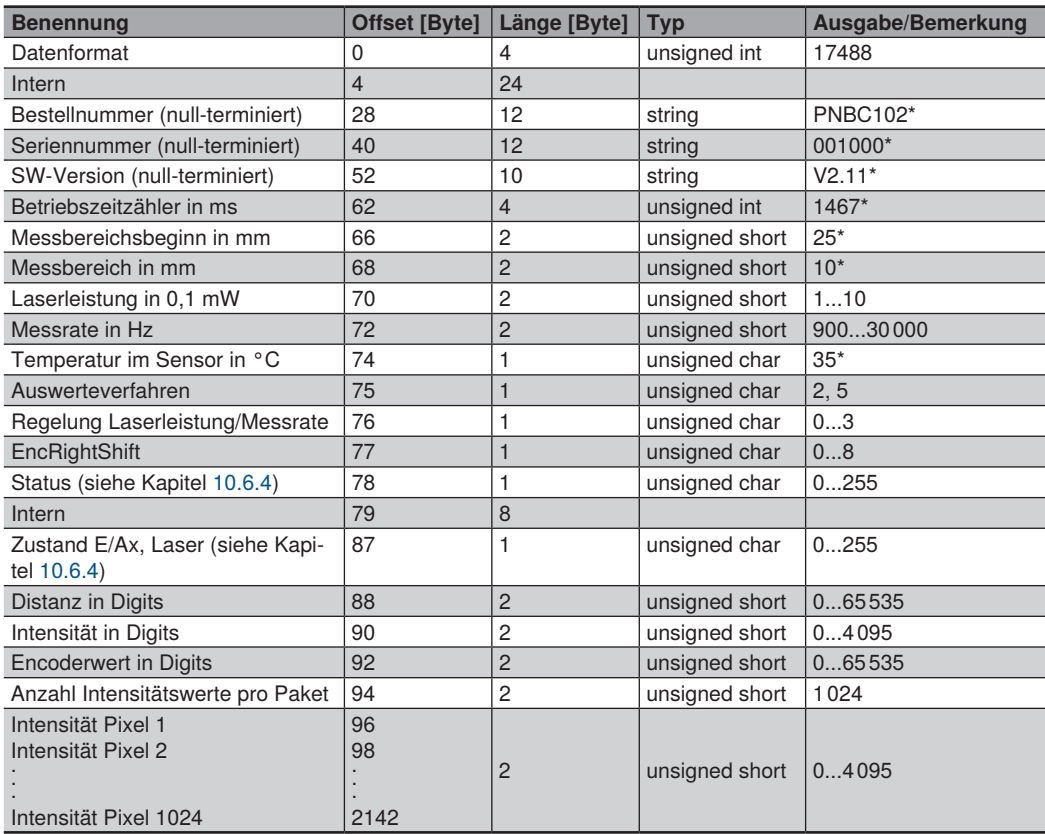

\*) Beispiel-Werte

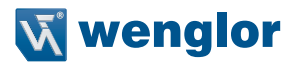

#### <span id="page-52-0"></span>**10.6.4 Beschreibung der Messdaten**

#### **Status:**

Der Status wird als 7-Bit-Wert dargestellt:

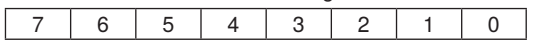

Bit 0: Out-of-Range-Error: Intensität oder Distanz ist außerhalb des gültigen Arbeitsbereichs

Bit 1: Interner Peakspeicher-Überlauf-Fehler<br>Bit 2: Sensor-FIFO-Overflow: CPU kommt mi

Sensor-FIFO-Overflow: CPU kommt mit der Verarbeitung der Messdaten nicht nach Bit  $3...7: = 0$ 

#### **Zustand E/Ax, Laser:**

Der Zustand der Ein-/Ausgänge und des Lasers wird als 7-Bit-Wert dargestellt:

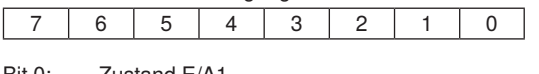

- Bit 0: Zustand E/A1<br>Bit 1: Zustand F/A2 Zustand F/A2
- 
- Bit 2: Zustand E/A3<br>Bit 3: Zustand F/A4 Zustand F/A4
- Bit 7: Zustand Laser:  $1 = On: 0 = Off$

#### **Distanz in Bit:**

Die Distanz wird als 16-Bit-Wert dargestellt:

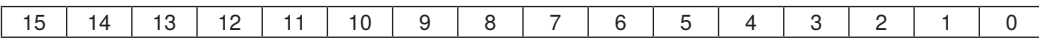

Bit 0...15: Distanzmesswert (0...65535)

Um auf den in der Website angezeigten Wert zu kommen, gilt folgende Formel:

*Messwert in mm = (Distanz in Bit × Sensor-Messbereich in mm / 65536) + Arbeitsbereichsbeginn in mm*

Beispiel (PNBC105): Messwert = 35721 × 100 mm / 65536 + 90 mm = **144,5 mm**

#### **Intensitätswert:**

Der Intensitätswert wird als 16-Bit-Wert dargestellt:

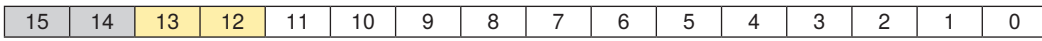

Bit 0...11: Intensitätswert (=Peakhöhe; 0...4095)<br>Bit 12: Reserviert (=0)

- Reserviert (=0)
- Bit 13: Reserviert (=0)
- Bit 14: Errorbit: Intensität zu klein oder zu groß
- Errorbit: Distanz außerhalb des Arbeitsbereichs

Um die auf der Webseite angezeigte Signalstärke zu berechnen, gilt folgende Formel zur Umrechnung des digitalen Werts in einen Prozentwert.

*Signalstärke in % = Intensitätswert/16*

Bei Intensitätswerten über 1600 wird die Signalstärke auf 100% begrenzt

#### **Encoderwert:**

Der Encoderwert wird als 16-Bit-Wert dargestellt:

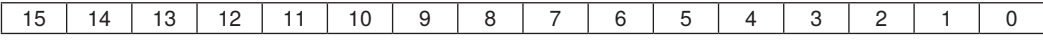

#### Bit 0...15: Encoderwert (0...65535)

Eine Umrechnung in mm kann nicht angegeben werden, da diese vom verwendeten Encoder und vom Einbau abhängig ist.

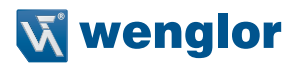

# **11. Schnittstellenprotokoll EtherCAT**

Über die Webseite kann die Ethernet Schnittstelle von TCP/IP auf EtherCAT umgestellt werden (siehe Kapitel [9.3](#page-28-0)).

EtherCAT ist ein Industriestandard, der echtzeitfähig ist und eine einfache Anbindung an alle EtherCAT kompatiblen Geräte bietet.

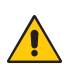

#### **ACHTUNG!**

Im aktivierten EtherCAT Modus kann die Sensor Webseite nicht aufgerufen werden und es können keine Kommandos über TCP/IP ausgeführt werden. Soll der Sensor von EtherCAT auf TCP/IP umgestellt weren, muss dies über die EtherCAT Schnittstelle erfolgen.

#### **Index 0x1000 - Device Type**

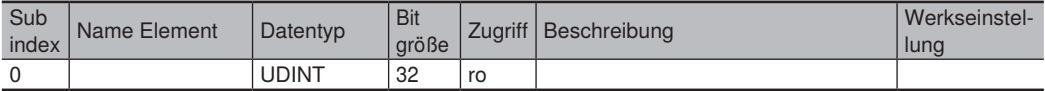

#### **Index 0x1018 - Identity Object**

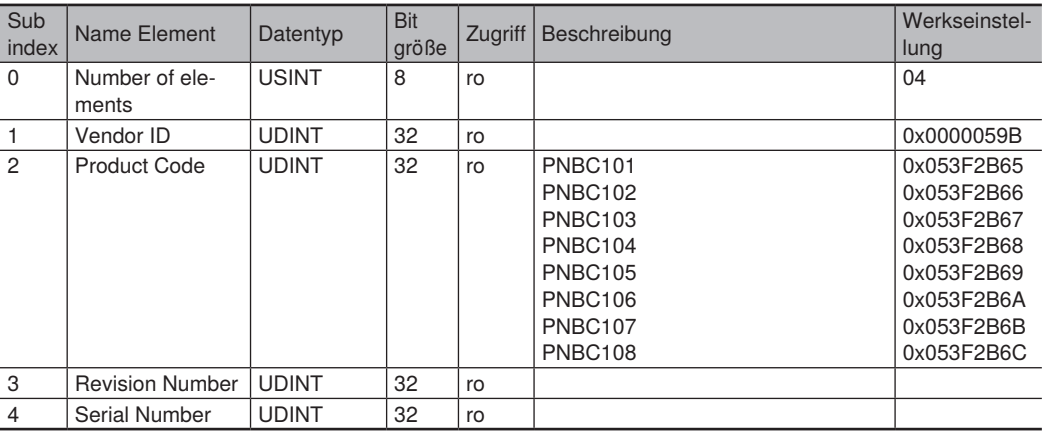

#### **Index 0x10F8 - Timestamp Object**

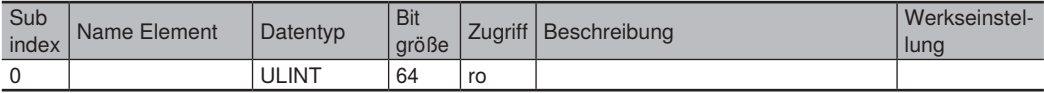

#### **Index 0x1a00 - 1. TxPDO**

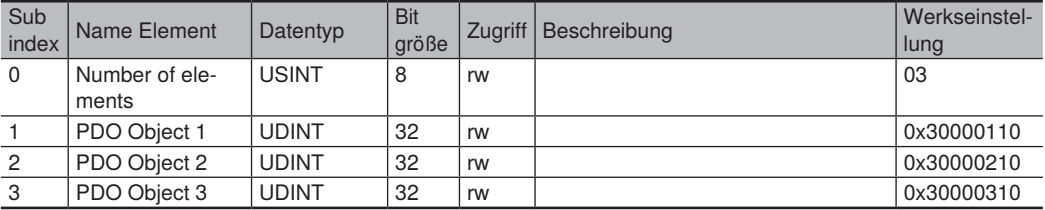

#### **Index 0x1c12 - Sync Manager 1PDO Assignment**

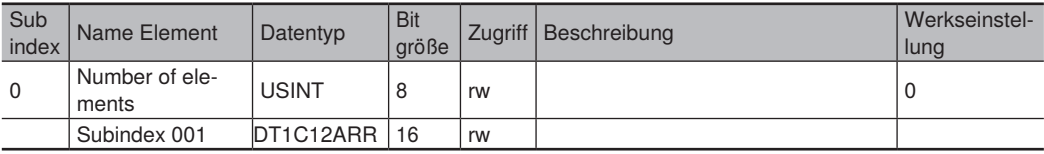

#### **Index 0x1c13 - Sync Manager 2PDO Assignment**

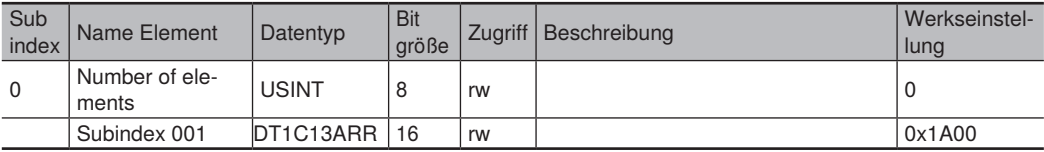

#### **Index 0x3000 - Inputs**

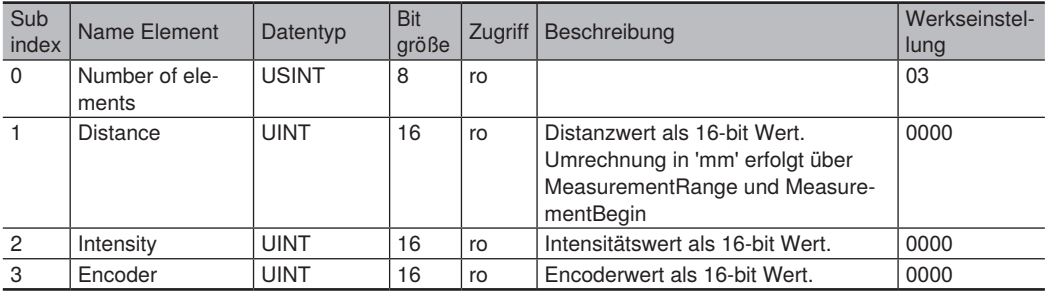

#### **Index 0x4000 - Control**

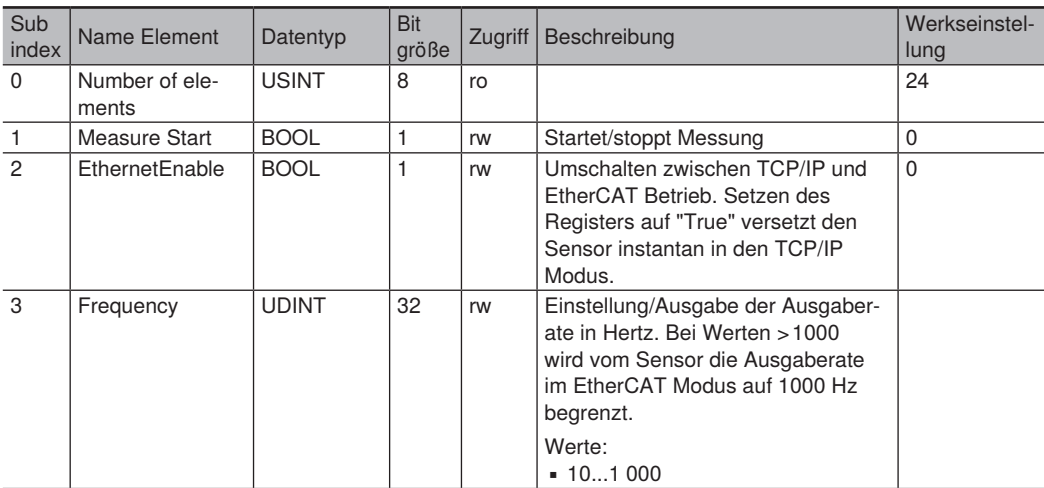

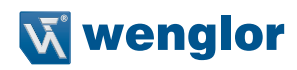

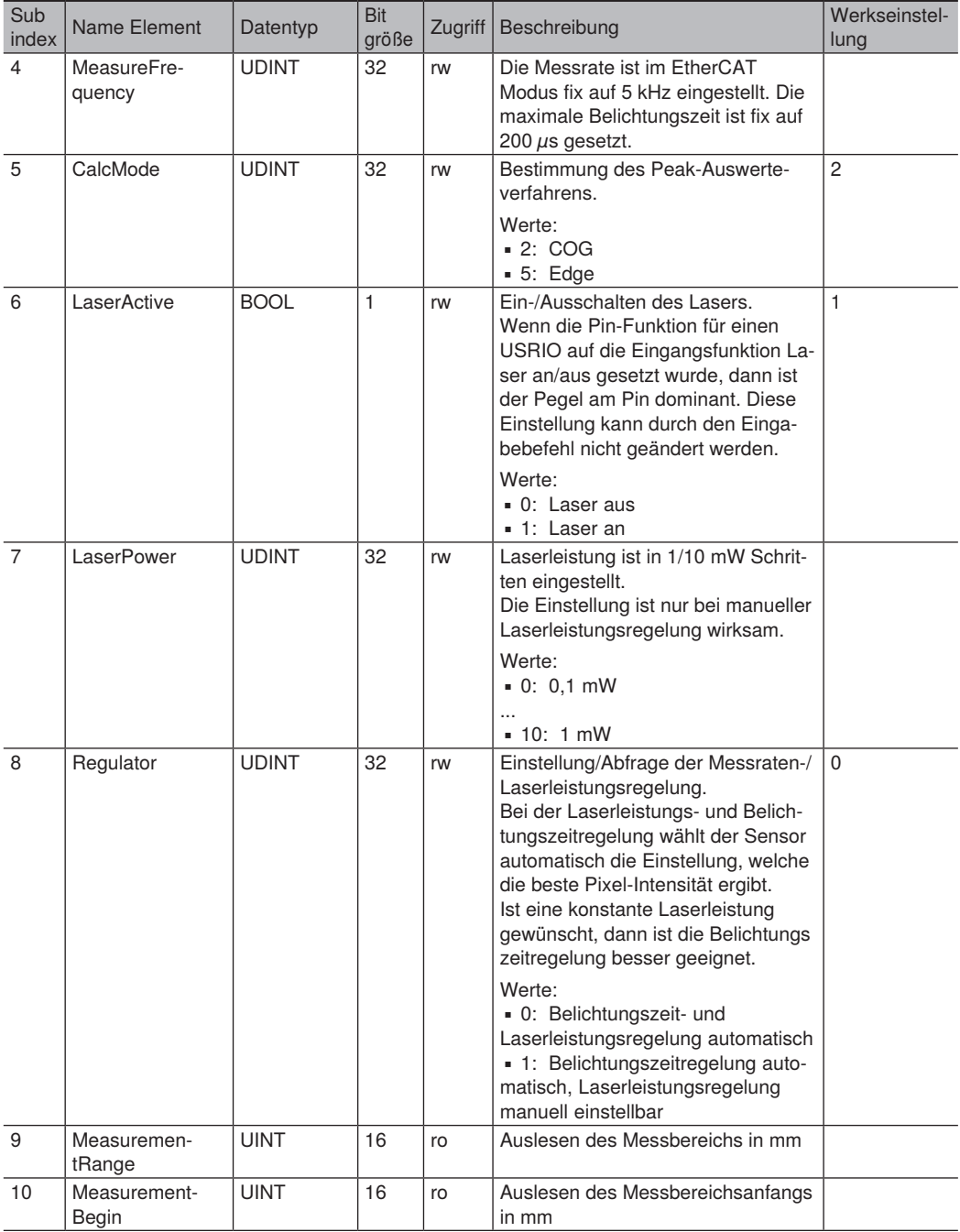

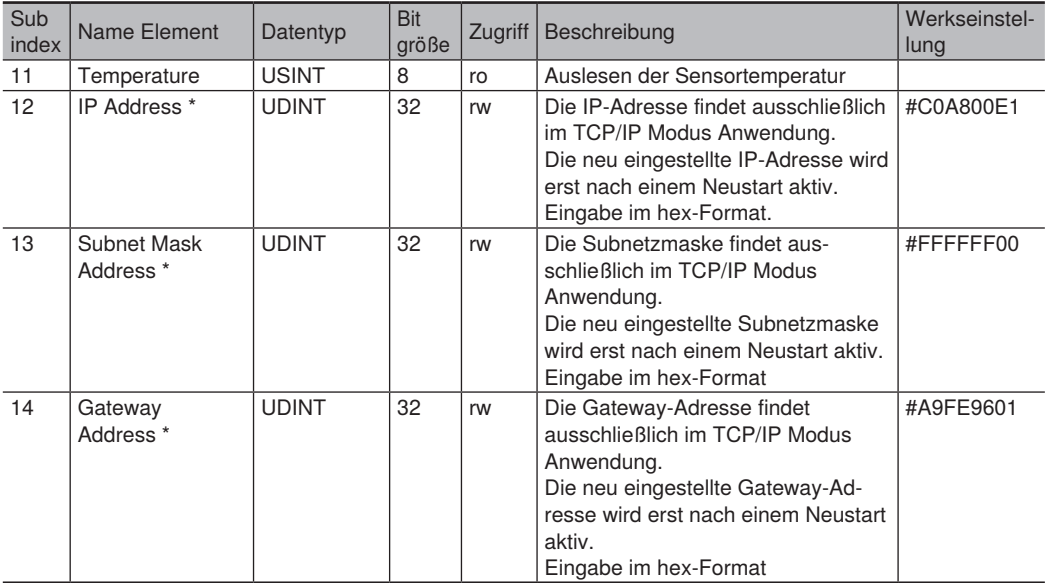

# **\* Formate von IP-Adresse, Subnetzmaske und Gateway-Adresse:**

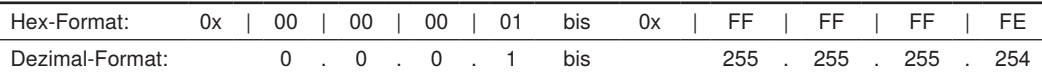

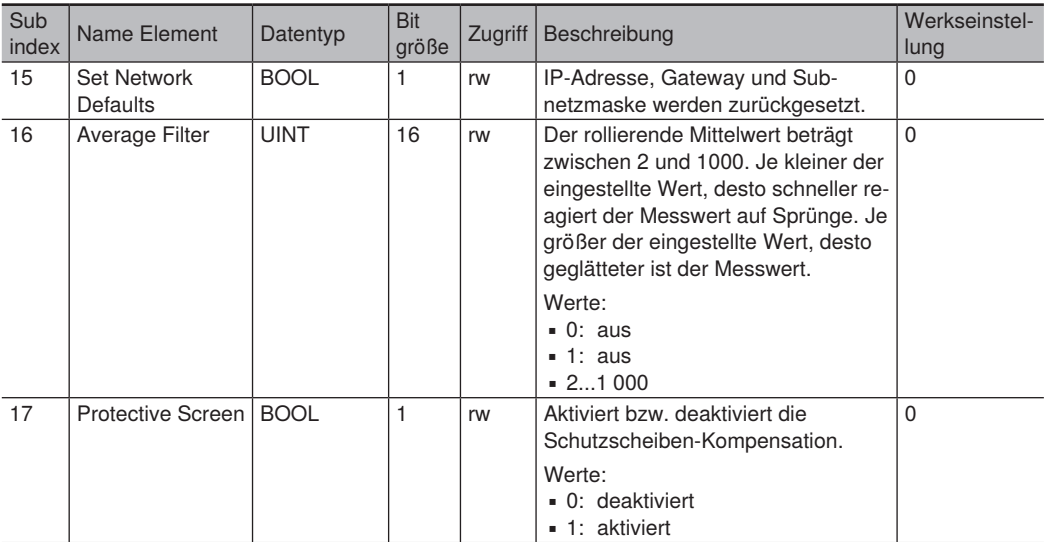

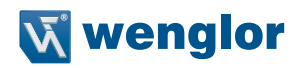

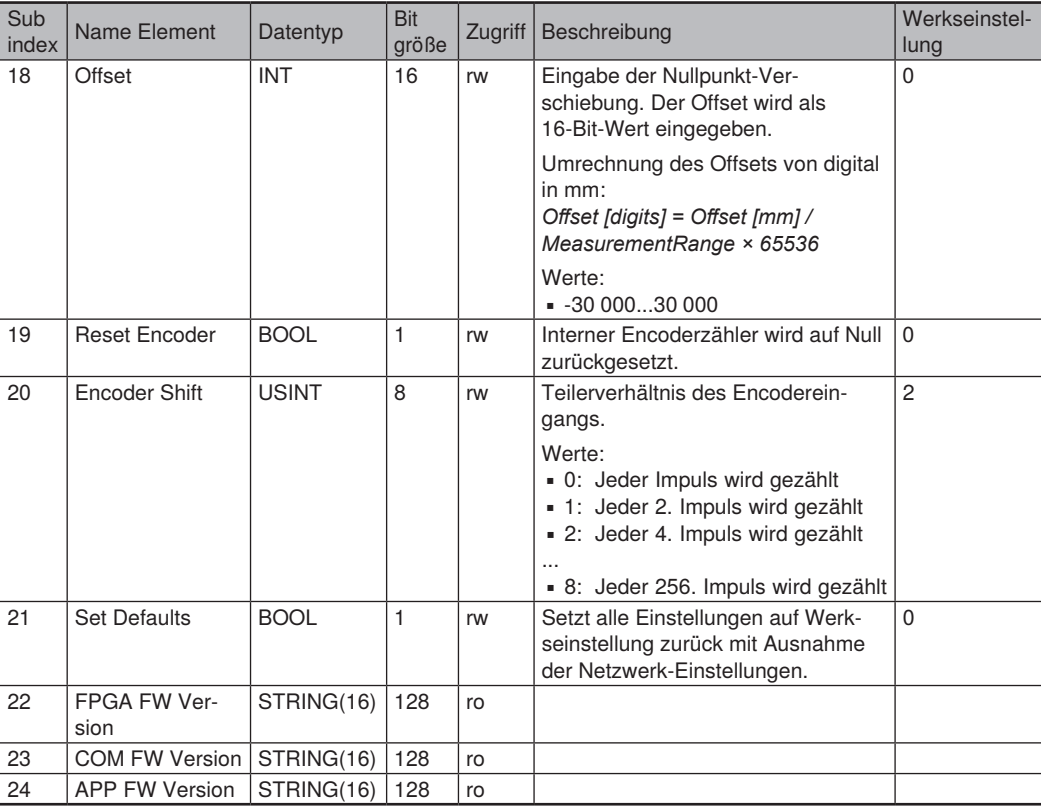

#### **Index 0x5000 - USRIO Common**

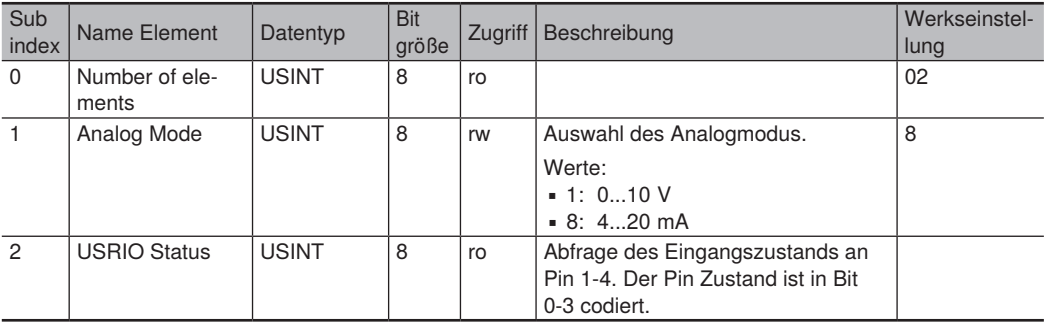

#### **Index 0x5100 - USRIO1**

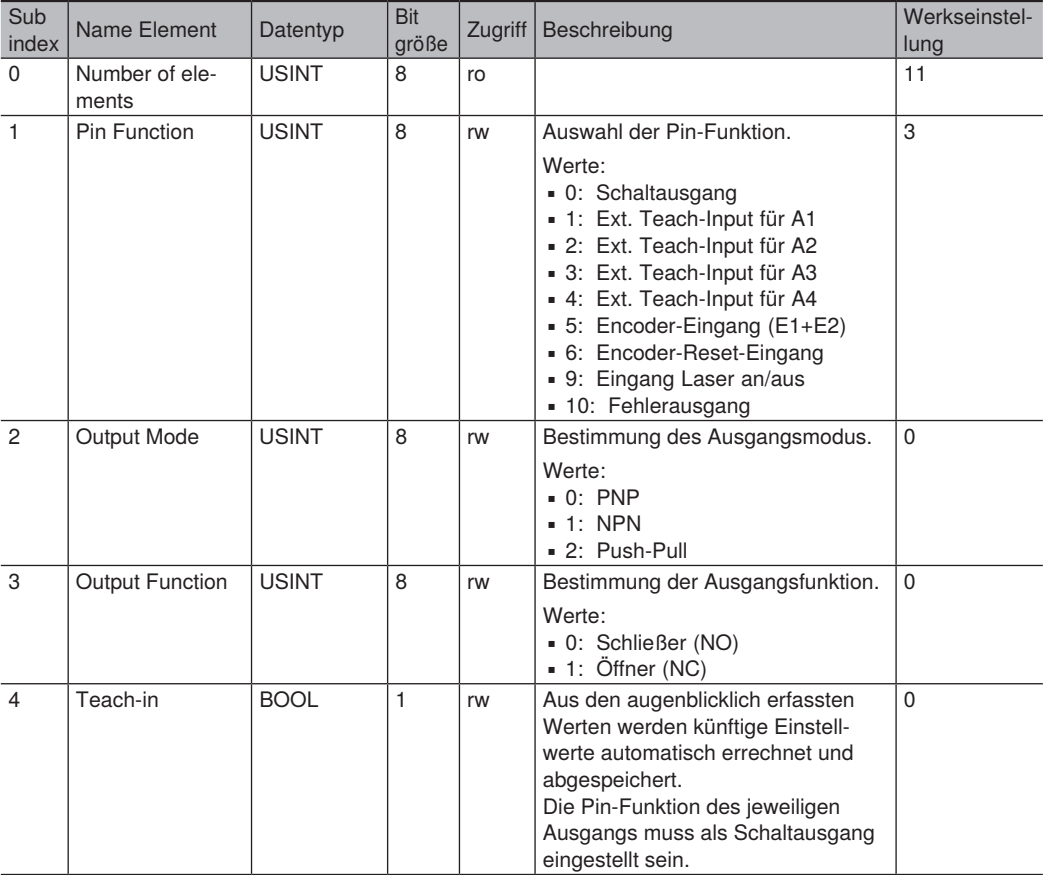

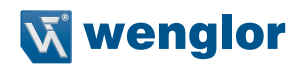

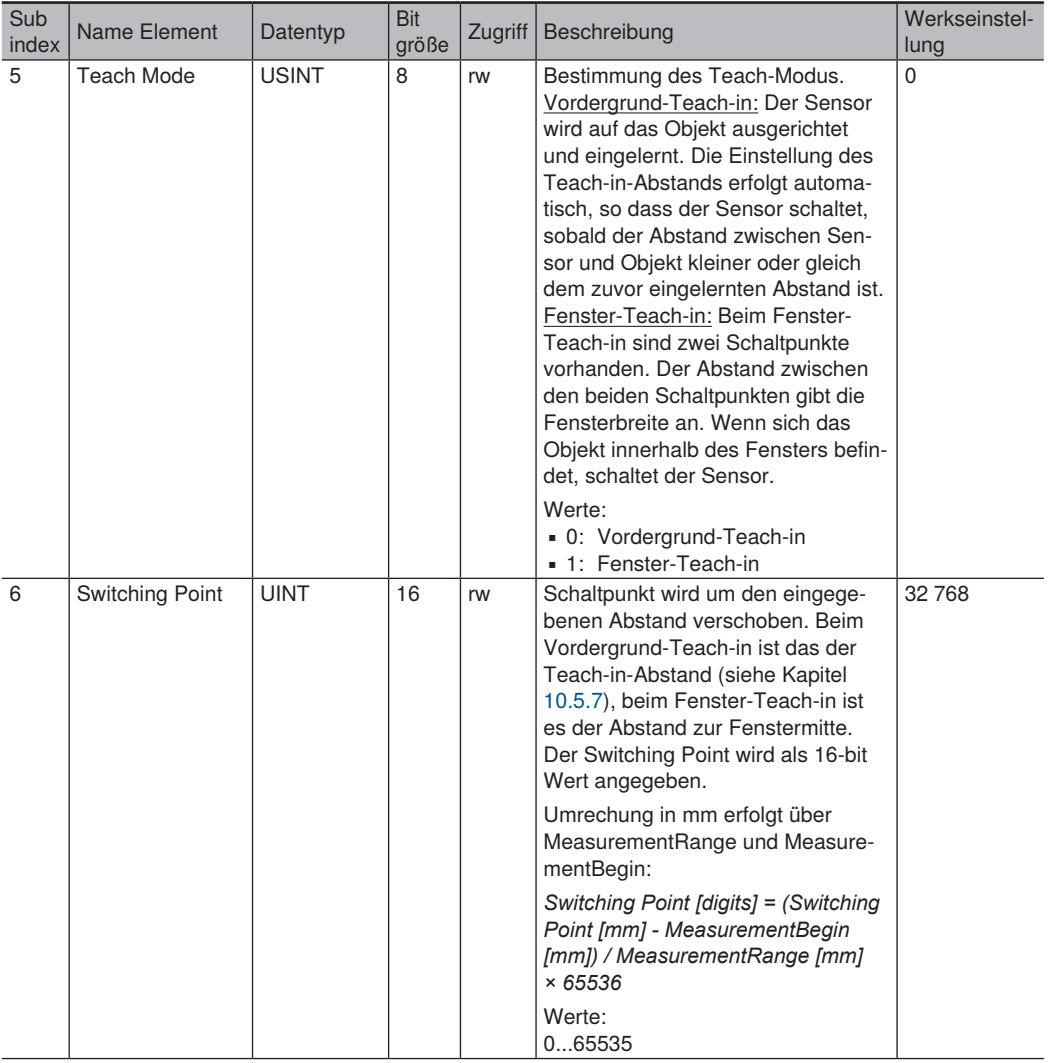

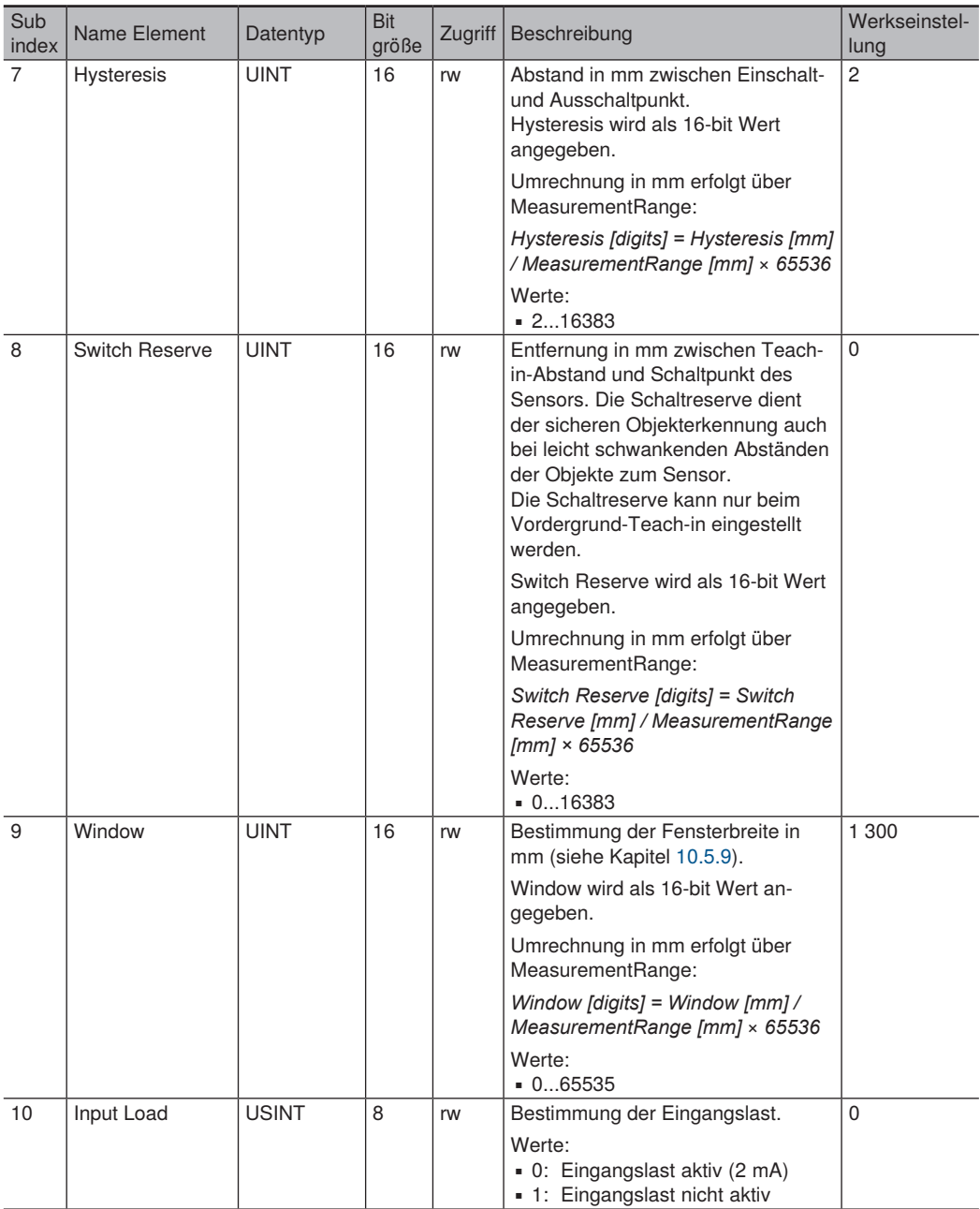

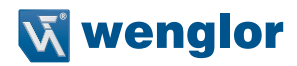

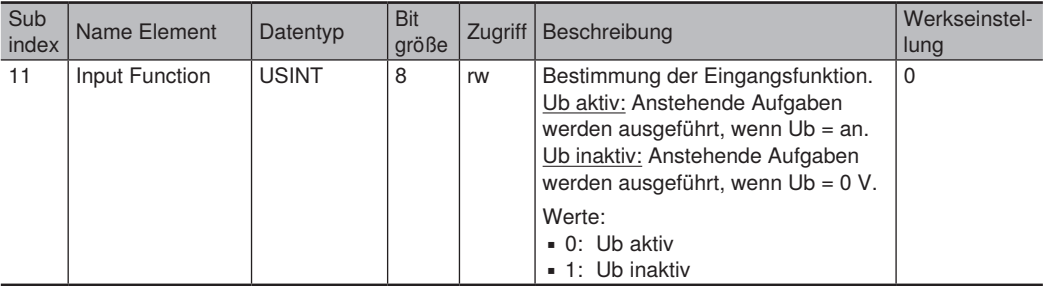

#### **Index 0x5200 - USRIO2**

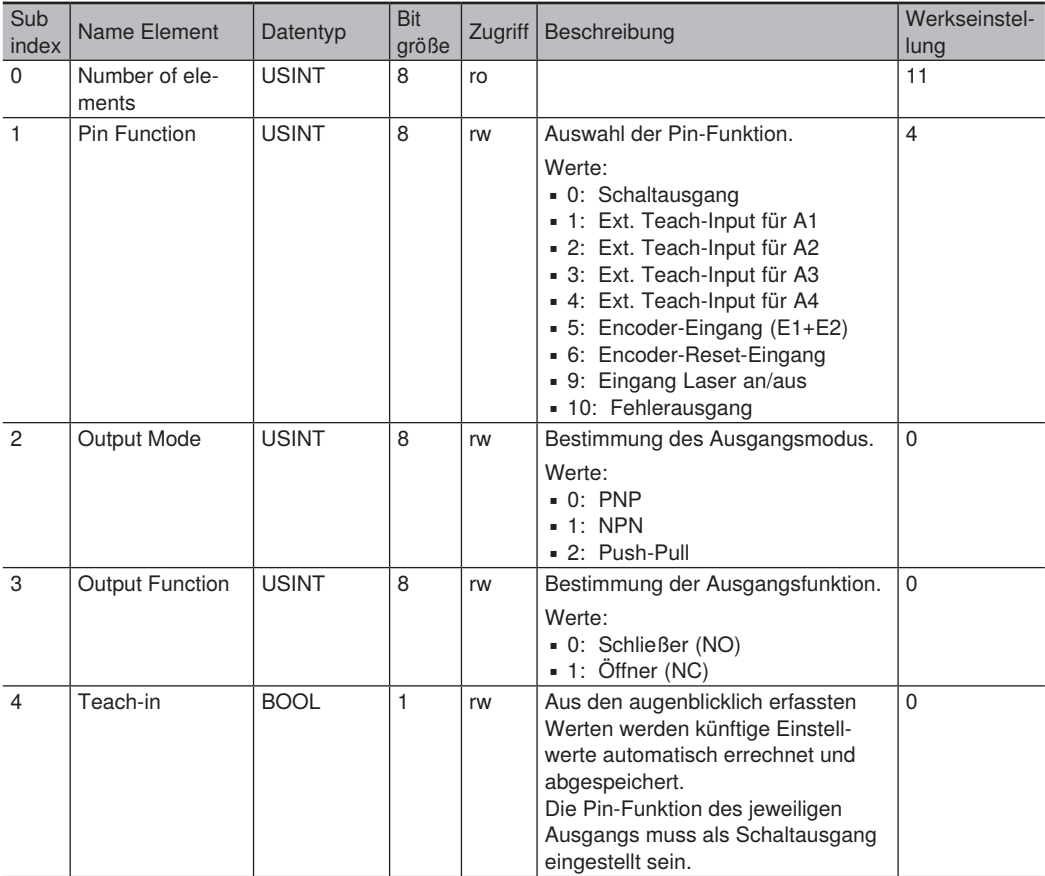

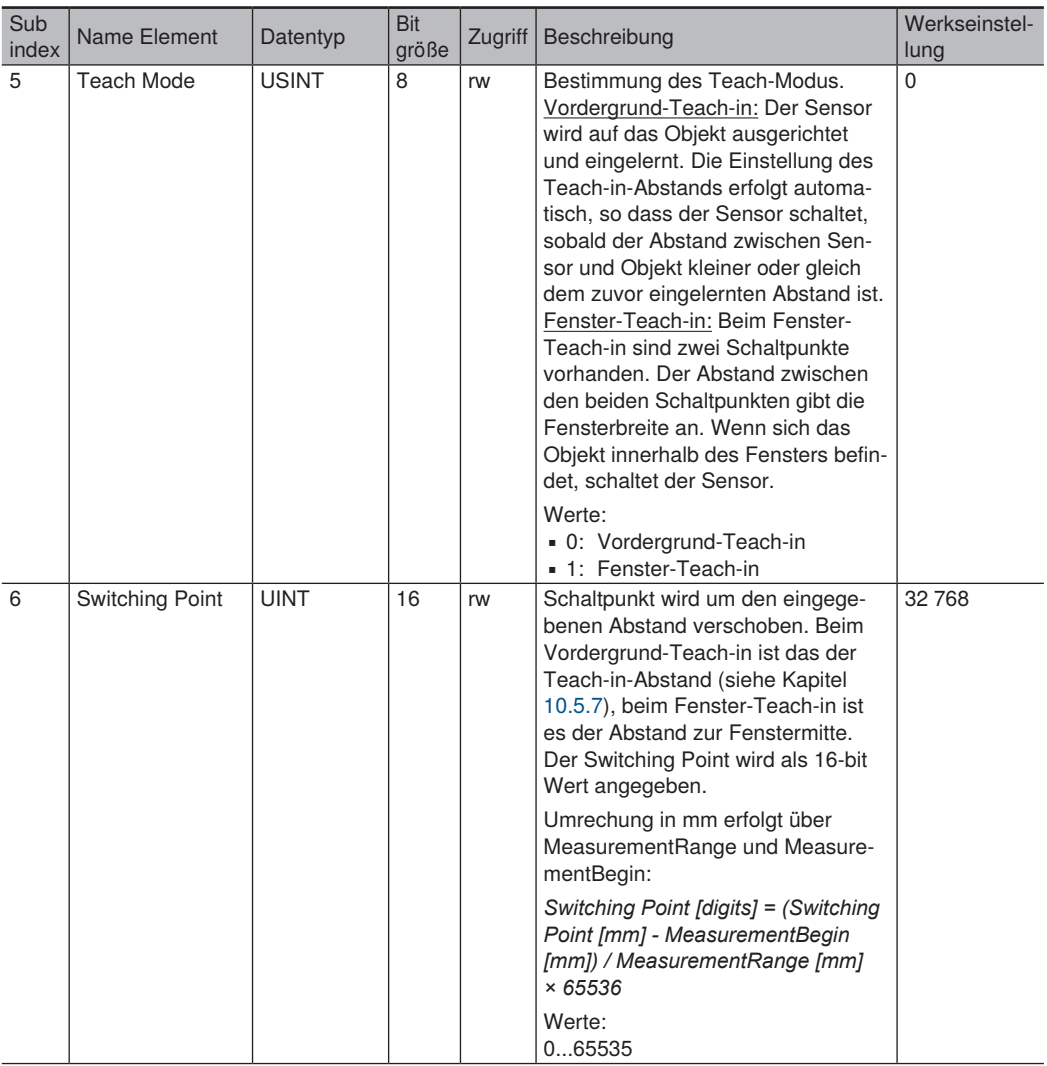

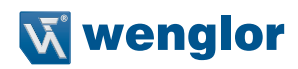

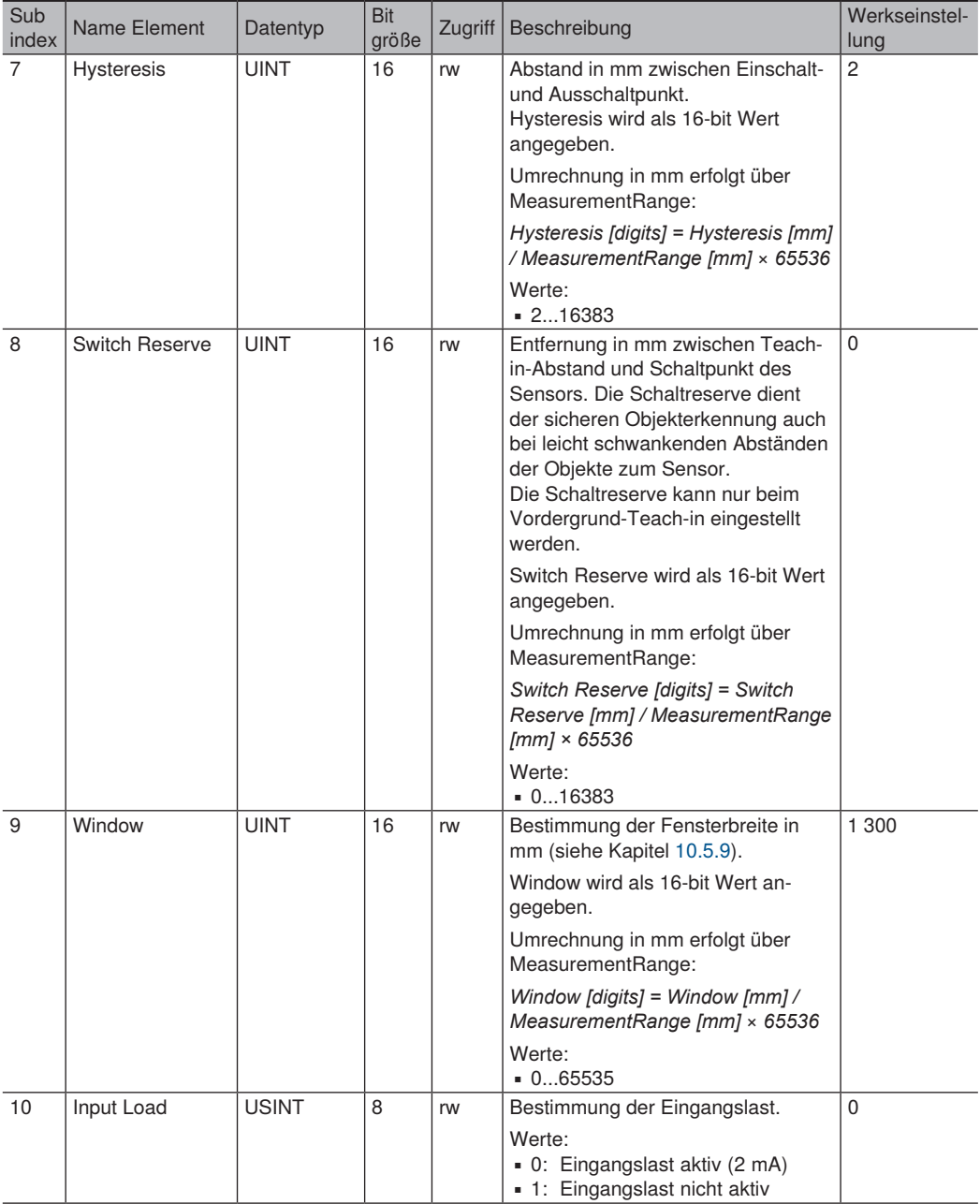

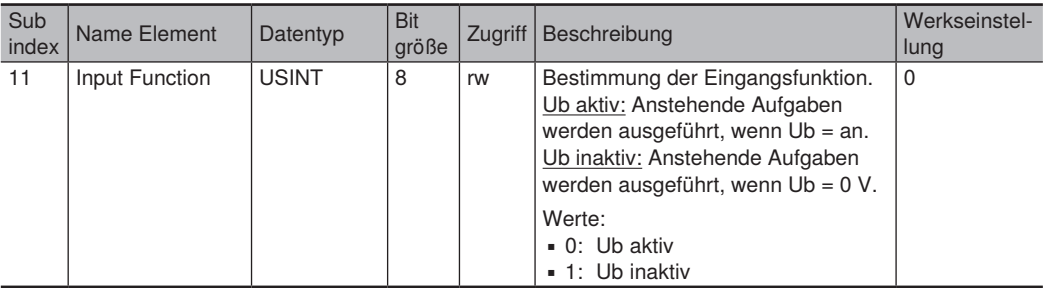

#### **Index 0x5300 - USRIO3**

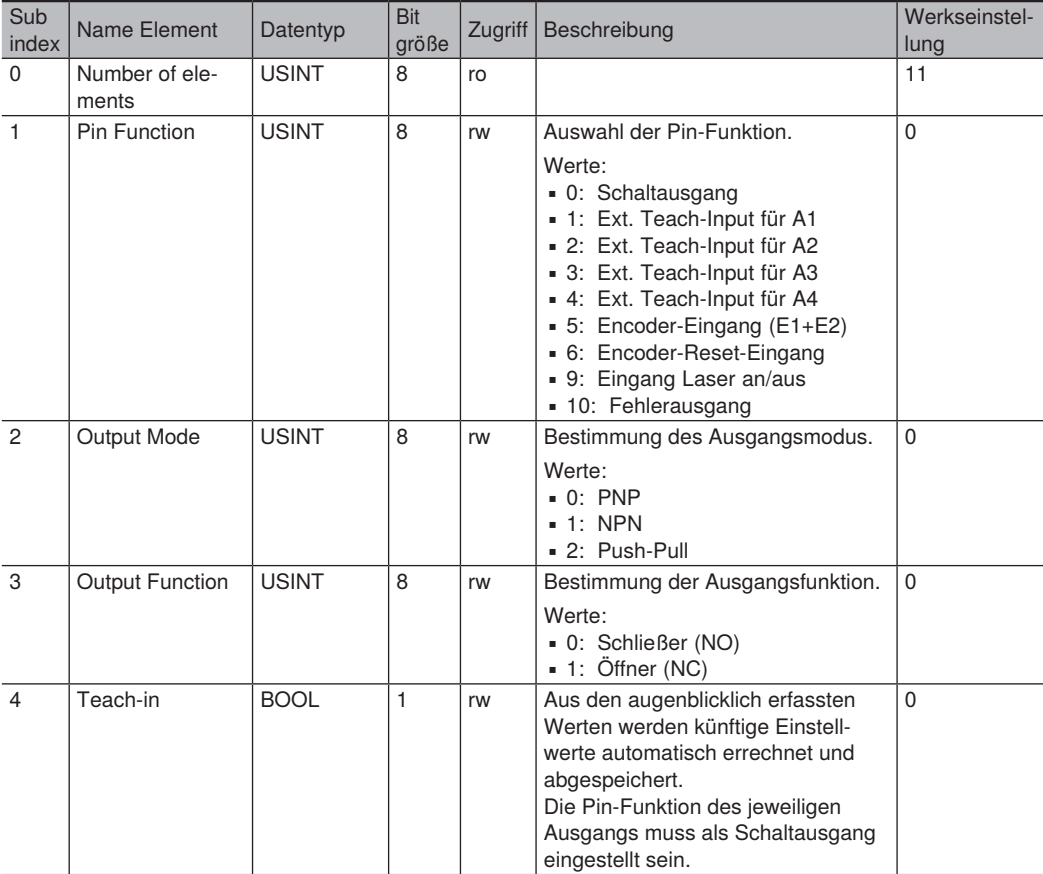

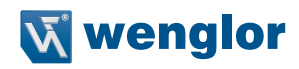

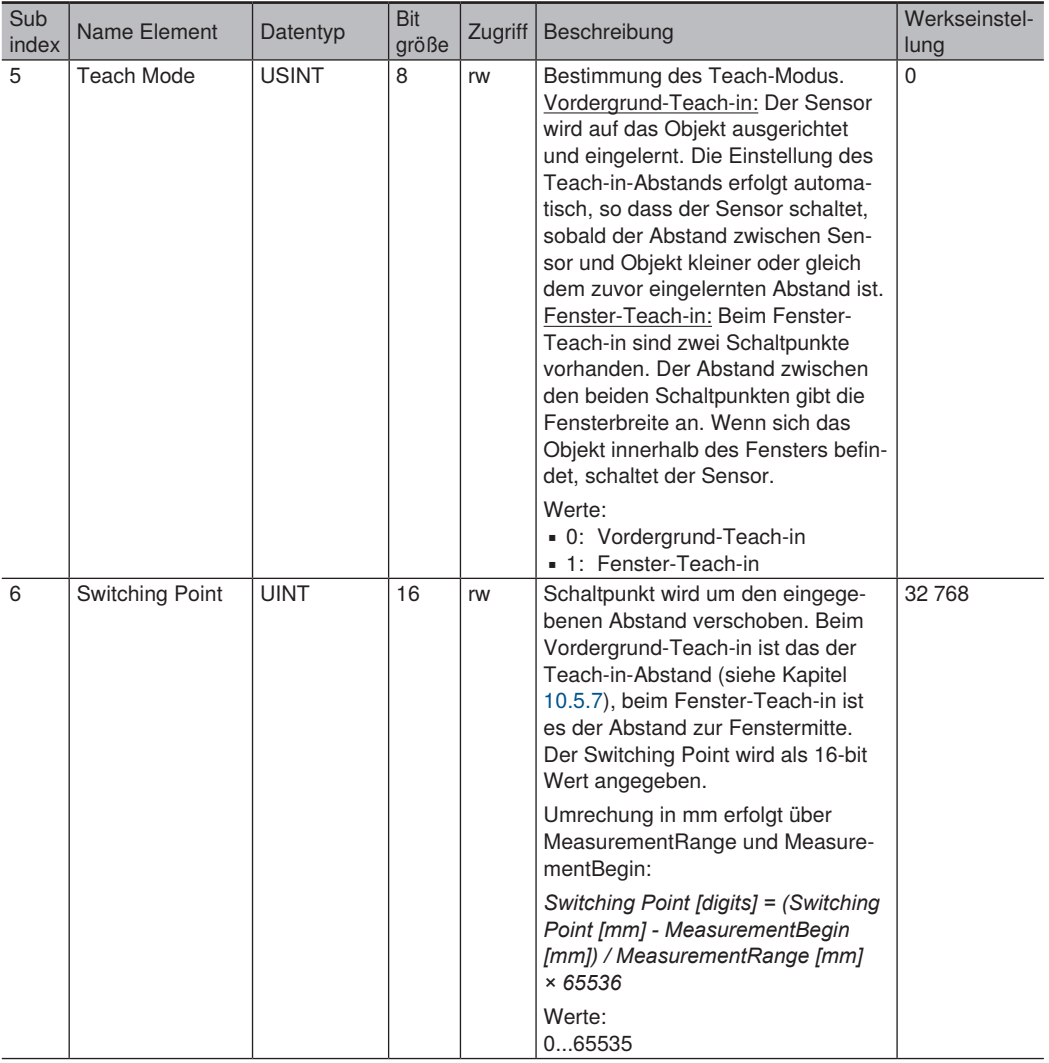

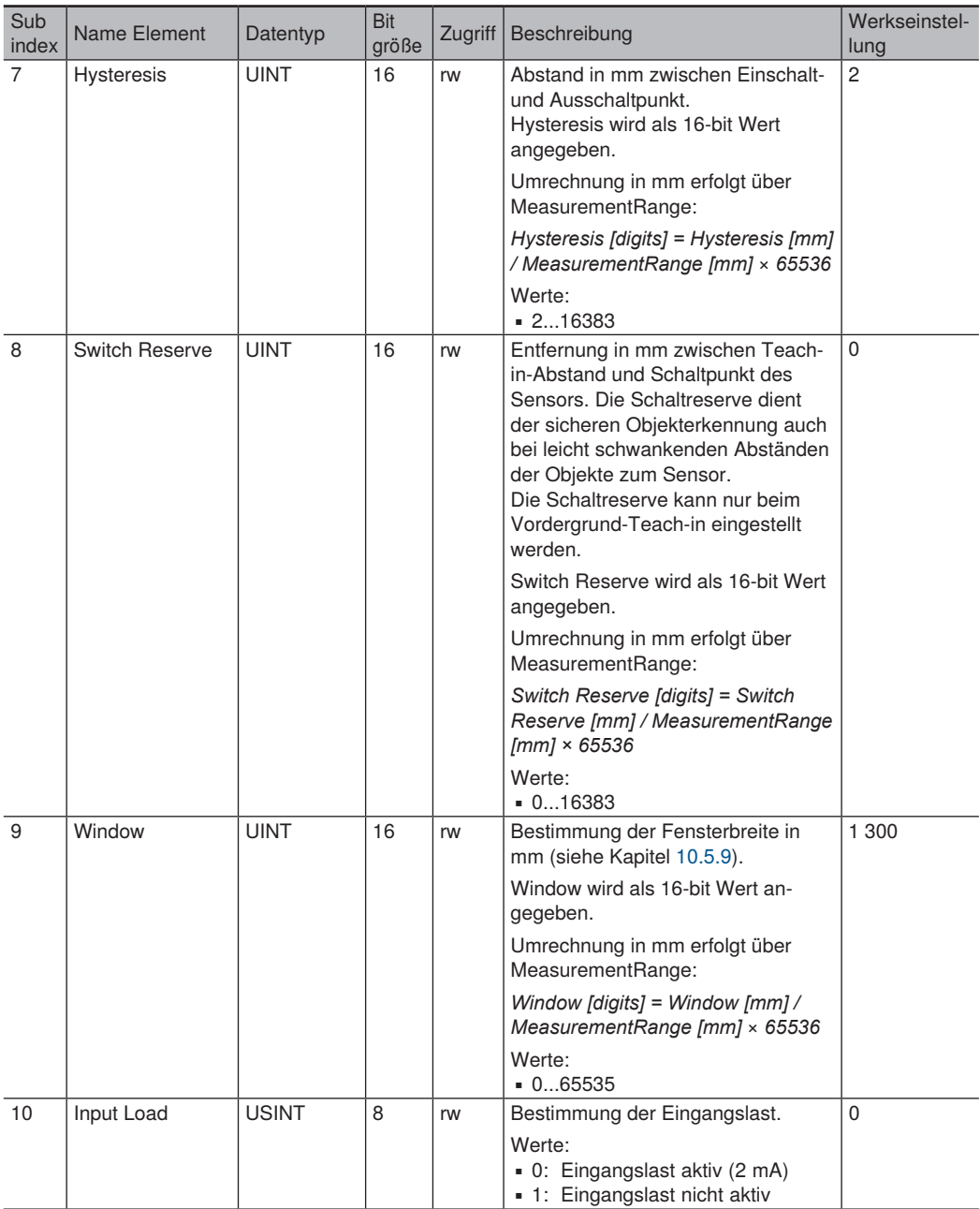

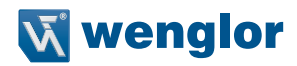

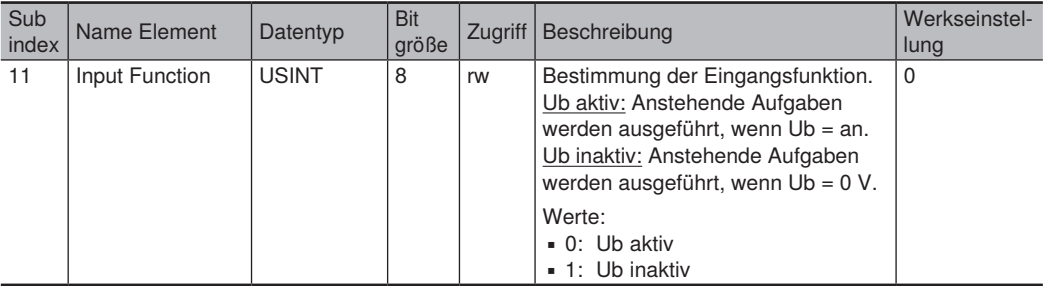

#### **Index 0x5400 - USRIO4**

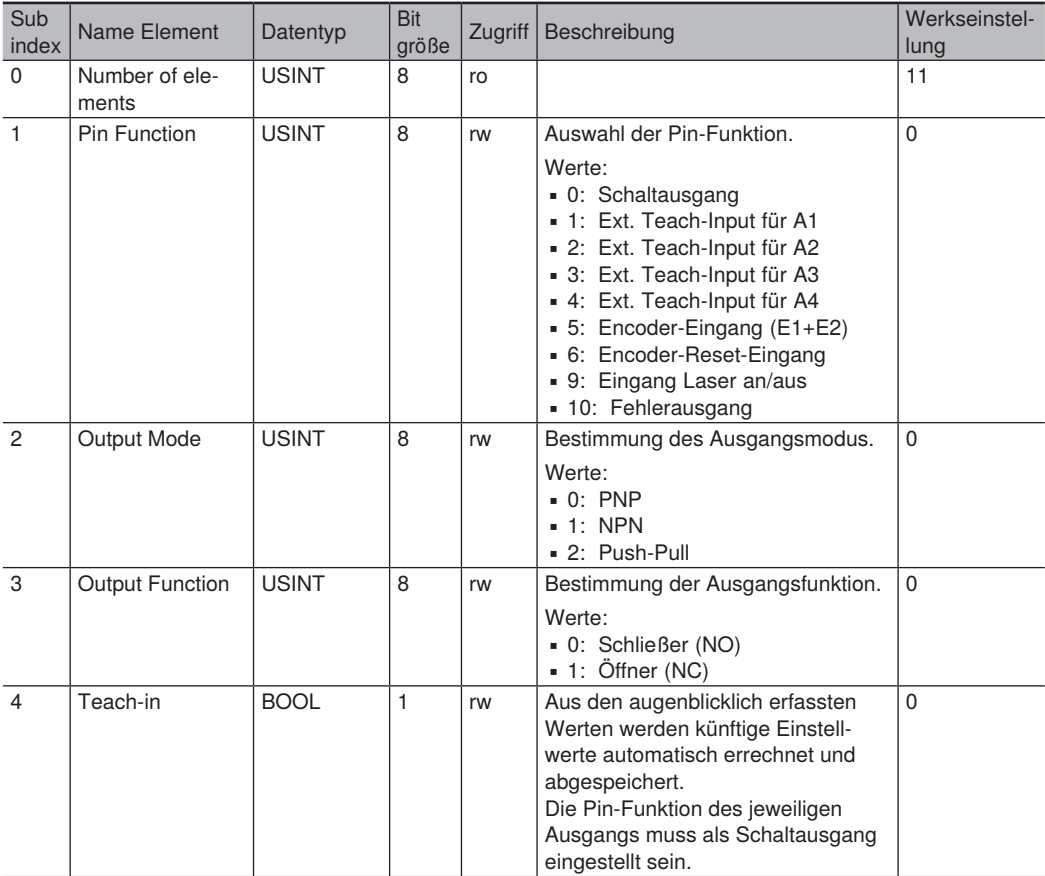

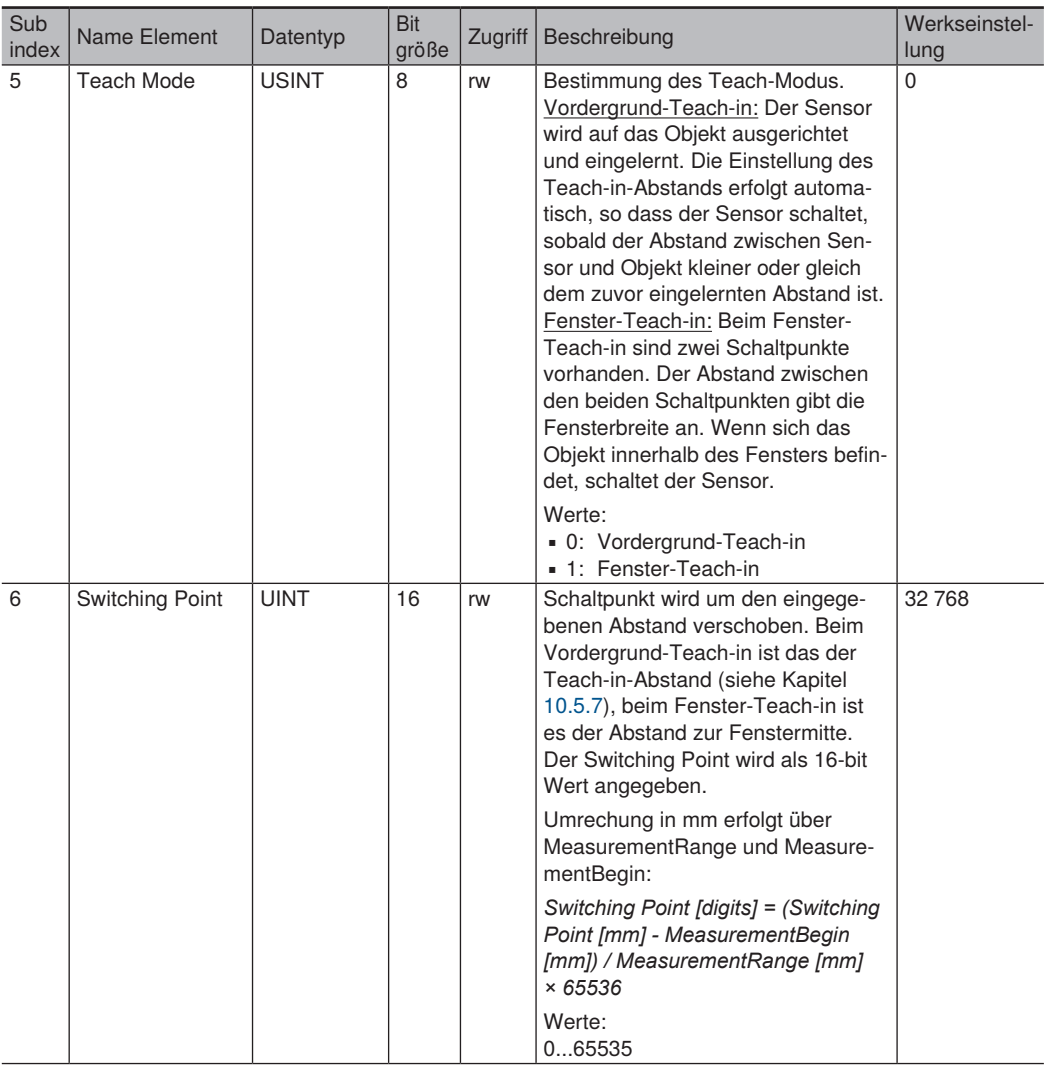

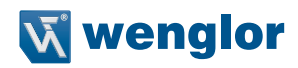

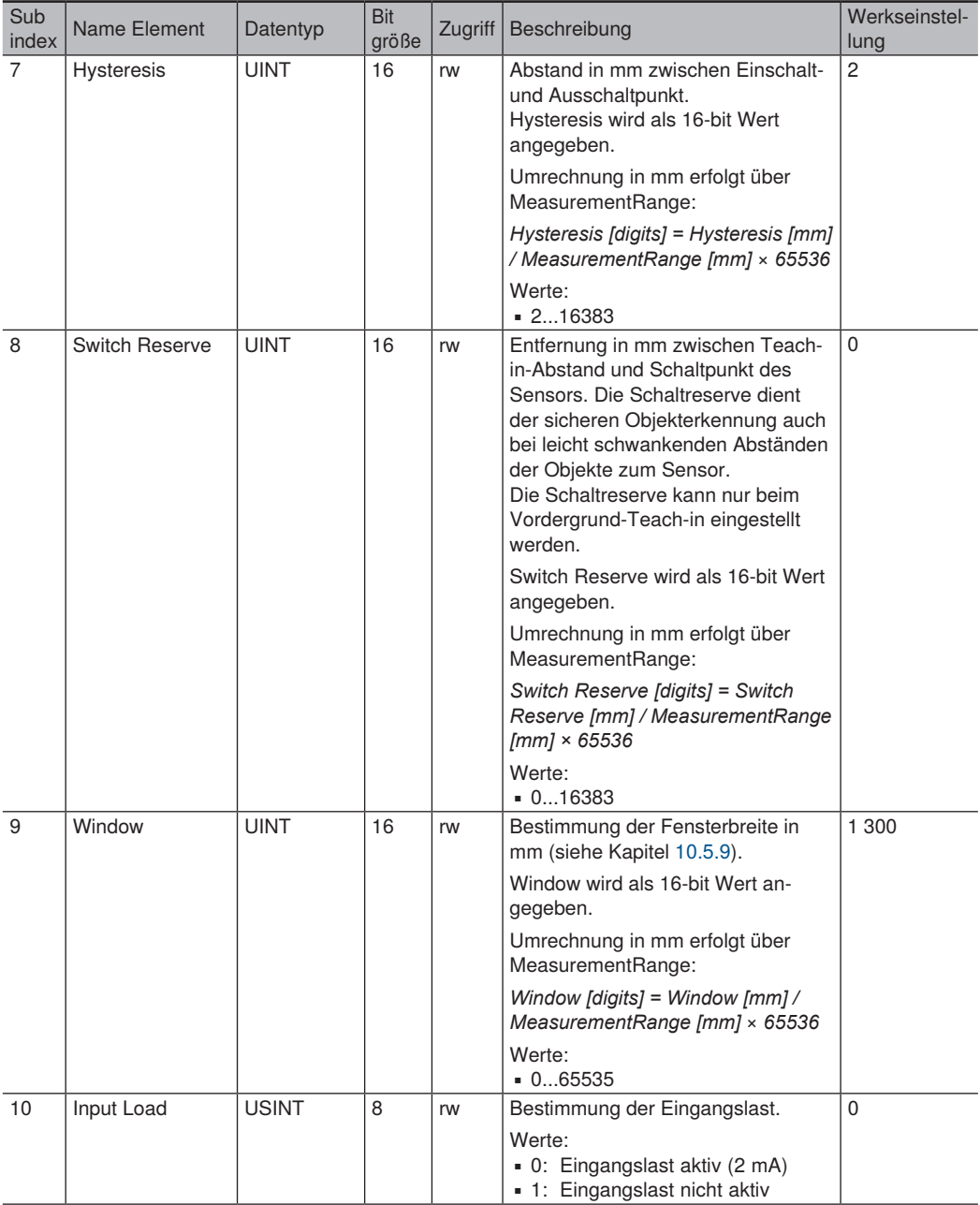

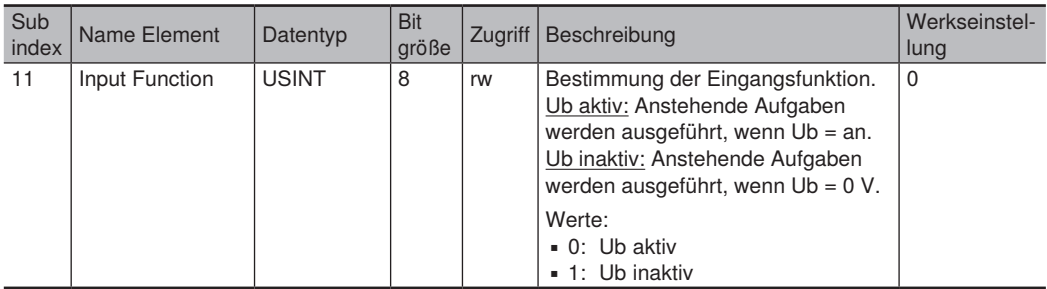
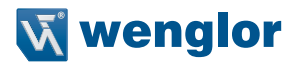

## **12. Wartungshinweise**

- Dieser wenglor-Sensor ist wartungsfrei
- Eine regelmäßige Reinigung der Linse und des Displays sowie eine Überprüfung der Steckerverbindungen werden empfohlen
- Verwenden Sie zur Reinigung des Sensors keine Lösungsmittel oder Reiniger, die das Gerät beschädigen könnten

## **13. Umweltgerechte Entsorgung**

Die wenglor sensoric GmbH nimmt unbrauchbare oder irreparable Produkte nicht zurück. Bei der Entsorgung der Produkte gelten die jeweils gültigen länderspezifischen Vorschriften zur Abfallentsorgung.

## **14. EU-Konformitätserklärung**

Die EU-Konformitätserklärung finden Sie unter www.wenglor.com im Download-Bereich des Produktes.